# **FUJIFILM**

# DIGITAL CAMERA FINEPIX Серия S4000/S4000A/S3900 Серия S3400/S3300/S3200

# **Руководство пользователя**

Благодарим Вас за приобретение данного изделия. В данном руководстве описывается, как пользоваться цифровой фотокамерой серии FUJIFILM FinePix S4000/S4000A/S3900 и S3400/ S3300/S3200 прилагаемым программным обеспечением. Внимательно прочтите и поймите содержание руководства, прежде чем начать работать с фотокамерой.

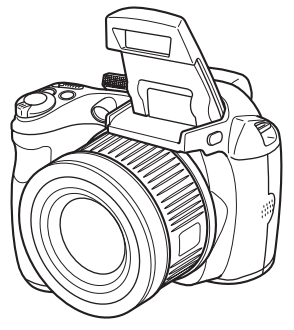

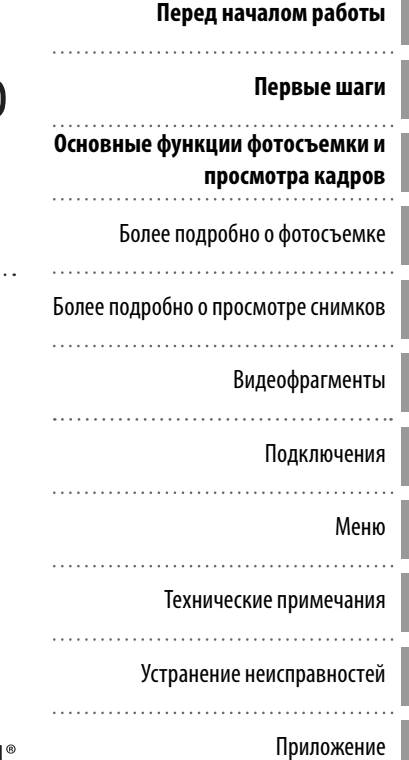

Чтобы получить сведения о сопутствующих изделиях, посетите наш сайт http://www.fujifilm.com/products/digital\_cameras/index.html

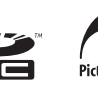

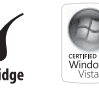

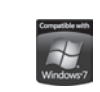

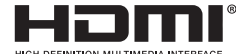

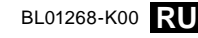

#### **Перед использованием изделия прочтите данные примечания**

#### **Примечания по безопасности**

- Убедитесь в правильности использования фотокамеры. Перед использованием фотокамеры ознакомьтесь с данными примечаниями по безопасности и с Руководство пользователя.
- После прочтения данных примечаний по безопасности сохраните их в надежном месте.

#### **Информация о значках**

Приведенные ниже символы используются в данном документе для обозначения тяжести травм или ущерба, к которым может привести несоблюдение обозначенных символами требований, и, как следствие, неправильное использование устройства.

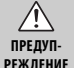

Несоблюдение требований, обозначенных данным символом, может повлечь смерть или тяжёлые травмы.

Æ **РЕЖЕНИЕ**

**ПРЕДОСТЕ-**повлечь получение телесных повреждений или материальный ущерб. Несоблюдение требований, обозначенных данным символом, может

Приведенные ниже символы используются для обозначения природы требований, которые следует соблюдать.

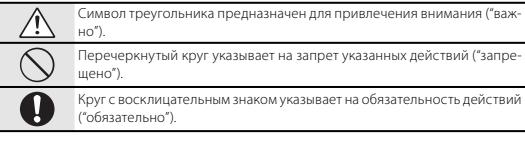

### **ПРЕДУПРЕЖДЕНИЕ ПРЕДУПРЕЖДЕНИЕ**

#### **При возникновении проблем отключите фотокамеру, извлеките батарею пита-**

#### **ния, отсоедините и отключите адаптер переменного тока.**

Отключайте устройство от сети. Продолжение использования фотокамеры при появлении дыма, необычного запаха или при проявлении признаков неисправности, может привести к пожару или к поражению электрическим током.

• Обратитесь к лилеру FUJIFILM.

#### **Не допускайте попадания в фотокамеру воды или посторонних предметов.**

При попадании посторонних предметов в камеру отключите ее, извлеките батарею питания, отсоедините и отключите адаптер переменного тока.

Продолжение использования фотокамеры может привести к пожару или к поражению электрическим током.

• Обратитесь к лилеру FUJIFILM.

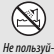

L

 $\circledR$ 

RZ.

#### **Не пользуйтесь фотокамерой в ванной или в душе.**

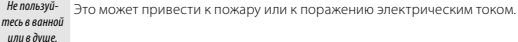

#### **Никогда не пытайтесь разобрать или внести изменения в конструкцию (никогда не открывайте корпус).**

## Несоблюдение этой меры предосторожности может стать причиной

Не разбирать. возгорания или поражения электрическим током.

#### **Если корпус разломился в результате падения или другого несчастного случая, не трогайте незащищенные детали.**

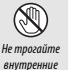

детали

Не трогайте Несоблюдение этой меры предосторожности может стать результатом поражения электрическим током или возникновения травм, если Вы дотронетесь до поврежденных деталей. Немедленно выньте батарею, стараясь избежать получения травм или поражения электрическим током, и отнесите изделие в место покупки для получения консультации.

#### **Не заменяйте, не нагревайте, не перекручивайте и не натягивайте соединительный кабель, не ставьте на него тяжелые предметы.**

Это может вызвать повреждение кабеля и привести к пожару или к поражению электрическим током.

• При повреждении кабеля обратитесь к дилеру FUJIFILM.

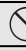

#### **Не ставьте фотокамеру на неустойчивые поверхности.** Фотокамера может упасть и причинить травму.

#### **Не проводите съемку во время движения.**

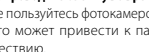

Не пользуйтесь фотокамерой при ходьбе или при езде в автомобиле. Это может привести к падению или дорожно-транспортному происшествию.

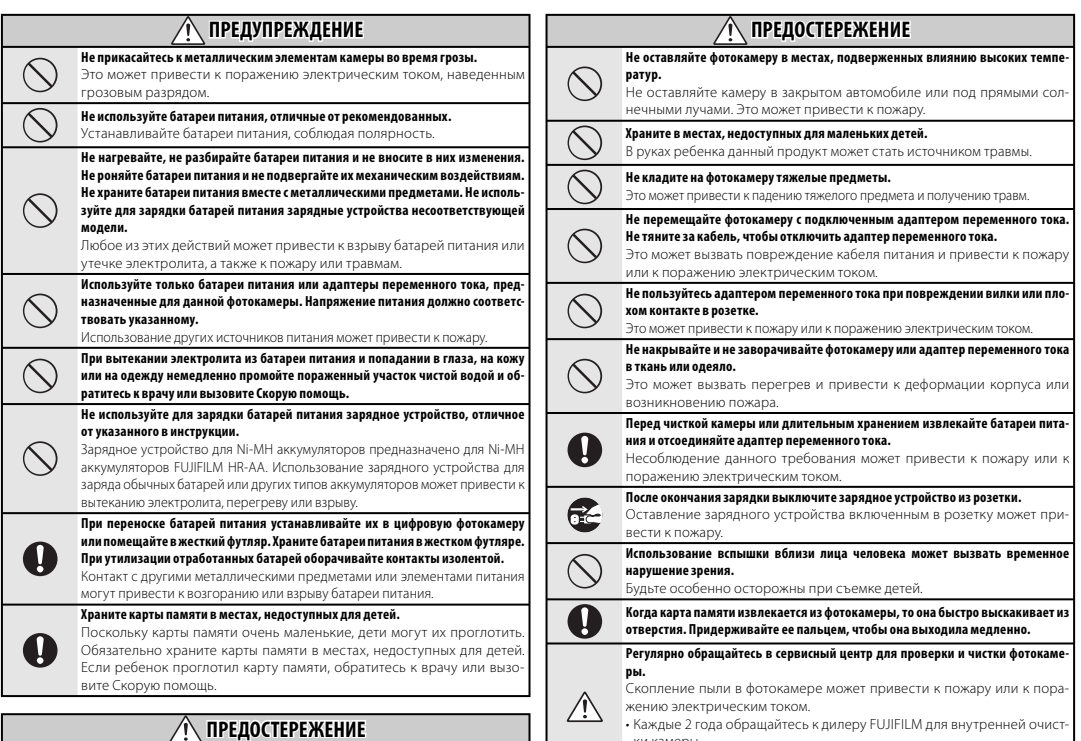

**Не пользуйтесь этой фотокамерой в местах, подверженных воздействию мас-**

Это может привести к пожару или к поражению электрическим током.

**ла, пара, влажности или пыли.**

- ки камеры.
- Помните, что эта услуга платная.

#### **Блок питания и батарея питания**

\* Перед тем, как прочитать приведенное ниже описание, проверьте тип батареи питания.

Ниже приведены рекомендации по правильному использованию батарей питания и продлению срока их службы. Неправильное использование батарей питания может сократить срок их службы, а также привести к утечке электролита, перегреву, пожару или взрыву.

#### **1 В фотокамере используется перезаряжаемая литиевоионная батарея питания**

- \* При поставке батарея питания заряжена не полностью. Всегда заряжайте ее перед использованием.
- \* При переноске батарей питания устанавливайте их в цифровую фотокамеру или помещайте в мягком футляр.

#### ■ **Особенности батареи питания**

- Батарея питания постепенно разряжается даже если она не используется. Для съемки используйте недавно (день или два назад) заряженную батареи питания.
- Для максимального продления срока службы батареи питания, если фотокамера не используется, выключайте ее как можно быстрее.
- В холодных местах или при низких температурах количество доступных кадров может сократиться. Берите с собой запасную полностью заряженную батарею питания. Чтобы увеличить вырабатываемый батареей питания заряд, нагрейте

ее, положив в карман или другое теплое место, а в фотокамеру устанавливайте непосредственно перед съемкой. При использовании электрической грелки не кладите батарею питания непосредственно на грелку. При использовании разряженной батареи питания в холодных условиях фотокамера может не включиться.

#### ■ **Зарядка батареи питания**

- Батарею питания можно заряжать при помощи зарядного устройства (входит в комплект).
- Батарею питания можно заряжать при температуре окружающего воздуха от 0°C до +40°C. Время зарядки батареи питания см. в Руководство пользователя.
- Батарею питания следует заряжать при температуре от +10°C до +35°C. Если батарею питания заряжать при температуре вне этого диапазона, зарядка требует больше времени, поскольку меняется емкость батареи питания.
- Батарею питания нельзя заряжать при температуре 0°C и ниже.
- Перезаряжаемую литиево-ионную батарею питания перед зарядкой не нужно полностью разряжать.
- После зарядки или сразу после использования батарея питания может быть теплой. Это нормальное явление.
- Не заряжайте полностью заряженную батарею питания.

#### ■ **Срок службы батареи питания**

При обычных температурах батарею питания можно использовать не менее 300 раз. Заметное уменьшение времени работы батареи питания указывает на окончание срока ее службы, и батарею питания следует заменить.

#### ■ **Примечания по хранению**

- Длительное хранение заряженной батареи питания может отрицательно сказаться на ее работе. Если батарея питания не будет использоваться некоторое время, перед хранением разрядите ее.
- Если фотокамера не будет использоваться в течение длительного времени, извлеките из нее батарею питания.
- Храните батарею питания в прохладном месте.
- Батарею питания необходимо хранить в сухом месте при окружающей температуре от +15°C до  $+25^{\circ}C$
- Не оставляйте батарею питания в жарких или очень холодных местах.

#### ■ **Обращение с батареей питания Предупреждения в целях безопасности:**

- Не переносите и не храните батарею питания вместе с металлическими предметами, например, с ожерельями или шпильками.
- Не нагревайте батарею питания и не бросайте в огонь.
- Не пытайтесь разбирать или изменять конструкцию батареи питания.
- Не заряжайте батарею питания с использованием зарядных устройств, отличных от указанных.
- Немедленно утилизируйте использованную батарею питания.
- Не бросайте батарею питания и не подвергайте ее сильным ударам.
- Не опускайте батарею питания в воду.
- Всегда содержите контакты батареи питания в чистоте.
- Не храните батарею питания в жарких местах. Кроме того, при длительном использовании батареи питания корпус фотокамеры и сама батарея питания нагреваются. Это нормальное явление. При длительной съемке или просмотре изображений используйте адаптер переменного тока.

#### **2 В фотокамере используются щелочные батареи или Ni-MH (никель-металлогидридные) батареи питания типа АА**

\* Для получения дополнительной информации о батареях, которые можно использовать, см. Руководство пользователя данной фотокамеры.

#### ■ **Меры предосторожности при использовании батарей питания**

- Не нагревайте батареи питания и не бросайте их в огонь.
- Не переносите и не храните батарею питания вместе с металлическими предметами, например, с ожерельями или шпильками.
- Не опускайте батареи питания в воду и не позволяйте им намокать.
- Не пытайтесь разбирать батареи питания или их корпус, или изменять их конструкцию.
- Не подвергайте батареи питания сильным ударам.
- Не используйте протекающие, деформированные или выцветшие батареи питания.
- Не храните батареи питания в теплых или влажных местах.
- Храните батареи питания в местах, недоступных детям.
- Убедитесь в правильности полярности ( $\oplus$  и  $\ominus$ ).
- Не используйте старые и новые батареи питания вместе. Не используйте заряженные и разряженные батареи питания вместе.
- Не используйте одновременно батареи питания различных типов или производителей.
- Если фотокамера не будет использоваться в течение длительного ■ **Правильное использование Ni-MH**  времени, извлеките из нее батарею питания. Помните, что если фотокамеру оставить без батарей, время и дата будут сброшены.
- Сразу после использования батареи питания кажутся нагретыми. Перед тем, как извлечь батареи питания, отключите фотокамеру и подождите, пока батареи остынут.
- Поскольку батареи питания в холодную погоду или в холодном месте работают хуже, перед использованием нагревайте их в кармане. Холодные батареи питания работают хуже. Когда температура становится нормальной, они снова начинают работать нормально.
- Загрязнения (например, отпечатки пальцев) на контактах батареи питания уменьшают заряд и, соответственно, количество снимков. Перед

установкой тщательно протрите контакты батареи питания мягкой сухой тканью.

При вытекании электролита из батарей тщательно протрите батарейный отсек и установите новые батареи питания.

При попадании электролита на руки или одежду тщательно промойте этот участок водой. Помните, что при попадании в глаза электролит может привести к потере зрения. Если электролит попал в глаза, не трите их. Смойте электролит помощью к окулисту.

## **батарей питания типа АА**

• При длительном хранении Ni-MH аккумуляторы могут "деактивироваться". Кроме того, постоянная зарядка частично разряженных Ni-MH батарей питания может привести к проявлению "эффекта памяти". "Деактивированные" Ni-MH батареи питания или батареи с "эффектом памяти" после зарядки обеспечивают непродолжительную работу. Во избежание этой проблемы разрядите и зарядите их несколько раз с помощью функции фотокамеры "Разрядка перезаряжаемых батарей питания". Деактивация и эффект памяти свойственны Ni-MH батареям питания и не являются неисправностью. Описание "Разрядки перезаряжаемых батарей питания" см. в Руководство пользователя.

#### **ПРЕДОСТЕРЕЖЕНИЕ ПРЕДОСТЕРЕЖЕНИЕ**

При использовании щелочных батарей не пользуйтесь функцией "Разрядка перезаряжаемых батарей питания".

- Для зарядки Ni-MH батарей питания используйте зарядное устройство для быстрой зарядки (приобретается отдельно). Правила использования зарядного устройства см. в прилагаемой к нему инструкции.
- Не используйте зарядное устройство для зарядки других батарей питания.
- Помните, что после зарядки батареи питания кажутся теплыми.
- чистой водой и обратитесь за Камера устроена так, что даже при ее отключении потребляется небольшое количество энергии. Помните, в частности, о том, что оставление Ni-MH батарей питания в фотокамере на длительное время приведет к их излишней разрядке и выходу из строя.
	- Ni-MH батареи питания разрядятся даже если они не используются, в результате чего время их использования сократится.
	- Излишняя разрядка (например, разрядка с использованием вспышки) Ni-MH батарей питания приводит к выходу их из строя. Для разрядки аккумуляторов используйте функцию фотокамеры "Разрядка перезаряжаемых батарей питания".
	- Срок службы Ni-MH батарей питания ограничен. Если батарея питания работает недолгое время даже после повторных циклов разрядкизарядки, возможно, срок ее службы истек.

#### ■ **Утилизация батарей питания**

• При утилизации батарей питания делайте это в соответствии с местными нормативными актами, касающимися утилизации отходов.

#### **3 Примечания к обеим моделям**   $($  $\mathbf{1}$  $\mathbf{p}$  $)$

#### ■ **Адаптер переменного тока**

Всегда используйте с фотокамерой адаптер переменного тока. Использование адаптера переменного тока, отличного от адаптера FUJIFILM, может привести к повреждению цифровой фотокамеры.

Характеристики адаптера переменного тока см. в Руководство пользователя фотокамеры.

- Используйте адаптер переменного тока только в помещениях.
- Надежно включите кабель питания в разъем питания постоянного тока.
- Перед отсоединением кабеля из разъема питания постоянного тока отключите цифровую фотокамеру FUJIFILM. Чтобы отсоединить, осторожно вытяните разъем. Не тяните за кабель.
- Не используйте адаптер переменного тока с другими устройствами.
- При использовании адаптер переменного тока нагревается. Это нормальное явление.
- Не разбирайте адаптер переменного тока. Это может быть опасно.
- Не используйте адаптер переменного тока в теплых и влажных местах.
- Не подвергайте адаптер переменного тока сильным ударам.

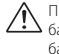

 $\sqrt{N}$ 

- Адаптера переменного тока может издавать гудение. Это нормальное явление.
- При использовании вблизи радиоприемника адаптер переменного тока может создавать помехи. Если это происходит, отодвиньте фотокамеру от радиоприемника.

#### **Перед использованием фотокамеры**

Не подвергайте фотокамеру воздействию очень ярких источников света, таких как солнце в ясном ■ **Обращение с цифровой фотокаме**небе. Несоблюдение этой меры предосторожности может привести к повреждению датчика изображения фотокамеры.

#### ■ **Пробные снимки перед фотографированием**

Перед съемкой важных мероприятий (например, свадеб и зарубежных поездок) всегда делайте пробные снимки и просматривайте отснятое изображение, чтобы убедиться в нормальном функционировании фотокамеры.

• Корпорация FUJIFILM не несет ответственности за любые потери (такие, как стоимость печати фотографий или неполучение прибыли от фотографий), вызванные неисправностью данной фотокамеры.

#### ■ **Примечания по защите авторского права**

Изображения, записанные с помощью цифровой камеры, нельзя использовать в нарушение авторского права, без разрешения правообладателя, кроме случаев использования

изображений в личных целях. Помните, что существуют ограничения на съемку в театрах, на развлекательных мероприятиях и выставках даже если снимки предназначены для использования исключительно в личных целях. Также следует помнить, что передача карт памяти с записанными на них изображениями или данными, защищенными авторским правом, разрешена только в соответствии с законодательством об авторском праве.

## **рой**

Чтобы обеспечить правильность записи изображений, во время записи не подвергайте фотокамеру ударным воздействиям.

#### ■ **Жидкие кристаллы**

При повреждении жидкокристаллического дисплея соблюдайте осторожность при обращении с ним. В случае возникновения одной из указанных ниже ситуаций немедленно выполните соответствующее действие.

- При попадании жидких кристаллов на кожу: Протрите пораженный участок тканью, а затем тщательно промойте проточной водой с мылом.
- При попадании жидких кристаллов в глаза: Промывайте глаза чистой водой не менее 15 минут, а затем обратитесь за медицинской помощью.
- При попадании жидких кристаллов внутрь: Тщательно прополощите рот водой. Выпейте большое ко-

личество воды и вызовите рвоту. Затем обратитесь за медицинской помощью.

Несмотря на то, что ЖК-панель производится по новейшим технологиям, на ней могут быть черные или постоянно светящиеся точки. Это не является неисправностью и не влияет на запись изображений.

#### ■ **Информация о товарных знаках**

- <del>© и xD-Picture Card™ являются</del> товарными знаками корпорации FUJIFILM.
- IBM PC/AT является зарегистрированным товарным знаком корпорации International Business Machines Corp. в США.
- Macintosh, QuickTime и Mac OS являются товарными знаками Apple Inc. в США и других странах.
- Windows 7, Windows Vista и логотип Windows являются товарными знаками группы компаний Microsoft.
- Товарный знак IrSimple™ является собственностью Infrared Data Association®.
- Товарные знаки IrSS™ или IrSimpleShot™ являются собственностью Infrared Data Association®.
- Логотип SDHC является торговой маркой компании SD-3D, LLC.
- Логотип HDMI является товарным знаком.
- YouTube является товарным знаком компании Google Inc.
- Другие названия компаний или продуктов являются товарными знаками или зарегистрированными товарными знаками соответствующих компаний.

#### ■ **Замечания об электрических помехах**

Если фотокамера предназначена для использования в больницах или в самолетах, помните о том, что она может стать источником помех для другого оборудования в больнице или в самолете. Подробные сведения см. в действующих нормативных актах.

#### ■ **Описание телевизионных систем кодирования цвета**

- NTSC: National Television System Committee, стандарт телевизионной системы кодирования цвета, преимущественно использующийся в США, Канаде и Японии.
- PAL: Phase Alternation by Line, стандарт телевизионной системы кодирования цвета, преимущественно использующийся в европейских странах и Китае.

#### ■ **Формат Exif Print (Exif верси 2.3)**

Формат Exif Print представляет собой новый формат файлов, который содержит различную информацию об условиях съемки в целях обеспечения оптимальной печати.

#### **ВАЖНАЯ ИНФОРМАЦИЯ: Прочтите, прежде чем использовать программное обеспечение**

Запрещен прямой или косвенный экспорт, целиком или частично, лицензированного программного обеспечения без разрешения соответствующих органов управления.

## **Об этом руководстве**

Прежде чем приступить к использованию фотокамеры, прочтите это руководство и предупреждения на стр. ii–vi. Для получения информации по конкретным вопросам, смотрите приведенные ниже источники.

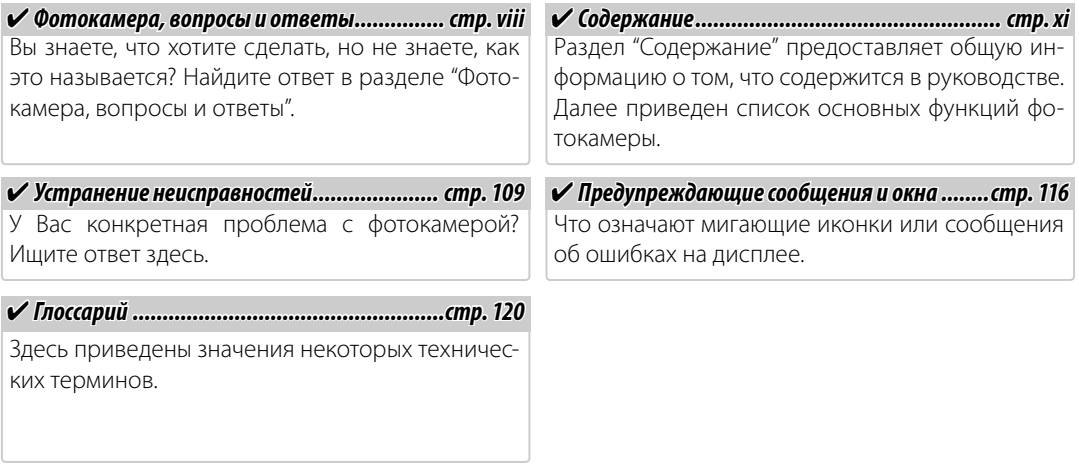

#### **Во Карты памяти**

Фотографии могут храниться на дополнительных картах памяти SD или SDHC. В данном руководстве карты памяти SD называются "карты памяти". Для получения более подробной информации смотрите стр. 10.

Поиск по заданиям.

### **Подготовка фотокамеры к работе**

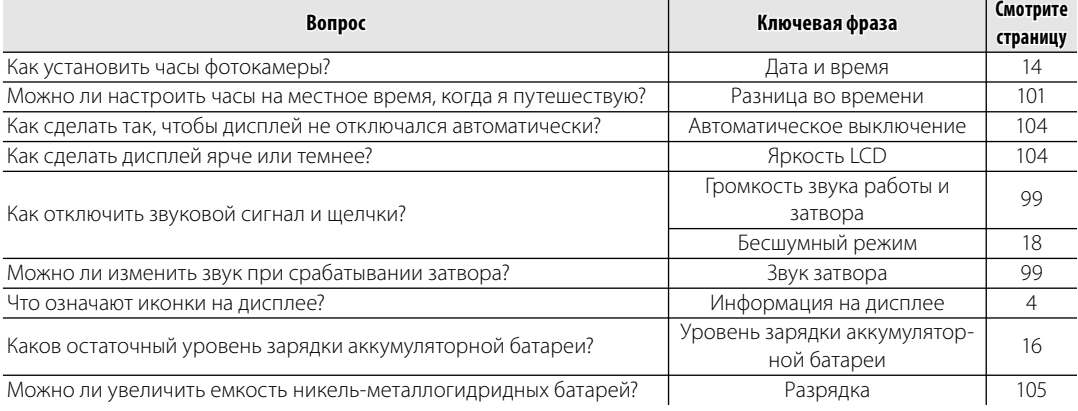

### **Обмен фотографиями**

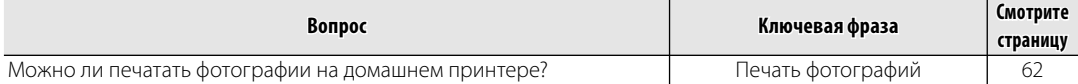

### **Фотографирование**

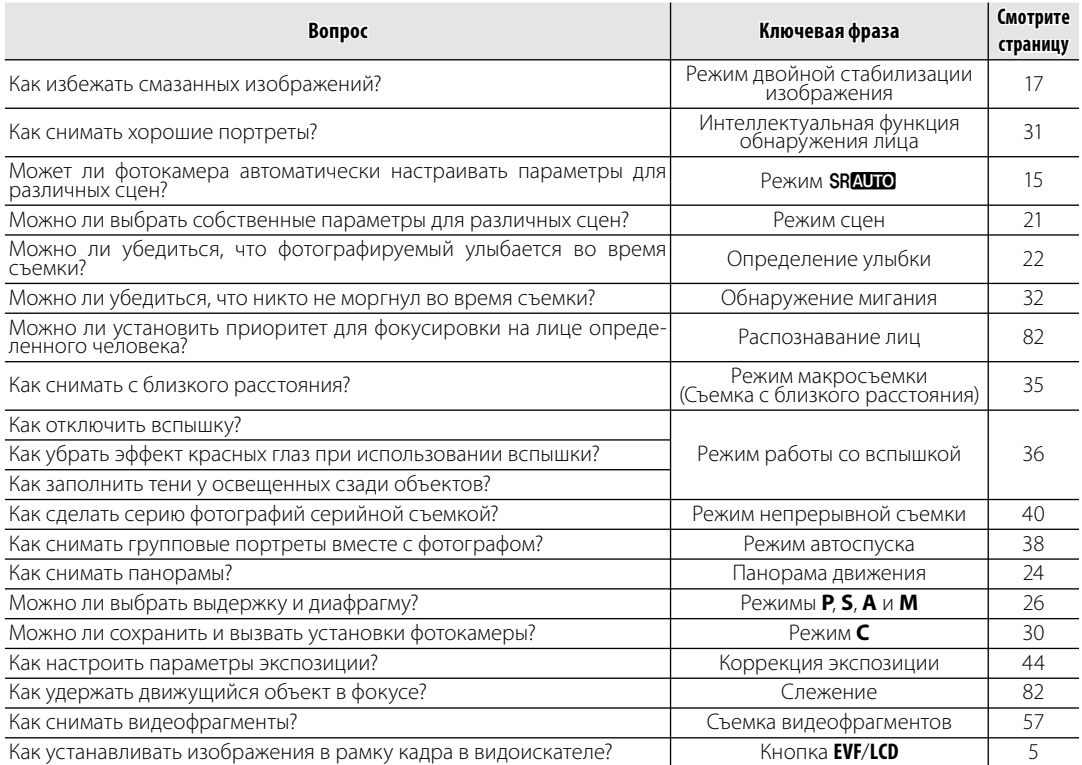

## **Просмотр фотографий**

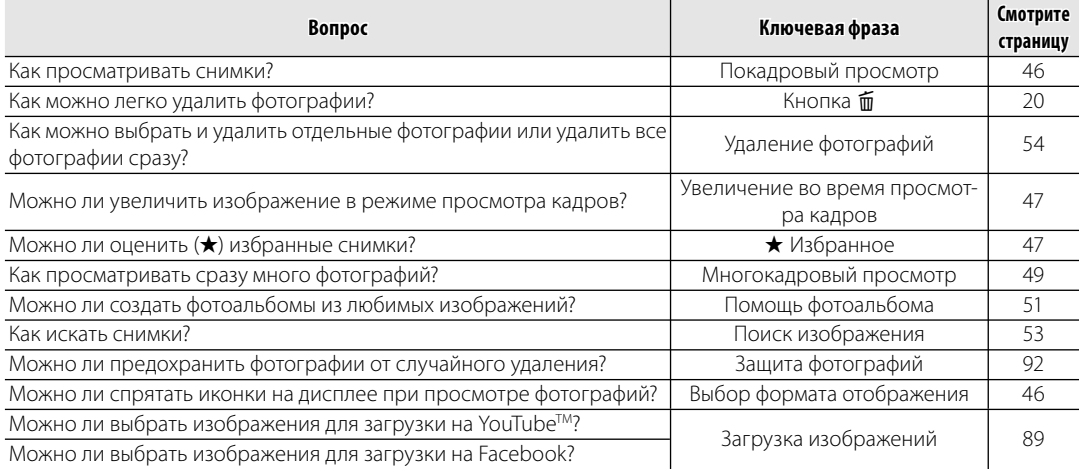

## **Содержание**

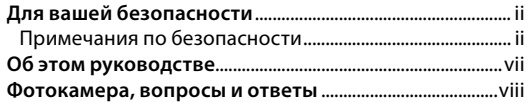

#### **Перед началом работ работы**

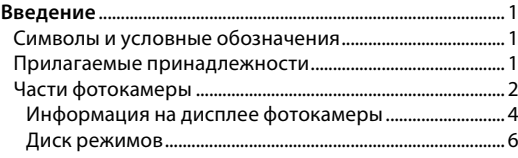

#### **Первые шаг шаги**

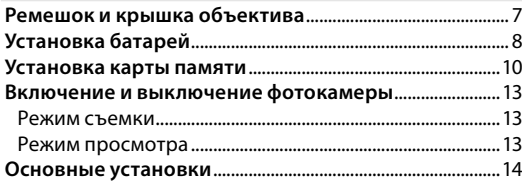

### **Основные функции фотосъемки и просмотра кадро кадров**

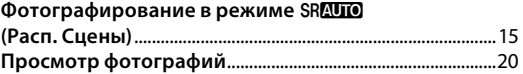

### **Более подробно о фотосъемке**

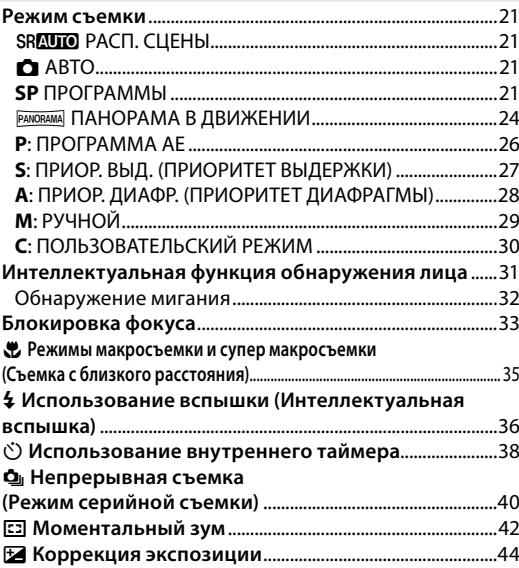

### **Более подробно о просмотре снимков**

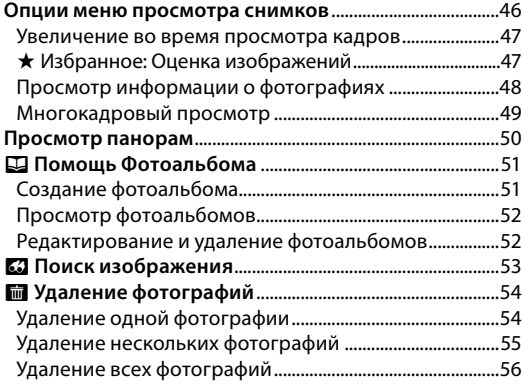

### **Видеофрагмент Видеофрагменты**

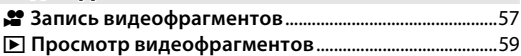

#### **Подключени Подключения**

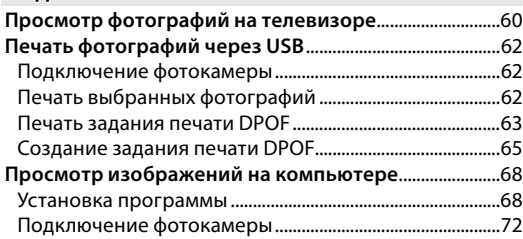

### **Меню**

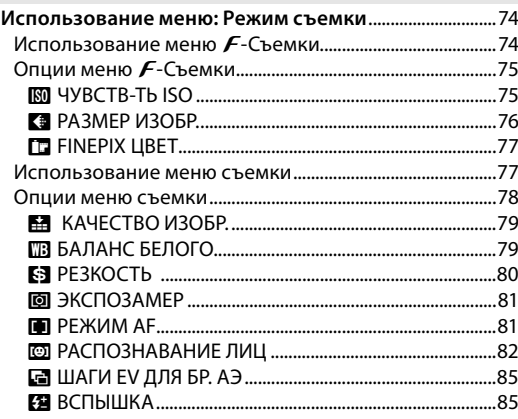

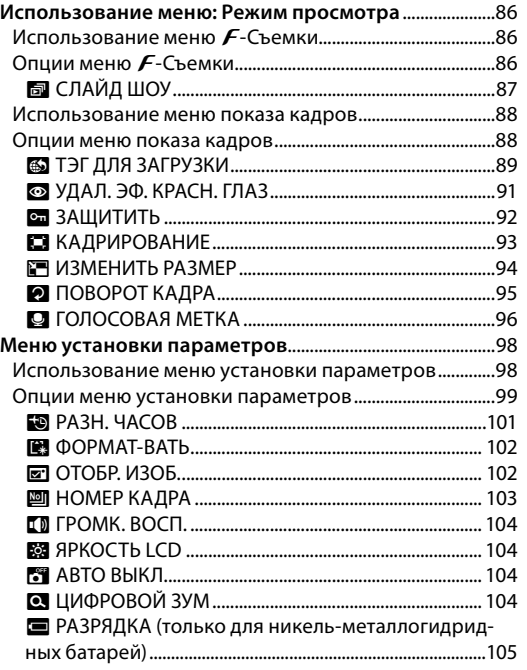

### **Технические примечани примечания**

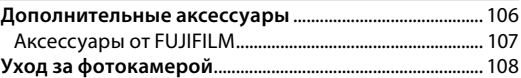

### **Устранение неисправностей**

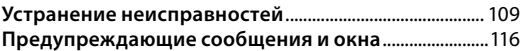

#### **Приложени Приложение**

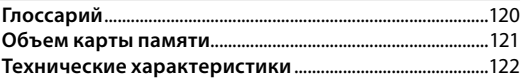

## **Для заметок**

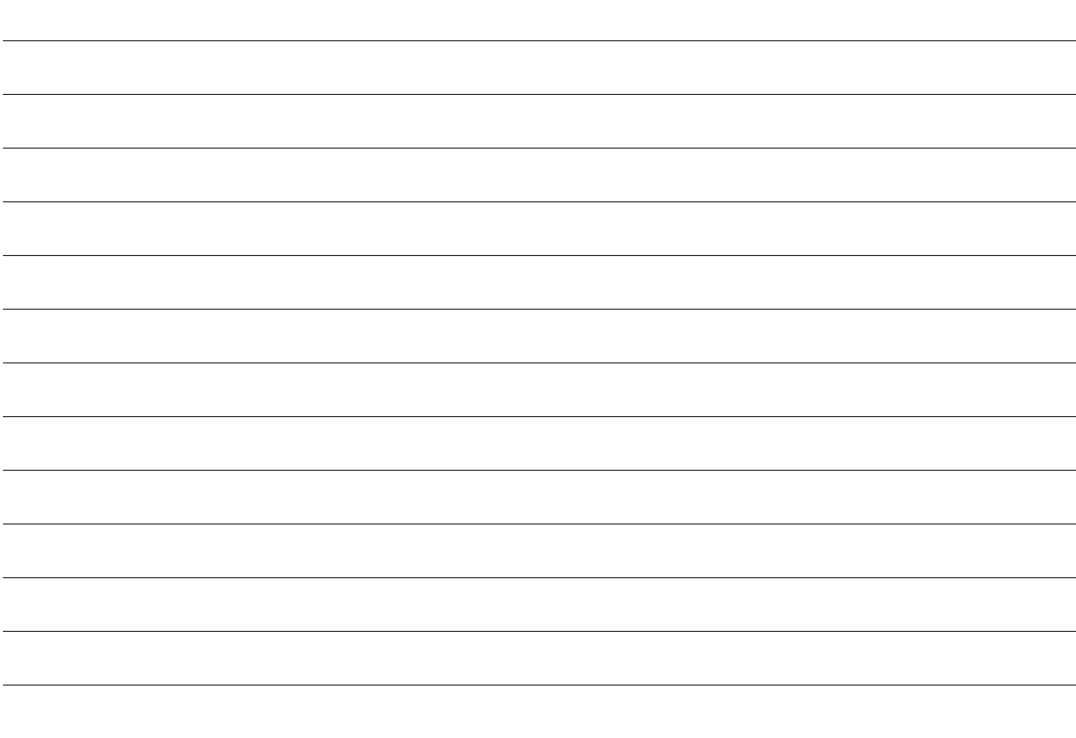

## *Символы и условные обозначения условные обозначения*

В данном руководстве используются следующие символы:

- **5 Предостережение**: Эти сведения необходимо изучить перед использованием фотокамеры для обеспечения правильной работы.
- 1**Примечание**: На это нужно обратить внимание при использовании фотокамеры.
- 2 **Подсказка**: Дополнительная информация, которая может быть полезна при использовании фотокамеры.

Пункты меню и другие надписи на дисплее фотокамеры показаны жирным шрифтом. В данном руководстве иллюстрации дисплея могут быть упрощены с целью упрощения инструкций.

## *Прилагаемые принадлежности*

В комплект фотокамеры входят следующие предметы:

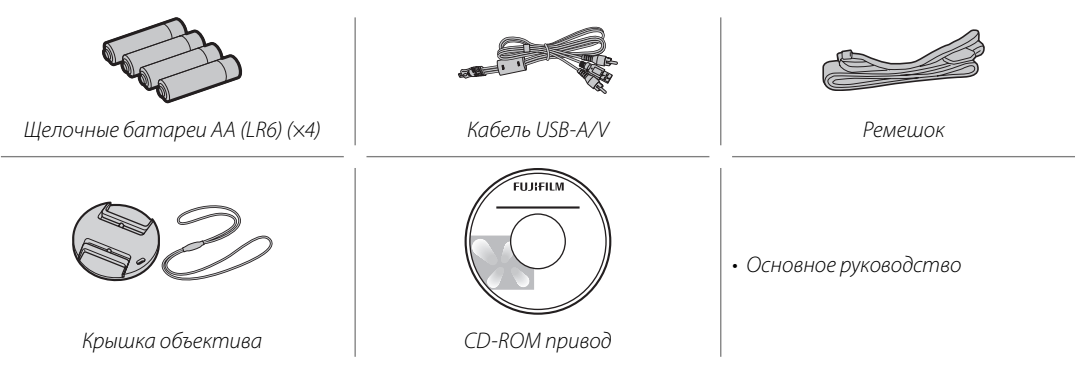

## *Части фотокамеры*

Для получения более подробной информации перейдите на страницу, указанную справа.

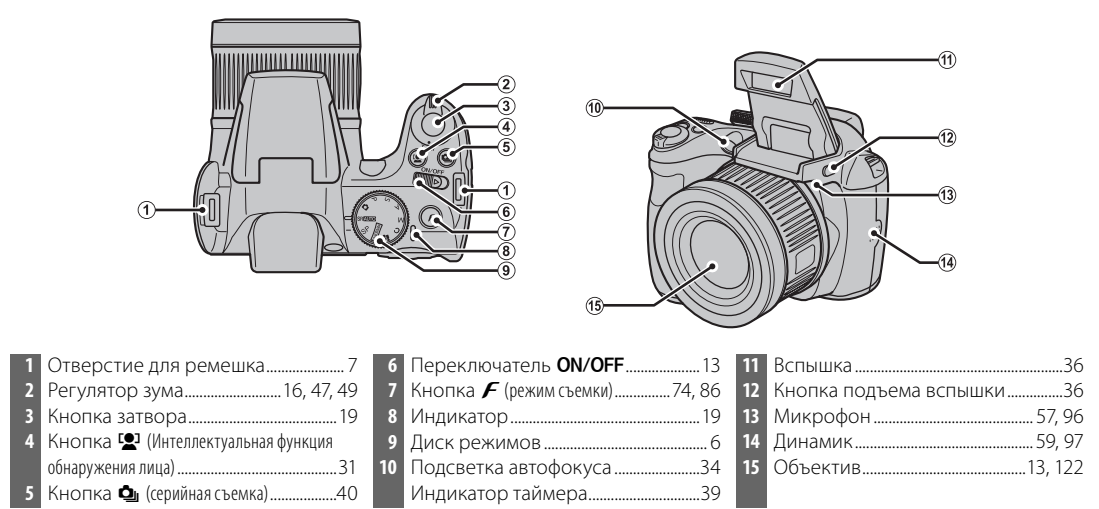

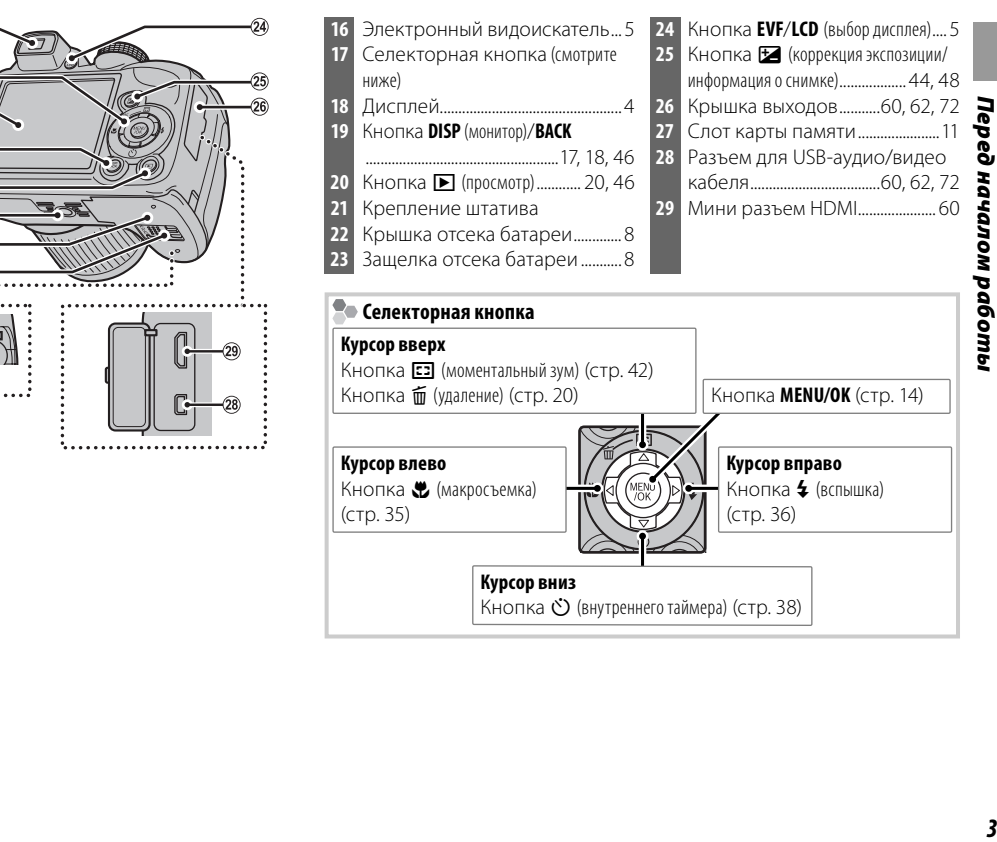

GR

**19** 

 $(20)$  $(2)$  $(22)$ 

Введение

### **Информация на дисплее фотокамеры**

Во время съемки или просмотра на дисплее могут появляться следующие обозначения. Показываемые обозначения могут отличаться в зависимости от параметров фотокамеры.

### ■ *Съемка*

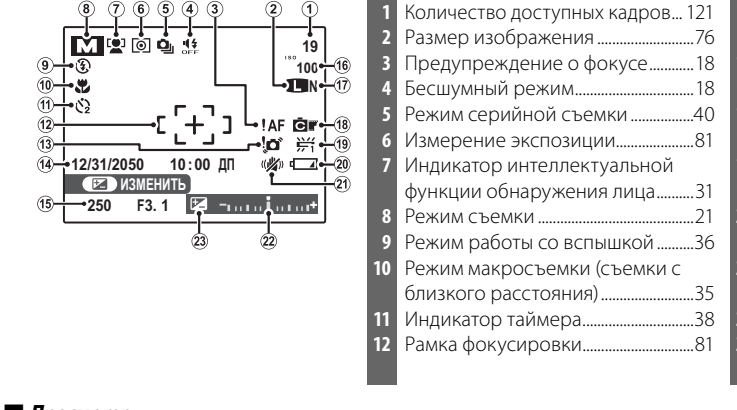

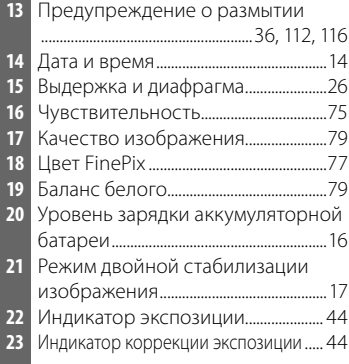

### ■ *Просмотр*

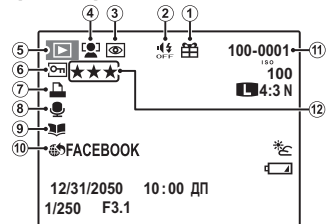

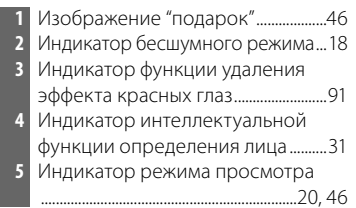

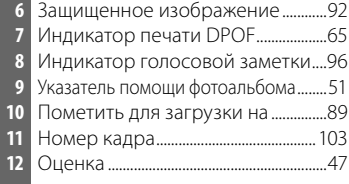

### **Электронный видоискатель (EVF)**

Электронный видоискатель показывает ту же информацию, что и дисплей, и может использоваться в условиях яркой освещенности, когда трудно рассмотреть изображения на дисплее. Для переключения с дисплея на электронный видоискатель нажмите кнопку **EVF/LCD** (эта установка сохранится и после выключения фотокамеры, а также при повороте диска режимов на другую установку).

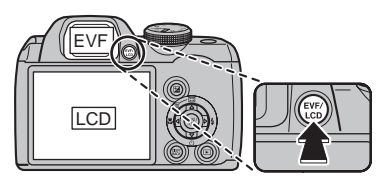

### **Диск режимов**

Чтобы выбрать режим съемки, совместите значок нужного режима с меткой, расположенной рядом с диском режимов.

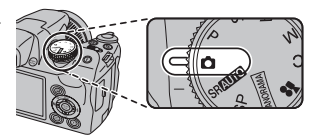

**P, S, A, M**: Выберите для полного управления установками фотокамеры, включая диафрагму (**M** и **A**) и/или выдержку (**M** и **S**) (стр. 26).

**C (ПОЛЬЗОВАТЕЛЬСКИЙ)**: Вызывает сохраненные установки для режимов **P**, **S**, **A** и **M** (стр. 30).

F **(ВИДЕО)**: Записывает видеофрагменты со звуком (стр. 57).

**PANORAMA** (ПАНОРАМА В ДВИЖЕНИИ): Производит съемку серии фотографий и объединяет их для составления панорамы (стр. 24).

 $\bullet$  **(ABTO)**: Простой режим "навел-иснял" рекомендуется для тех, кто впервые взял в руки цифровую фотокамеру (стр. 21).

**SRAUTO (РАСП. СЦЕНЫ)**: Режим "навел-иснял", в котором фотокамера автоматически производит настройку параметров в зависимости от сцены (стр. 15).

**SP (ПРОГРАММЫ)**: Выберите предустановленный режим сцены, который соответствует сюжету или условиям съемки, и позвольте камере сделать все остальное (стр. 21).

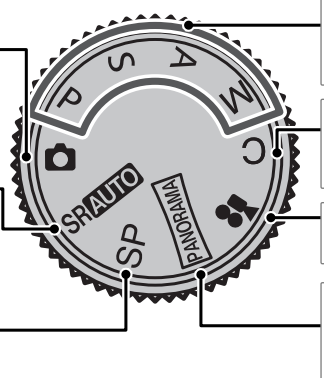

### **Присоединение ремешка**

Присоедините ремешок к двум отверстиям для ремешка, как это показано ниже.

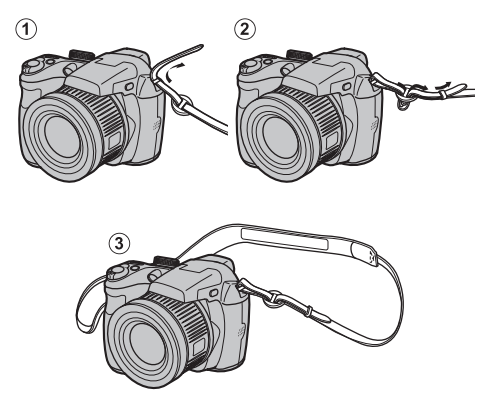

### 3 **Предостережение**

Чтобы не уронить фотокамеру, правильно прикрепляйте ремешок.

### **Крышка объектива**

Установите крышку объектива, как показано на рисунке.

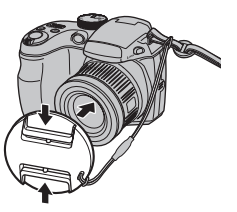

Чтобы не потерять крышку объектива, проденьте прилагаемый шнурок через отверстие (1) и закрепите крышку объектива к ремешку (2).

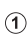

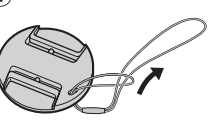

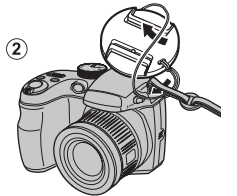

## **Установка батарей**

В фотокамере используются четыре щелочные батареи АА, литиевые или никель-металлогидридные (Ni-MH) аккумуляторные батареи. Комплект щелочных батарей поставляется вместе с фотокамерой. Вставьте батареи в фотокамеру, как это описано ниже.

### **1** Откройте крышку отсека батареи.

Сдвиньте защелку отсека батареи в указанном направлении и откройте крышку отсека батареи.

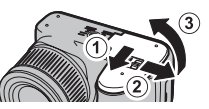

#### 1 **Примечание**

Перед тем, как открыть крышку отсека батареи, убедитесь в том, что фотокамера отключена.

### 3 **Предостережения**

- Не открывайте крышку отсека батареи на включенной фотокамере. Невыполнение данного требования может привести к повреждению файлов изображений на карте памяти.
- Не прилагайте чрезмерных усилий при обращении с крышкой отсека батареи.

## **2** Вставьте батареи.

Вставляйте батареи, соблюдая полярность, как указано значками "+" и "–" внутри отсека батареи.

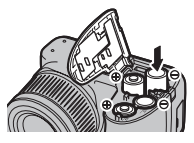

#### 3 **Предостережения**

- Вставляйте батареи, соблюдая полярность.
- *Никогда не используйте батареи с поврежденным или отстающим корпусом, не используйте вместе старые и новые батареи, батареи с разным уровнем заряда или батареи разных типов*. Несоблюдение этой меры предосторожности может стать причиной утечки электролита или перегрева батарей.

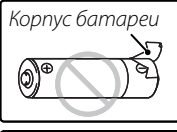

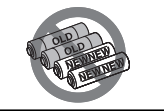

- *Никогда не используйте магниевые или никель-кадмиевые батареи.*
- Емкость щелочных батарей может отличаться в зависимости от марки батарей и уменьшаться при понижении температуры менее 10°C; рекомендуется использовать никель-металлогидридные батареи.
- Отпечатки пальцев и другие загрязнения на контактах батареи могут сократить срок службы батареи.

 **3** Закройте крышку отсека батареи.

Закройте крышку отсека батареи и задвиньте ее до щелчка.

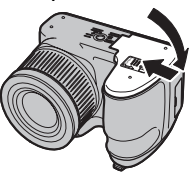

### 3 **Предостережение**

Не прилагайте усилий. Если крышка отсека батареи не закрывается, проверьте правильность установки батарей и попробуйте закрыть ее снова.

#### 2 **Подсказка: Использование блока питания переменного тока**

Фотокамера может работать от дополнительного блока питания переменного тока и соединителя постоянного тока (продаются отдельно).

### **Выбор типа батарей**

После замены батарей батареями другого типа выберите тип батарей, воспользовавшись оп-**ЦИЕЙ Е ТИП БАТАРЕИ** в меню установки параметров (стр. 100), чтобы правильно отображался

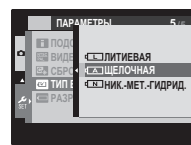

уровень заряда батарей, и фотокамера неожиданно не выключилась.

Камера может хранить снимки на картах памяти SD (продаются отдельно).

#### ■ *Совместимые карты памяти*

Карты памяти SanDisk SD и SDHC одобрены для использования в этой фотокамере. Полный список подходящих карт памяти можно посмотреть на сайте http://www.fujifilm.com/products/digital\_cameras/ index.html. Работа фотокамеры с другими картами памяти не гарантируется. Фотокамера не использует карты xD-Picture Cards и устройства MultiMediaCard (MMC).

#### 3 **Предостережение**

Карты памяти можно защитить от записи, что делает невозможным форматирование этих карт или запись и удаление изображений. Перед тем, как вставить карту памяти, сдвиньте переключатель защиты от записи в положение снятия защиты.

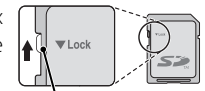

Переключатель защиты от записи

### ■ *Установка карты памяти*

 **1** Откройте крышку отсека батареи.

### 1 **Примечание**

Перед тем как открыть крышку отсека батареи, убедитесь в том, что фотокамера отключена.

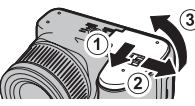

### **2** Вставьте карту памяти.

Возьмите карту памяти, как показано ниже, вставьте ее в слот полностью, до щелчка.

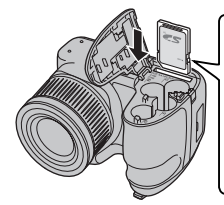

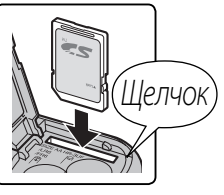

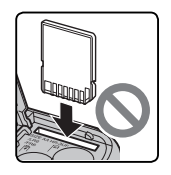

Следите за тем, чтобы карта вставлялась правильно; не вставляйте ее под углом и не прилагайте усилий.

 **3** Закройте крышку отсека батареи.

Закройте крышку отсека батареи и задвиньте ее до щелчка защелки.

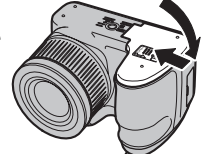

#### **Извлечение карт памяти**

Проверьте, чтобы фотокамера была выключена, нажмите на карту памяти и медленно ее отпустите. Теперь карту можно вынуть вручную.

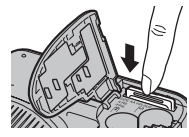

#### 3 **Предостережения**

- Карта памяти может выскочить из отверстия, если Вы уберете палец сразу после нажатия.
- Карты памяти могут быть теплыми после извлечения их из фотокамеры. Это нормальное явление, не означающее неисправность.

#### 3 **Предостережения**

- *Не выключайте питание фотокамеры и не вынимайте карту памяти в ходе форматирования карты или при передаче или удалении данных с карты*. Несоблюдение этих мер предосторожности может привести к повреждению карты памяти.
- Перед использованием карт памяти их необходимо форматировать, а также повторно форматировать все карты памяти после использования их на компьютере или другом устройстве. Для получения информации о форматировании карт памяти смотрите стр. 102.
- Карты памяти имеют небольшие размеры и их легко можно проглотить; держите их подальше от детей. Если ребенок проглотил карту памяти, немедленно вызовите врача.
- Переходники miniSD или microSD, имеющие больший или меньший размер, чем стандартная карта SD, могут иметь проблемы при извлечении; если карта не извлекается, отнесите фотокамеру в авторизованный сервисный центр. Не прикладывайте усилия при извлечении карты памяти.
- Не наклеивайте на карты памяти этикетки. Отслоение этикетки может привести к повреждению карты памяти.
- Запись видеофрагментов может прерываться при использовании некоторых типов карт памяти. Используйте карту славо или лучшего качества для съемки видео с высоким разрешением.
- При форматировании карты памяти создается папка, в которой сохраняются фотографии. Не переименовывайте и не удаляйте эту папку и не используйте компьютер или другое устройство для удаления или изменения имен файлов изображений. Всегда используйте фотокамеру для удаления изображений с карт памяти; перед тем, как редактировать файлы или изменять их названия, скопируйте их на компьютер и редактируйте или переименовывайте копии, а не оригиналы фотографий.

## *Режим съемки*

Сдвиньте переключатель **ON/OFF** в указанном ниже направлении. Объектив выдвинется автоматически.

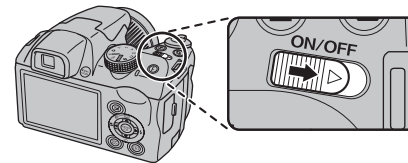

Сдвиньте переключатель **ON/OFF**, чтобы выключить фотокамеру.

#### 2 **Подсказка: Переключение в режим просмотра**

Нажмите кнопку • на чтобы включить просмотр. Наполовину нажмите кнопку затвора, чтобы вернуться в режим съемки.

### 3 **Предостережения**

- Перед тем как включать камеру не забудьте снять колпачок с линзы.
- Принудительное удержание объектива во время выдвижения может привести к повреждению изделия.
- Отпечатки пальцев или другие загрязнения на объективе влияют на качество фотографий. Держите объектив чистым.
- Кнопка ON/OFF не полностью отключает фотокамеру от источника питания.

## *Режим просмотра*

Чтобы включить фотокамеру и начать просмотр, нажмите кнопку • примерно на одну секунду.

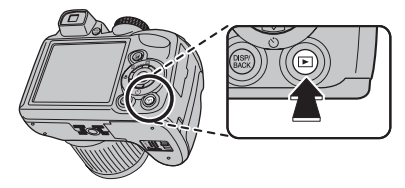

Нажмите кнопку • еще раз или сдвиньте переключатель **ON/OFF**, чтобы выключить фотокамеру.

### 2 **Подсказка: Переключение в режим съемки**

Чтобы перейти в режим съемки, нажмите кнопку затвора наполовину. Нажмите кнопку  $\blacktriangleright$ , чтобы вернуться в режим просмотра.

#### 2 **Подсказка: Автоматическое выключение**

Фотокамера выключится автоматически, если в течение времени, установленного в меню **M АВТО ВЫКЛ.**, не будет выполнена никакая операция (смотрите стр. 104). Чтобы включить фотокамеру, воспользуйтесь переключателем ON/OFF или нажмите кнопку **D** примерно на одну секунду.

## **Основные установки**

Когда фотокамера включается в первый раз, на дисплее появляется окно выбора языка. Произведите начальные установки фотокамеры, как описано ниже (чтобы получить сведения об изменении установок часов и языка, смотрите стр. 99).

## **1** Выберите язык.

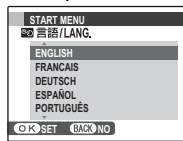

**1.1** Нажмите селекторную кнопку вверх или вниз для выделения языка.

**1.2** Нажмите **MENU/OK**.

### **2** Установите дату и время.

**ДП**

- **2.1** Нажимайте селекторную кнопку вверх, вниз, влево или вправо для выбора года, месяца, дня, часа или минуты и нажимайте вверх или вниз, чтобы их изменить. Чтобы изменить порядок просмотра года, месяца и дня, выберите формат даты и нажмите селекторную кнопку вверх или вниз.
	- **2.2** Нажмите **MENU/OK**. Отобразится сообщение о типе батареи; если тип батареи в фотокамере не соответствует типу, указанному в сообщении, воспользуйтесь пунктом меню установки параметров T**ТИП БАТАРЕИ** (стр. 100), чтобы установить нужный тип.

#### 2 **Подсказка: Часы фотокамеры**

**ОК ВЫБРАТЬ СИССОТМЕН** 

**2011** 

**ДАТА/ВРЕМЯ НЕ ВЫСТАВЛЕНО 2013 2012 2010 2009 ГГ. ММ. ДД 1. 1 12:00**

Если батареи вынимаются на длительный период времени, то часы фотокамеры и тип батареи нужно будет выставить снова, а при включении фотокамеры на дисплее отобразится окно выбора языка. Если батареи не вынимаются из фотокамеры приблизительно в течение 10 часов, то их можно вынуть приблизительно на 24 часа без сброса часов, языка и типа батареи.

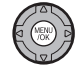

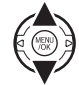

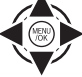

## **Фотографирование в режиме** M **(Расп. Сцены)**

В этом разделе описывается фотографирование в режиме SRAUTO.

### **1** Включите фотокамеру.

Сдвиньте переключатель **ON/OFF**. чтобы включить фотокамеру.

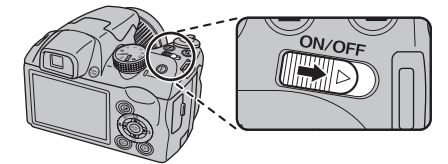

**Выберите режим SRAUTO.** Поверните диск режимов в положение SRAUTO.

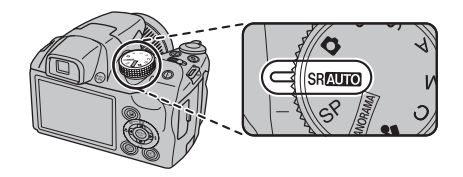

#### **Re** SRAUTO

В этом режиме фотокамера автоматически анализирует композицию и выбирает сцену в соответствии с условиями съемки и типом объекта.

- $\cdot$   $\Omega$  (ПОРТРЕТ): Портреты людей. • • С (ЛАНДШАФТ): Искусственный
- или естественный ландшафт.
- © (НОЧЬ): Плохо освешенный ландшафт.
- • МАКРОСЪЕМКА): Объект, расположенный близко к фотокамере.
- • (НОЧНОЙ ПОРТРЕТ): Плохо освещенный портрет.
- g(ПОРТР. С КОНТ. СВЕТ.): Портреты людей, освещенных сзади.
- **•••** (АВТО) будет выбран, если фотокамера не смогла определить ни один из перечисленных режимов.

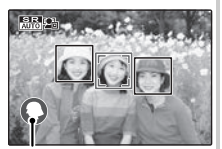

Выбранная сцена

 **3** Проверьте уровень заряда батареи. Проверьте уровень заряда батареи на дисплее.

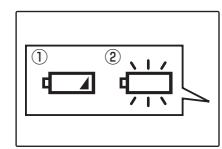

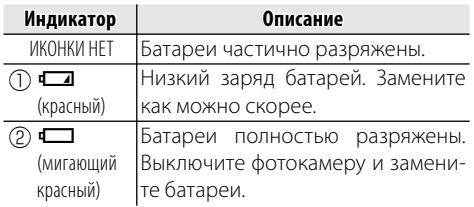

### 1 **Примечание**

Предупреждение о низком заряде батарей может не показываться на дисплее перед отключением фотокамеры, в особенности если батареи используются повторно после того, как были полностью разряжены. Потребление питания сильно зависит от режима работы фотокамеры; предупреждение о низком заряде батарей ( $\Box$ ) может не показываться или показываться только на некоторое время перед отключением фотокамеры при работе в некоторых режимах или при переключении из режима съемки в режим просмотра.

### **4** Поместите изображение в рамку фокусировки.

Используйте этот регулятор зума для установки изображения в рамку кадра дисплея.

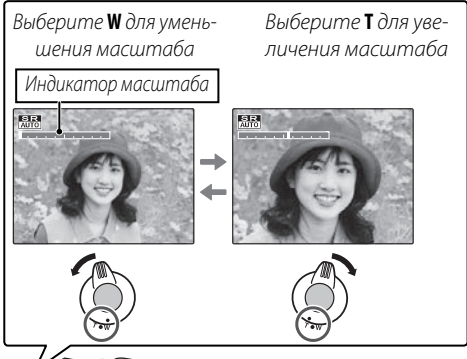

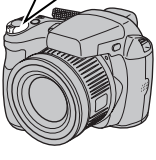

По умолчанию фотокамера использует только оптический зум. При необходимости цифровой зум (стр. 104) может использоваться для большего увеличения.

#### 2 **Подсказка: Блокировка фокуса**

Воспользуйтесь блокировкой фокуса (стр. 33) для фокусировки на объектах, находящихся за пределами рамки фокусировки.

### **• Как держать фотокамеру**

Держите фотокамеру крепко обеими руками, поместив локти на ширину плеч. Сотрясение или нестабильность положения рук может привести к смазыванию снимка.

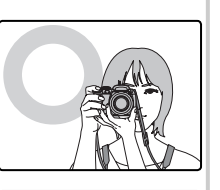

Чтобы фотографии были в фокусе и не были слишком темными (недоэкспонированными), держите пальцы и другие предметы подальше от объектива и вспышки.

#### **Данные съемки**

Для выбора информации о съемке и показываемых инструкций нажмите кнопку **DISP/BACK**.

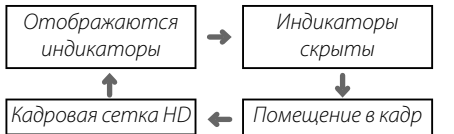

Чтобы скомпоновать снимок с помощью функции помещения в кадр, расположите основной объект на пересечении двух линий или совместите одну из горизонтальных линий с линией горизонта. При использовании кадровой сетки HD отображаются направляющие с соотношением сторон 16:9, облегчающие выкадровку HD-снимков. Воспользуйтесь блокировкой фокуса (стр. 33), чтобы сфокусироваться на объекте, который будет находиться не в центре кадра создаваемой фотографии.

#### **Как избежать размытости фотографий**

Если объект плохо освещен, размытость, вызываемую вибрацией фотокамеры, можно уменьшить, воспользовавшись опцией меню установки пара-**МЕТРОВ <b>ГВ РЕЖ. СТАБИЛИ-**

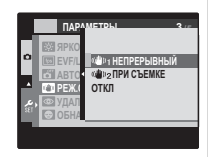

**ЗАЦИИ** (стр. 100). В режиме **D** размытость, вызванная движением объекта, также будет уменьшена (режим стабилизации).

При включенной стабилизации чувствительность увеличивается. Имейте в виду, что размытость все же может иметь место в зависимости от сцены. Рекомендуется отключать режим стабилизации при использовании штатива.

### **Бесшумный режим**

В ситуациях, когда издаваемые фотокамерой звуки или излучаемый свет могут мешать, нажимайте кнопку **DISP/BACK** до тех пор, пока на дисплее не появится 14 (имейте в виду, что бесшумный режим недоступен во время просмотра видеофрагментов или голосовых меток).

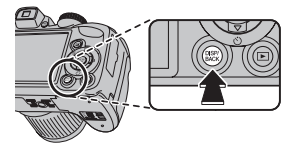

Динамик и вспомогательная подсветка AF/лампа таймера выключаются, и громкость (стр. 99) не регулируется (имейте в виду, что вспомогательная подсветка АF может работать, если выбран режим  $\Phi$ \$). Для восстановления нормальной работы, нажмите кнопку **DISP/BACK**, чтобы иконка **44** исчезла.

## **5** Фокус.

Нажмите кнопку спуска затвора наполовину для фокусировки.

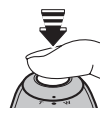

### 1 **Примечание**

Фокусировка фотокамеры может сопровождаться звуком перемещения элементов объектива; это не является неисправностью. SRAUTO режиме фотокамера постоянно настраивает фокус, увеличивая расход батарей.

#### **Если фотокамера сможет произвести фокусиров-**

**ку**, она подаст двойной сигнал, а индикатор загорится зеленым цветом.

**Если фотокамера не сможет сфокусироваться, то рамка фокусировки станет красной**, на дисплее появится **!АЕ**, а индикатор замигает зелёным цветом. Поменяйте композицию или воспользуйтесь блокировкой фокуса (стр. 33).

## **6** Произведите съемку.

Чтобы сделать снимок, плавно нажмите кнопку затвора до конца.

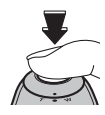

#### 2 **Подсказка: Кнопка затвора**

Кнопка затвора имеет два положения. Нажатие кнопки затвора наполовину (1) устанавливает фокус и экспозицию; для съемки нажмите кнопку затвора до конца  $(Q).$ 

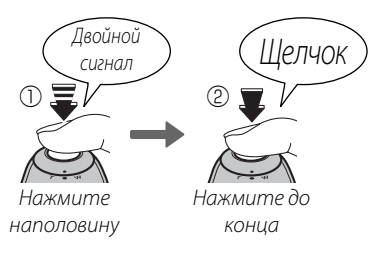

### 1 **Примечание**

Если объект плохо освещен, может загореться вспомогательная подсветка AF для помощи при фокусировке (стр. 34). Для получения подробной информации об использовании вспышки при плохом освещении смотрите страницу 36.

#### **Индикатор**

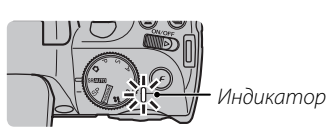

Индикатор отображает состояние фотокамеры следующим образом:

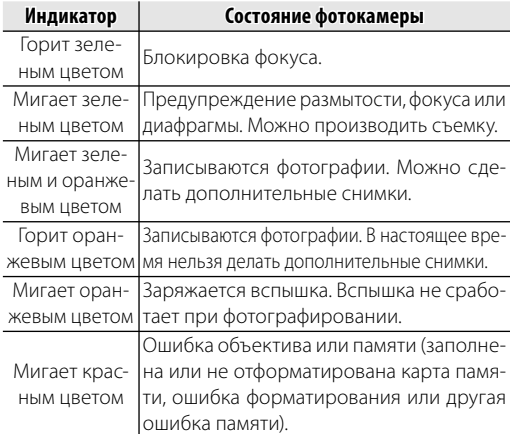

#### 2 **Подсказка: Предупреждения**

На дисплее появляется предупреждающая информация. Для получения более подробной информации смотрите стр. 116–119.

## **Просмотр фотографий**

Снятые фотографии можно просматривать на дисплее. При съемке важных фотографий сначала сделайте пробный снимок и проверьте результат.

## Нажмите кнопку **▶**.

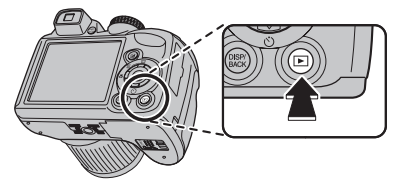

На дисплее появится последняя сделанная фотография.

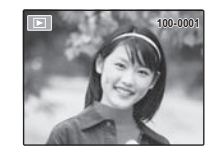

# **Просмотр других фотографий.**<br>Нажмите селекторную кнопку

Нажмите селекторную вправо, чтобы просмотреть фотографии в порядке их съемки, или влево, чтобы просмотреть их в обратном порядке.

Нажмите кнопку затвора, чтобы перейти в режим съемки.

### **Удаление фотографий**

Чтобы удалить показываемую на дисплее на данный момент фотографию, нажмите селекторную кнопку вверх (m). Появится следующее диалоговое окно.

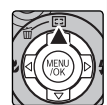

• Выберите **КАДР** и нажмите **MENU/OK**.

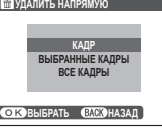

• Для удаления фотографии нажмите **MENU/OK**.

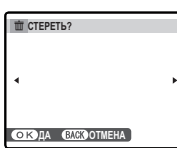

Для выхода из этого режима без удаления фотографии нажмите **DISP/BACK**.

#### 2 **Подсказка: Меню просмотра кадров**

Фотографии также можно удалять из меню просмотра (стр. 54).

Выберите режим съемки в зависимости от сцены или типа объекта. Чтобы выбрать режим съемки, поверните диск режимов в нужное положение (стр. 6). Доступны следующие режимы:

## <u>SRAUTO РАСП. СЦЕНЫ</u>

Фотокамера автоматически анализирует композицию и выбирает подходящую программу в соответствии с объектом и условиями съёмки (стр. 15).

## $\Omega$  *ABTO*

Выберите данный режим для получения резких, четких снимков. Этот режим рекомендуется использовать в большинстве ситуаций.

## $SP$  *ПРОГРАММЫ*

Фотокамера предлагает несколько программ, приспособленных для конкретных условий съемки или специального типа объектов, и которые можно задать положению **SP** на диске режимов:

**1** Поверните диск режимов в положение **SP**.

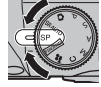

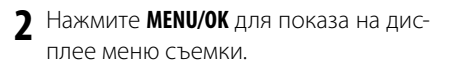

**3** Нажмите селекторную кнопку вверх или вниз для выбора **• ПРОГРАМ-МЫ**.

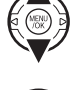

**4** Чтобы вывести полный список сцен, нажмите селекторную кнопку вправо.

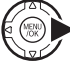

- **5** Нажмите селекторную кнопку вверх или вниз, чтобы выделить ту или иную сцену.
- **6** Нажмите **MENU/OK** для выбора выделенной опции.

До тех пор, пока установка не изменится, как описано выше, выбранная программа будет выбираться каждый раз, когда диск режимов будет повернут в положение **SP**.

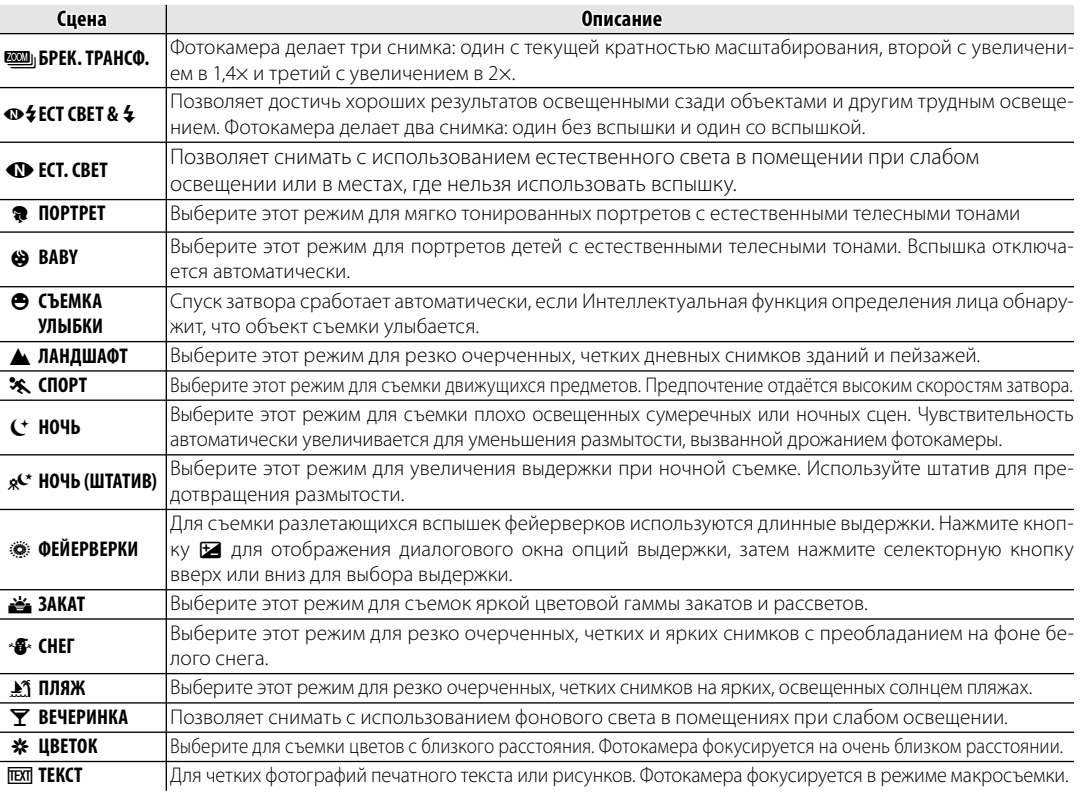
### $B_0$  Брек. Трансф.

При каждом нажатии спуска затвора фотокамера выполняет три снимка: первый снимок с текущим значением фокусного расстояния и с размером изображения  $\blacksquare$ . второй снимок — увеличенный в 1,4 раза и обрезанный до размера  $\mathbb{M}$ , и третий снимок — увеличенный в 2 раза и обрезанный до размера **В** (снимки можно сделать только в том случае, если имеется достаточно памяти для трех фотографий). Две рамки на мониторе показывают области, которые войдут во второй и третий снимки; внешняя рамка ограничивает фрагмент, который будет записан для кадра с увеличением в 1,4 раза, внутренняя рамка — фрагмент для кадра с 2х кратным увеличением. Нажмите селекторную кнопку вниз, чтобы установить вертикальную или горизонтальную форму кадра.

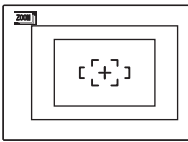

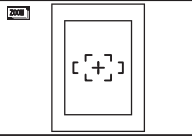

Горизонтальная ориентация

Вертикальная ориентация

### 1 **Примечания**

- Нельзя использовать цифровой зум. Если цифровой зум активен, когда выбран режим **[33]**, зум будет установлен в положение максимального оптического увеличения.
- Опции серийной съемки ограничены для **Ф**и и **OFF**.

### C *Ест Свет &* N

Этот режим помогает достичь хороших результатов при съемке объектов, освещенных сзади, и при недостаточном освещении. Перед съемкой поднимите вспышку; фотографировать можно только, если вспышка поднята. При каждом нажатии спуска затвора фотокамера выполняет два снимка: один снимок без вспышки, чтобы использовать естественное освещение, и сразу же второй снимок со вспышкой. Не перемещайте фотокамеру до завершения съемки.

### 1 **Примечания**

- Не используйте в местах, где съемка со вспышкой запрещена.
- Режим доступен только в том случае, если имеется достаточно памяти для двух фотографий.
- Режим серийной съемки недоступен.

### $\Phi$  *Ест.* Свет

Позволяет снимать с использованием естественного света в помещении при слабом освещении или в местах, где нельзя использовать вспышку. Вспышка отключается, а чувствительность увеличивается для уменьшения размытости.

## **РАNORAMA ПАНОРАМА В ДВИЖЕНИИ**

В этом режиме Вы можете снимать до трех фотографий и соединять их вместе для создания панорамы. Рекомендуется использовать штатив, что поможет в составлении совмещенных снимков.

**1** Поверните диск выбора режимов на РАМОВАМА

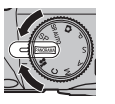

- **2** Нажмите **MENU/OK**, чтобы отобразить меню съемки.
- **3** Выберите **C ДАВТО • Режим** в меню съемки (стр. 78).

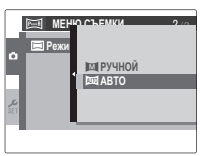

- **4** Нажмите селектор вверх, чтобы выбрать кадр. Нажмите селектор влево или вправо, чтобы выделить направление панорамирования и нажмите **MENU/OK**.
- **5** Сделайте снимок. Экспозиция и баланс белого для панорамы устанавливаются с первым снимком.

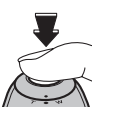

### 1 **Примечание**

Фотокамера полностью уменьшает масштаб и он остается неизменным под самым широким углом до завершения съемки.

**6** Наведите следующий снимок, чтобы совместить его с предыдущим изображением путем накладывания  $\bigoplus$  на + так, чтобы получился сплошной круг (•). Фотокамера автоматически освободит затвор.

Направление панорамирования

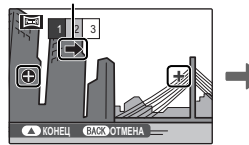

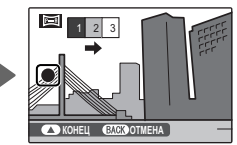

Отображается после первого снимка

Затвор опущен

**7** Сделайте последний снимок, как описано в Шаге 6.

### 1 **Примечание**

Чтобы закончить съемку и создать панораму после первого или второго снимка, нажмите мультиселектор вверх после завершения Шага 5 или Шага 6 и перейдите к Шагу 8.

**8** Нажмите **MENU/OK**, чтобы сохранить изображение.

### 3 **Предостережения**

- Панорамы создаются из множества кадров. В некоторых случаях фотокамера не сможет идеально соединить кадры вместе.
- Желаемые результаты могут быть не достигнуты с движущимися предметами, предметами, расположенными близко к фотокамере, стабильными предметами такими, как небо или поле травы, предметами в постоянном движении, такими как волны и водопады, или предметами, которые подвергаются заметным изменениям в яркости. Панорамы могут быть смазаны, если объект плохо освещен.

#### **Для наилучших результатов**

Для получения наилучших результатов постарайтесь не наклонять фотокамеру назад или вперед, или в сторону, а также постарайтесь не двигать фотокамеру, пока  $\bigoplus u$  + выравниваются, чтобы образовать заполненный круг.

### **Печать панорам**

В зависимости от размера страницы и размера панорамы, панорамы могут печататься с обрезанными краями или с широкими полями сверху и снизу или с обеих сторон.

### **Обрамление панорамы вручную**

Выполните следующие шаги, если желаемый результат не достигнут при выборе **M ABTO** для **• РЕ-ЖИМ**:

- **1** Выберите **DI РУЧНОЙ** для **P Режим** в меню съемки.
- **2** Выберите рамку и сделайте первый снимок.
- **3** Нажмите кнопку **MENU/OK**, чтобы отобразить края картинки в качестве ориентира. Сделайте следующий снимок, выбирая обрамление, совпадающее с предыдущей фотографией.

#### Ориентир

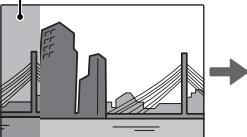

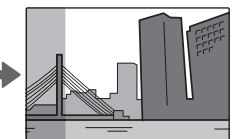

Отображается после первого снимка

Обрамление следующего снимка

- **4** Повторите шаг 3, чтобы сделать третий снимок, а затем нажмите кнопку **MENU/OK**, чтобы отобразить завершенную панораму.
- **5** Нажмите **MENU/OK** для сохранения картинки.

## **P***: ПРОГРАММА AE*

В этом режиме фотокамера автоматически устанавливает экспозицию. Если нужно, можно устанавливать различные комбинации выдержки и диафрагмы для получения той же экспозиции (выбор программы).

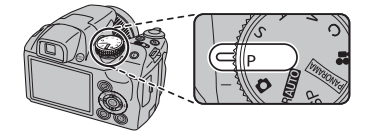

#### 3 **Предостережение**

Если объект находится вне диапазона измерения фотокамеры, показания выдержки и диафрагмы будут "---". Нажмите кнопку спуска затвора наполовину для повторного измерения экспозиции.

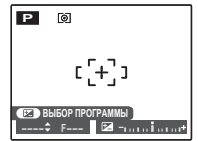

#### **Выбор программы**

Нажмите кнопку  $\blacktriangleright$ , чтобы установить нужную комбинацию выдержки и диафрагмы. Значения, которые отличаются от автоматически выбранных фотокамерой, показаны желтым. Значения по умолчанию можно восстановить подняв вспышку или выключив фотокамеру. Выбор программы недоступен, когда вспышка поднята.

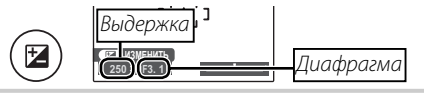

## **S***: ПРИОР. ВЫД. (ПРИОРИТЕТ ВЫДЕРЖКИ)*

В этом режиме Вы выбираете выдержку, тогда как фотокамера подбирает диафрагму для достижения оптимальной экспозиции.

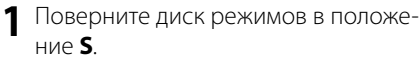

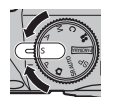

 $\mathbf{z}$ 

Нажмите кнопку **12.** На дисплее будет показана выдержка и диафрагма.

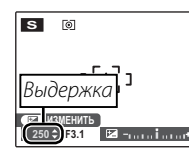

**3** Нажмите селекторную кнопку вверх или вниз, чтобы выбрать выдержку.

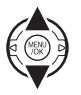

**4** Нажмите кнопку <del>12</del>, чтобы перейти в режим съемки.

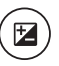

**5** Фотографируйте. Если с использованием выбранной выдержки нельзя достичь правильной экспозиции, то при нажатии кнопки спуска затвора наполовину диафрагма будет отображаться красным. Выберите такую выдержку, чтобы сделать возможной правильную установку экспозиции.

### 3 **Предостережение**

Если объект находится вне диапазона измерения фотокамеры, показания диафрагмы будут "---". Нажмите кнопку спуска затвора наполовину для повторного измерения экспозиции.

## **A***: ПРИОР. ДИАФР. (ПРИОРИТЕТ ДИАФРАГМЫ)*

В этом режиме Вы выбираете диафрагму, тогда как фотокамера подбирает выдержку для достижения оптимальной экспозиции.

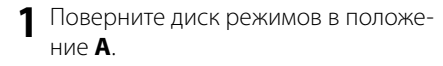

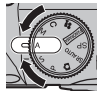

**2** Нажмите кнопку  $\mathbf{Z}$ . На дисплее будет показана выдержка и диафрагма.

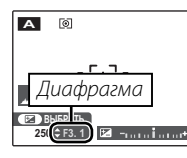

**3** Нажмите селекторную кнопку вверх или вниз, чтобы выбрать диафрагму.

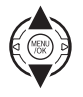

Нажмите кнопку **Нажмите кнопку в**, чтобы перейти в режим съемки.

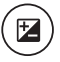

**5** Фотографируйте. Если с использованием выбранной диафрагмы нельзя достичь правильной экспозиции, то при нажатии кнопки спуска затвора наполовину выдержка будет отображаться красным. Выберите такую диафрагму, чтобы сделать возможной правильную установку экспозиции.

#### 3 **Предостережение**

Если объект находится вне диапазона измерения фотокамеры, показания выдержки будут "---". Нажмите кнопку спуска затвора наполовину для повторного измерения экспозиции.

## **M***: РУЧНОЙ*

В этом режиме Вы выбираете выдержку и диафрагму. По желанию величину экспозиции, предложенную фотокамерой, можно изменить.

**1** Поверните диск режимов в положение **M**.

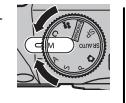

Нажмите кнопку **12.** На дисплее будет показана выдержка и диафрагма.

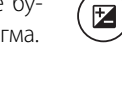

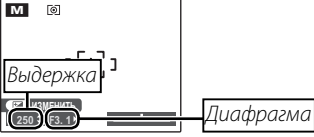

**3** Нажмите селекторную кнопку вверх или вниз, чтобы выбрать выдержку.

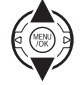

**4** Нажмите селекторную кнопку влево или вправо для выбора диафрагмы.

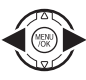

Нажмите кнопку **Нажмите кнопку в**, чтобы перейти в режим съемки.

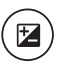

**6** Фотографируйте.

#### **Индикатор диафрагмы**

Величина, на которую фотография будет недо- или переэкспонироваться при текущих настройках, показывается индикатором экспозиции. Фотографии, снятые, когда индикатор находится слева от центра ("–"), будут недоэкспонированы, а фотографии, снятые, когда индикатор находится справа от центра ("+"), будут переэкспонированы.

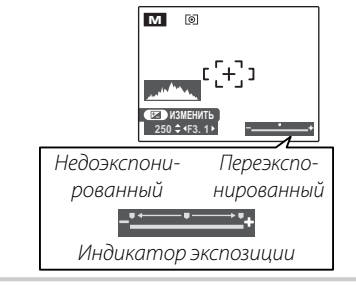

## **C***: ПОЛЬЗОВАТЕЛЬСКИЙ РЕЖИМ*

В режимах **P, S, A и M** опция **В НАСТР. ПОЛЬЗОВАТ.** в меню съемки (стр. 78) может использоваться для сохранения текущих установок фотокамеры и меню. Эти установки вызываются, когда диск режимов поворачивается в положение **C** (пользовательский режим).

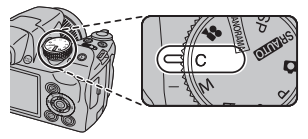

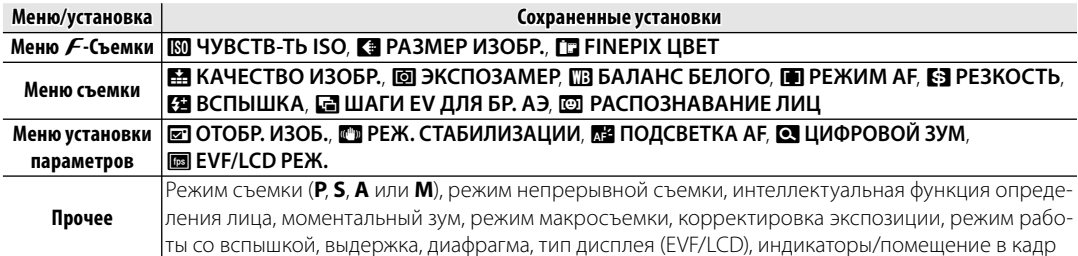

## **Интеллектуальная функция обнаружения лица**

Интеллектуальная функция обнаружения лица позволяет фотокамере автоматически находить человеческие лица и устанавливать фокус и экспозицию по лицу в любом месте кадра, что удобно при съемке портретов. Выбирайте эту функцию для групповых портретов (в горизонтальной или вертикальной ориентации), чтобы камера не фокусировалась на заднем плане.

### **1** Включите интеллектуальную функцию обнаружения лица.

Интеллектуальная функция обнаружения лица включается или отключается при каждом нажатии кнопки [2] (Интеллектуальная функция обнаружения лица).

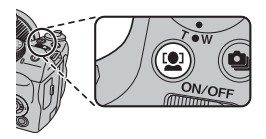

### **2** Поместите изображение в рамку кадра.

Если лицо распознается, **го**р оно будет помечено зеленой рамкой. Если в кадре находятся несколько лиц, то фотокамера выберет ближайшее к центру лицо; другие лица

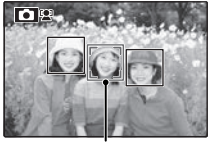

Зеленая рамка

будут обозначены белыми границами.

### **3** Фокус.

Нажмите кнопку затвора наполовину для установки фокуса и экспозиции по объекту в зеленой рамке.

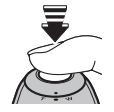

### 3 **Предостережение**

Если при нажатии кнопки затвора наполовину не обнаружены лица (стр. 111), то фотокамера сфокусируется на объекте, расположенном по центру дисплея, а эффект красных глаз удаляться не будет.

### **4** Произведите съемку.

Чтобы сделать снимок, нажмите кнопку затвора до конца.

### 3 **Предостережение**

Если объект двигается во время нажа-

тия кнопки спуска затвора, то в момент съемки лицо может не попасть в зону, обозначенную зеленой рамкой. Если лиц много, то для обработки может потребоваться дополнительное время.

### **Интеллектуальная функция обнаружения лица**

Интеллектуальная функция обнаружения лица рекомендуется при использовании таймера автоспуска для съемки групповых портретов и автопортретов (стр. 38).

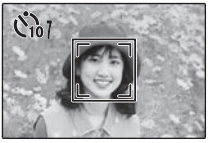

Если отображена фотография, сделанная с помощью интеллектуальной функции обнаружения лица, фотокамера может автоматически выбрать лица для удаления эффекта красных глаз (стр. 91), увеличения при воспроизведении (стр. 47), слайд-шоу (стр. 87), поиска изображений (стр. 53), показа изображений (стр. 102), печати (стр. 62) и кадрирования (стр. 93).

## *Обнаружение мигания*

Если не выбрана опция **ОТКЛ** для **• ОТОБР. ИЗОБ**. (стр. 102), то, при обнаружении фотокамерой объектов, которые могут мигать во время съемки, появится предупреждение. Если выбрана опция **УВЕЛИЧИТЬ (ДАЛЬШЕ)**, можно нажать кнопку [2], чтобы увеличить эти объекты.

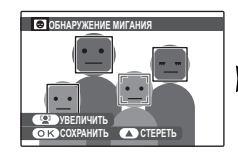

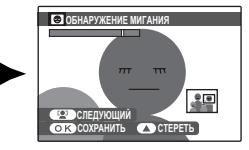

#### 3 **Предостережение**

Функция обнаружения мигания недоступна, если фотокамера не может определить лицо, или если для  $\blacksquare$  **ОТОБР. ИЗОБ.** установлено **ОТКЛ**.

#### 2 **Подсказка: Обнаружение мигания**

Функцию обнаружения мигания можно выключить или включить в меню настройки (стр. 100).

## **Блокировка фокуса**

Предназначена для композиции снимков, на которых объект расположен не по центру:

### **1** Поместите объект в рамку кадра.

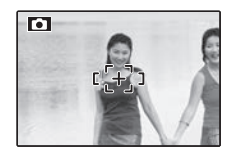

### **2** Сфокусируйте.

Нажмите кнопку затвора наполовину для установки фокуса и экспозиции. Фокус и экспозиция будут оставаться заблокированными, пока кнопка затвора нажата наполовину (блокировка AF/AE).

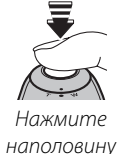

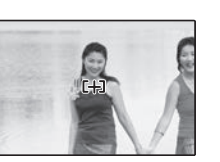

При необходимости повторите шаги 1 и 2 для повторной установки фокуса перед съемкой.

### **3** Поменяйте композицию кадра.

Удерживая кнопку затвора нажатой наполовину, измените композицию кадра.

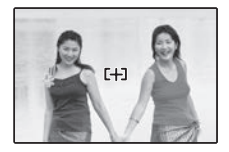

### **4** Произведите съемку.

Нажмите кнопку затвора до конца, чтобы произвести съемку.

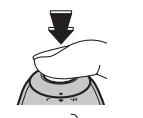

Нажмите до конца

### **Во Автофокус**

Несмотря на наличие высокоточной системы автофокусировки, фотокамера может не сфокусироваться на перечисленных ниже объектах. Если фотокамера не сможет сфокусироваться при помощи автофокуса, воспользуйтесь блокировкой фокуса (стр. 33) для фокусирования на другом объекте, находящемся на таком же расстоянии, и поменяйте композицию фотографии.

- Сильно отражающие предметы, такие как зеркала или кузова автомобилей.
- Быстродвижущиеся объекты.

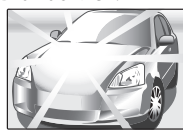

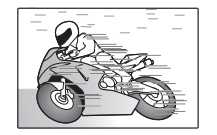

- Объекты, фотографируемые через окно или другой отражающий объект.
- Темные объекты и материалы, которые не отражают, а поглощают свет, например, волосы или мех.
- Полупрозрачные, изменчивые объекты, такие как дым или пламя.
- Объекты, слабо контрастирующие с фоном (например, одежда того же цвета, что и фон).
- Объекты, расположенные спереди или сзади высококонтрастного объекта, который также находится в рамке кадра (например, объект, снимаемый на фоне высококонтрастных элементов).

### **Лампа подсветки автофокуса**

Если объект съемки плохо освещен, то после нажатия наполовину кнопки спуска затвора загорается лампа подсветки автофокуса, которая облегчает фокусировку.

### 1 **Примечания**

- Не светите лампой подсветки автофокуса в глаза снимаемого человека.
- В некоторых случаях фотокамера не может сфокусироваться с помощью лампы подсветки автофокуса. Если фотокамера не может сфокусироваться в режиме макросъемки (стр. 35), попробуйте увеличить расстояние до объекта.

Для съемки с близкого расстояния нажмите селекторную кнопку влево ( $\bullet$ ), чтобы выбрать показанные ниже опции макросъемки.

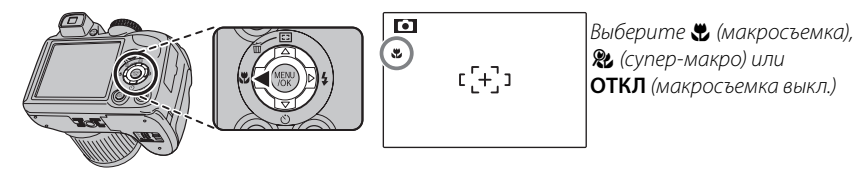

При включенном режиме макросъемки фотокамера фокусируется на объектах, расположенных рядом с центром кадра. Воспользуйтесь регулятором зума для компоновки фотографий. В режиме супер макросъемки нельзя отрегулировать зум или использовать вспышку.

### $\bigoplus$  Примечания

- Рекомендуется использование штатива, чтобы предотвратить размытость из-за сотрясения фотокамеры.
- При использовании вспышки может потребоваться компенсация вспышки (стр. 85).
- Использование вспышки при съемке на близком расстоянии может привести к затенению линзы. Слегка измените масштаб, или удалитесь на большее расстояние от снимаемого человека.

## N **Использование вспышки (Интеллектуальная вспышка)**

Когда используется вспышка, то система фотокамеры Интеллектуальная вспышка сразу анализирует композицию, полагаясь на такие показатели, как яркость объекта, его положение в кадре и расстояние от фотокамеры до объекта. Мощность вспышки и чувствительность настраиваются таким образом, чтобы основной объект съемки был достаточно освещен, и чтобы сохранить влияние освещения окружающей обстановки даже при съемке в недостаточно освещенном помещении. Используйте вспышку при плохом освещении, например, при съемке ночью или в недостаточно освещенном помещении.

### **1** Откройте вспышку.

Нажмите кнопку открытия вспышки, чтобы открыть вспышку.

#### **Выключение вспышки**

Закройте вспышку (опустите) в местах, где фотографирование со вспышкой запрещено, или для захвата естественного света при тусклом освещении. При длинной выдержке на дисплее отобразится !**c** в качестве предупреждения возможности получения размытой фотографии; рекомендуется использование штатива.

### **2** Выберите режим работы со вспышкой.

Нажмите селекторную кнопку вправо ( $\clubsuit$ ). Режим работы со вспышкой меняется при каждом нажатии селекторной кнопки.

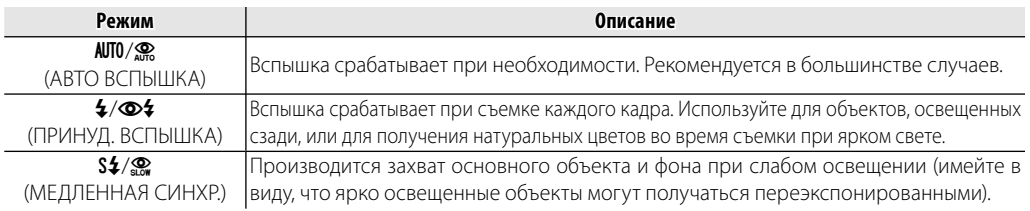

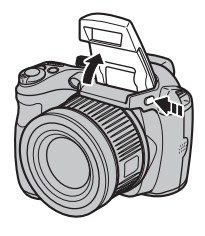

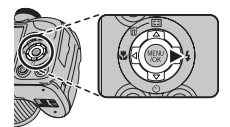

## **3** Сфокусируйте.

Нажмите кнопку спуска затвора наполовину для фокусировки. Если сработает вспышка, то на дисплее отобразится  $\bullet$  при нажатии кнопки затвора наполовину. При длинной выдержке на дисплее отобразится  $\sharp \bullet$  в качестве предупреждения возможности получения размытой фотографии; рекомендуется использование штатива.

### **4** Произведите съемку.

Для съемки нажмите кнопку затвора до конца.

### 3 **Предостережение**

Вспышка может сработать несколько раз при съемке одного кадра. Не двигайте фотокамеру д завершения съемки.

### 1 **Примечание**

По краям фотография может быть темнее, если используется вспышка.

#### **Удаление эффекта красных глаз**

Если включена интеллектуальная функция обнаружения лица (стр. 31), а для параметра **• УДАЛ. ЭФ.КРАСН.ГЛАЗ** в меню настройки (стр. 91) выбрано значение **ВКЛ**, функция удаления эффекта красных глаз будет доступна в режимах  $\mathcal{R}, \mathcal{D}$  и  $\mathcal{R}$ 

Опция удаления эффекта красных глаз уменьшает проявление "красных глаз", возникающее из-за отражения света вспышки сетчаткой глаза снимаемого человека, как показано на рисунке справа.

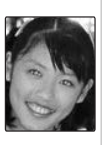

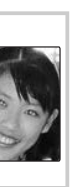

Более подробно о

фотосъемк

## J **Использование внутреннего таймера**

Фотокамера оснащена десятисекундным таймером, позволяющим фотографу попадать в кадр, а так же двухсекундным таймером, который позволяет устранить размытость, возникающую при движении фотокамеры во время нажатия кнопки спуска затвора. Функция внутреннего таймера доступна для всех режимов съемки.

### **1** Установка таймера.

Переведите кнопку выбора вниз (С), после чего нажмите на нее слева или справа, чтобы выделить нужную опцию, после чего подтвердите выбор нажатием на **MENU/OK**.

 $\frac{1}{\sqrt{2}}$ 

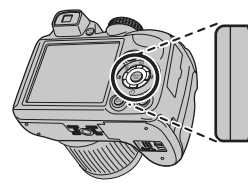

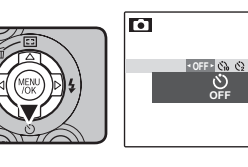

Выберите из **OFF** (Отключение внутреннего таймера), S (задержка 10 секунд), или R (задержка 2 секунды)

### **2** Сфокусируйте.

Нажмите кнопку спуска затвора наполовину для фокусировки.

### 3 **Предостережение**

При нажатии кнопки спуска затвора стойте за фотокамерой. Если вы встанете перед объективом, то это повлияет на установку фокуса и экспозиции.

### **3** Включите таймер.

Нажмите кнопку спуска затвора до конца, чтобы активировать таймер автоспуска. На дисплее показывается количество секунд, оставшихся до момента спуска затвора. Чтобы остановить таймер до того, как будет сделан снимок, нажмите **DISP/BACK**.

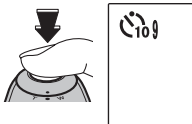

Световой индикатор таймера автоспуска мигает непосредственно перед съемкой. Если выбран 2-секундный таймер, то световой индикатор таймера автоспуска начинает мигать, как только таймер начнет отсчет.

### **Интеллектуальная функция обнаружения лица**

BТак как интеллектуальная функция обнаружения лица обеспечивает размещение лиц на портрете в фокусе (стр. 31), рекомендуется применять ее при использовании таймера автоспуска для съемки групповых портретов и автопортретов. Чтобы использовать таймер с интеллектуальной функцией обнаружения лица, выберите  $\mathfrak{S}_0$  10 сек или  $\mathfrak{S}_2$  2 сек в меню таймера, а затем нажмите полностью кнопку затвора, чтобы включить таймер. Фотокамера определит лица, пока идет отсчет таймера, и настроит фокус и экспозицию непосредственно перед спуском затвора. Постарайтесь не двигаться, пока идет съемка.

#### 1 **Примечание**

Таймер автоспуска выключается автоматически после съемки кадра, выбора другого режима съемки, выбора режима просмотра снимков или выключения фотокамеры.

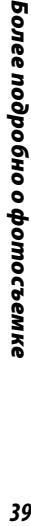

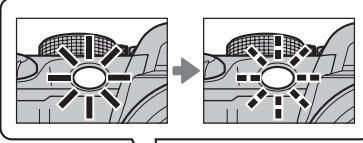

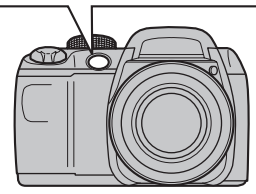

Для съемки движения в серии фотографий.

#### **1** Выберите режим непрерывной съемки.

Нажмите кнопку  $\Phi$ , чтобы отобразить опции серийной съемки. Нажмите селекторную кнопку g или h для выбора нужной опции и нажмите **MENU/ OK**.

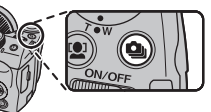

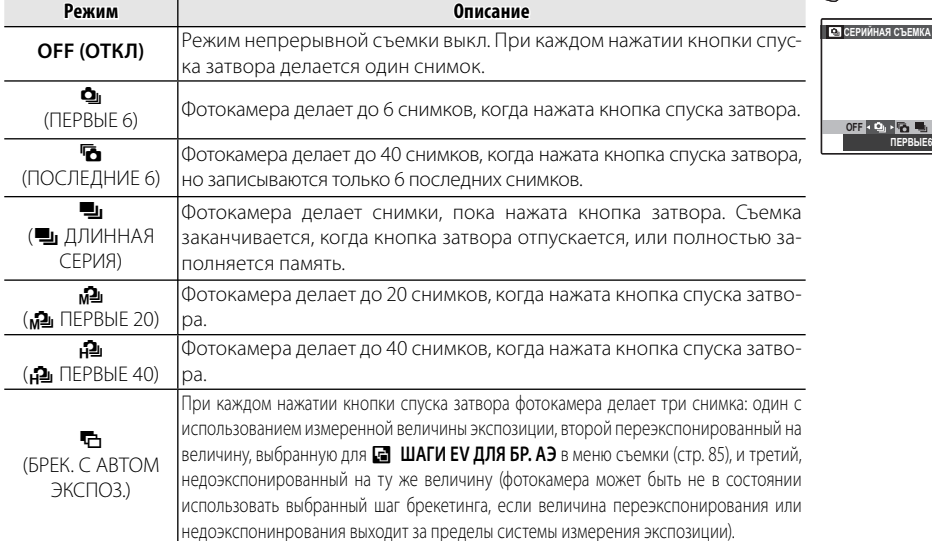

Более подробно о фотосъемк

## **2** Сфокусируйте.

Нажмите кнопку спуска затвора наполовину для фокусировки.

### **3** Произведите съемку.

Фотокамера сделает снимки, пока нажата кнопка затвора. Съемка заканчивается, когда отпускается кнопка затвора, заполняется память, или заканчивается съемка выбранного количества снимков.

### 1 **Примечания**

- Фокус и экспозиция определяются первым кадром в каждой серии. Вспышка отключается автоматически; предварительно выбранный режим работы со вспышкой восстанавливается после выхода из режима непрерывной съемки.
- Частота смены кадров меняется в зависимости от выдержки.
- Если используется таймер при выбранных опциях  $\blacksquare$  и  $\blacksquare$ , то фотокамера сделает один снимок при нажатии кнопки затвора.
- При выбранной установке  $\Box$  на ярких участках изображения могут появляться белые линии; это можно избежать, выбрав режим  $\mathbf{M}$ .
- Количество снимков, которые можно записать, зависит от объема свободной памяти. Брекетинг AE доступен только при наличии достаточной памяти для трех изображений. Может потребоваться дополнительное время для записи фотографий после окончания съемки.

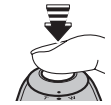

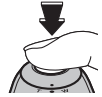

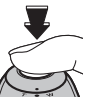

## c **Моментальный зум**

Во время моментального увеличения, область, окружающая кадр, отображается на экране. Воспользуйтесь этой функцией для компоновки кадра при съемке хаотично движущихся объектов, например, детей, животных, спортсменов на соревнованиях.

### **1** Поместите объект в рамку кадра.

Используйте этот регулятор зума для установки объекта в рамку кадра по центру дисплея.

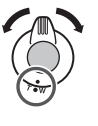

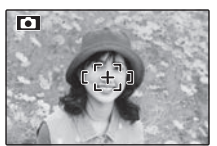

### **2** Выберите рамку.

Нажмите кнопку выбора вверх (**са**), чтобы пролистать опции рамок, как показано ниже.

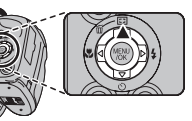

Горизонтально, малое увеличение

Горизонтально, большое увеличение

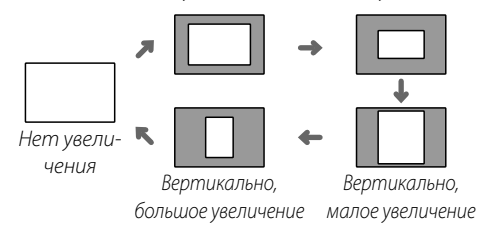

На дисплее появляется рамка, как показано справа. Композицию можно отрегулировать при помощи регулятора зума.

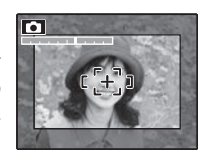

 **3** Сфокусируйте и произведите съемку.

Участок по кадру будет увеличен для создания полнометражной фотографии.

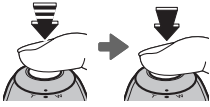

2 **Подсказка: Интеллектуальная функция обнаружения лица** Интеллектуальная функция обнаружения лица не будет распознавать лица за пределами выбранной рамки.

#### 3 **Предостережение**

Доступна только горизонтальная установка в рамку (пейзажная ориентация), если Д, П, Ш, или П выбраны для режима серийной съемки.

### ■ *Цифровой зум*

### **1** Включите цифровой зум.

Выберите **ВКЛ** для опции D **ЦИФРОВОЙ ЗУМ** в меню установки параметров (стр. 104).

## **2** Выберите объект.

Поместите объект в центр монитора с помощью цифрового зума.

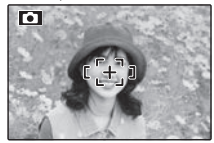

### **Нажмите кнопку выбора вверх (<b>[3**]).

Фотокамера примет максимальное положение оптического зума, а область, которая будет записана с использованием цифрового зума, будет обозначена рамкой в центре дисплея.

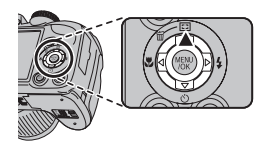

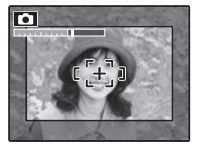

**4** Поместите изображение в рамку кадра. Воспользуйтесь регулировкой зума для выбора участка, который будет включен в конечную фотографию.

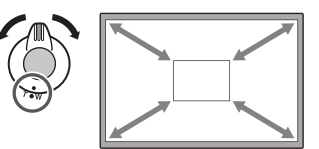

 **5** Сфокусируйте и произведите съемку.

Участок по кадру будет увеличен для создания полнометражной фотографии.

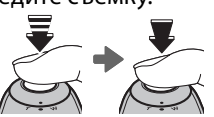

### 3 **Предостережение**

Качество фотографий, сделанных с использованием моментального зума, ниже, чем фотографий, сделанных с нормальным зумом.

Воспользуйтесь коррекцией экспозиции, если фотографии слишком яркие, слишком темные или имеют высококонтрастные объекты.

## Нажмите кнопку **12.**

Появится индикатор экспозиции.

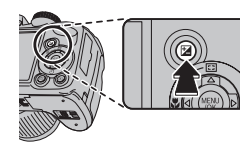

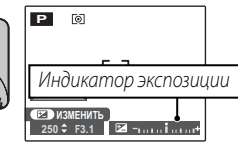

### **2** Выберите величину.

Нажмите селекторную кнопку влево или вправо. Эффект будет видно на дисплее.

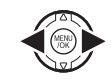

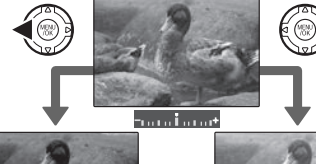

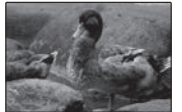

Выберите отрицательные значения для уменьшения экспозиции (значок "–" станет желтым)

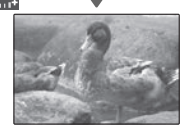

Выберите положительные значения для увеличения экспозиции (значок "+" станет желтым)

### **3** Возвратитесь в режим съемки.

Нажмите кнопку  $\mathbf{E}$  чтобы возвратиться в меню съемки.

## **4** Фотографируйте.

### 1 **Примечание**

Появится иконка В и индикатор экспозиции, если установка отлична от ±0. Коррекция экспозиции не сбрасывается при выключении фотокамеры; для восстановления нормальной величины экспозиции выберите значение ±0.

Более подробно о фотосъемке

"EV" смотрите в Глоссарии на странице 120) • **Объекты с высоким коэффициентом отражения или очень яркие сцены** (например, заснеженные поля): +1 EV

• Объекты, освещенные сзади: выберите величину от +33 EV до +133 EV (объяснение термина

• **Для сцен, в основном содержащих небо**: +1 EV

 **Выбор величины коррекции экспозиции**

- Объекты в свете прожектора (особенно при фотографировании на темном фоне): -3/<sub>3</sub> EV
- Объекты с низким коэффициентом отражения (сосны или деревья с темной листвой): –<sup>2</sup>/3 EV

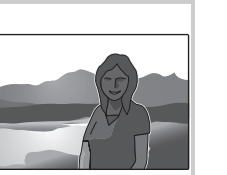

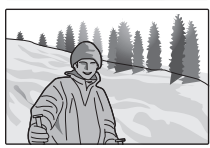

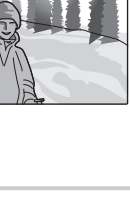

## **Опции меню просмотра снимков**

Для просмотра на мониторе самых последних  $\phi$ отографий нажмите кнопку  $\blacktriangleright$ .

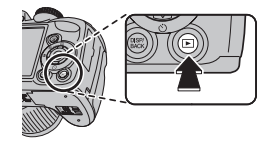

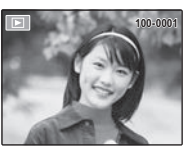

Нажмите селекторную кнопку вправо, чтобы просмотреть фотографии в порядке их съемки, или влево, чтобы просмотреть их в обратном порядке. Держите селекторную кнопку в нажатом положении для быстрого перехода к нужному кадру.

### **Выбор формата отображения**

Нажмите кнопку **DISP/BACK** для переключения между форматами отображения, как показано ниже.

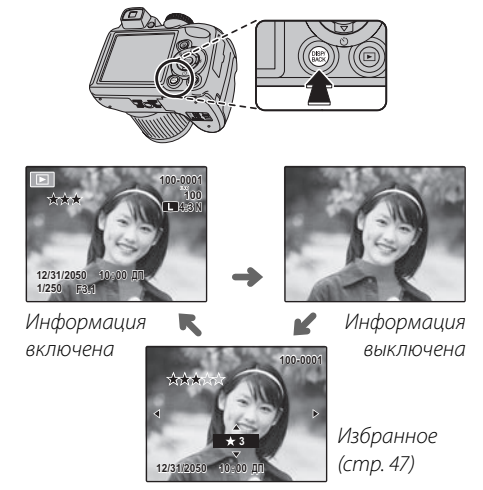

#### 1 **Примечание**

В режиме просмотра фотографии, сделанные другими фотокамерами, обозначаются значком  $\mathbb{H}$  (изображение "подарок").

### *Увеличение во время просмотра кадров просмотра кадров*

Выберите **T** для увеличения масштаба изображений, показываемых в режиме покадрового просмотра; выберите **W** для уменьшения масштаба. Когда увеличивается масштаб фотографии, можно использовать селекторную кнопку для просмотра участков изображения, которые не помещаются на дисплее в данный момент.

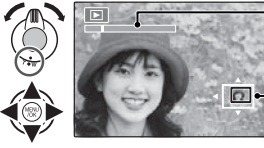

Индикатор масштаба

В окне навигации видно, какая часть кадра отображается в данный момент на дисплее

Нажмите **DISP/BACK** для выхода из режима увеличения масштаба.

### 1 **Примечание**

Максимальный коэффициент масштабирования зависит от размера фотографии. Увеличение при просмотре недоступно, если отображаются копии с измененным размером или копии, обрезанные до размера  $\alpha$ .

#### **Интеллектуальная функция обнаружения лица**

Фотографии, снятые с интеллектуальной функцией определения лица (стр. 31) обозначаются значком [2]. Нажмите кнопку [2] для увеличения масштаба объекта, выбранного с

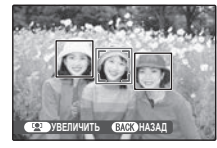

помощью интеллектуальной функции определения лица. В дальнейшем можно использовать регулировку зума для увеличения и уменьшения масштаба.

## <u>★ Избранное: Оценка изображений</u>

Чтобы оценить изображение, отображаемое на данный момент в полнокадровом просмотре, нажмите **DISP/BACK**, а затем нажмите селектор вверх и вниз, чтобы выбрать от нуля до пяти звезд.

#### 2 **Подсказка: Избранное**

Оценку можно использовать для поиска изображений (стр. 53).

## *Просмотр информации о фотографиях*

Чтобы просмотреть или скрыть показанную ниже информацию о фотографии в режиме покадрового просмотра, нажмите  $H$ .

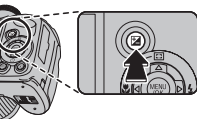

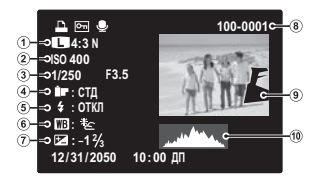

q Качество изображения и размер,

- (2) Чувствительность, <sup>(3)</sup> Выдержка/диафрагма,
- r Цвет FinePix, t Режим работы со вспышкой,
- (6) Баланс белого, (7) Коррекция экспозиции,

(8) Номер кадра, <sup>(9)</sup> Фотография (переэкспонированные участки мигают),  $10$  Гистограмма

#### **Гистограммы**

Гистограммы показывают распределение оттенков в изображении. Яркость показана на горизонтальной оси, количество пикселей - на вертикальной оси.

**Оптимальная экспозиция**: Пиксели распределены в равномерной кривой по диапазону оттенка.

**Переэкспонированная**: Пиксели сконцентрированы с правой стороны кривой.

**Недоэкспонированная**: Пиксели сконцентрированы с левой стороны кривой.

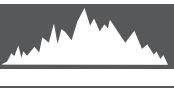

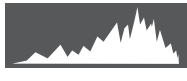

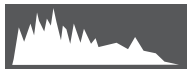

## *Многокадровый просмотр просмотр*

Чтобы изменить количество фотографий, показываемых во время просмотра, установите **W**.

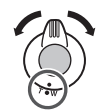

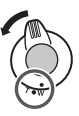

Выберите **W**, чтобы увеличить количество отображаемых снимков до одного кадра с предыдущим и следующим, двух, девяти и ста.

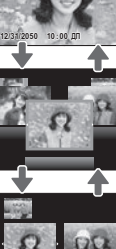

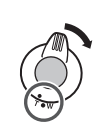

Нажмите **T** для уменьшения количества показываемых на дисплее фотографий.

Воспользуйтесь селекторной кнопкой для выделения фотографий и нажмите кнопку **MENU/OK** для просмотра выделенной фотографии в полном кадре. В девяти- и сто-кадровом режимах просмотра фотографий нажимайте селекторную кнопку вверх или вниз для просмотра других фотографий.

### 2 **Подсказка: Двухкадровый просмотр**

Двухкадровый просмотр можно использовать для сравнения двух снимков, сделанных в режиме $\Phi$ 

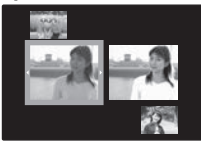

## **Просмотр панорам**

Для просмотра панорамы выберите однокадровый режим просмотра и нажмите селекторную кнопку вниз.

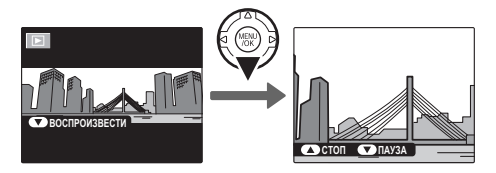

Во время воспроизведения можно выполнить следующие действия:

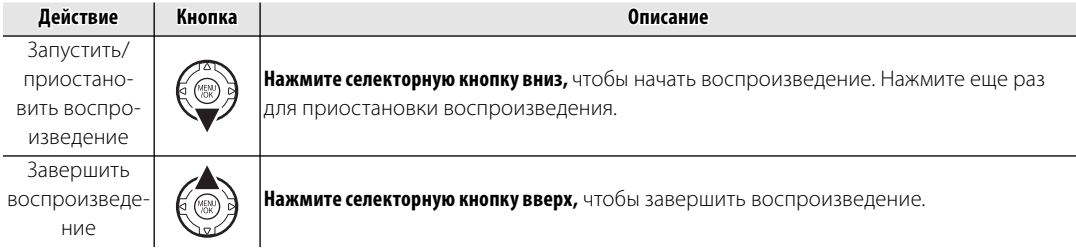

Создание альбомов из любимых фотографий.

## *Создание фотоальбома*

- Выберите **ПОМОЩЬ ФОТОАЛЬБ.** в меню просмотра.
- **2** Выделите **НОВЫЙ АЛЬБОМ**.

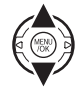

**3** Нажмите **MENU**/**OK**, чтобы отобразить диалоговое окно нового альбома.

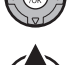

**4** Выберите изображения для нового альбома.

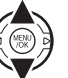

- **ВЫБРАТЬ ИЗ ВСЕХ**: Выбрать из всех доступных изображений.
- **ВЫБРАТЬ ПОИСК ИЗОБР.**: Выбрать изображения, соответствующие выбранным условиям поиска (стр. 53).

### 1 **Примечание**

Ни фотографии **30** или меньше, ни видео нельзя выбрать для фотоальбомов.

**5** Просмотрите изображения и нажмите селектор вверх, чтобы выбрать или отменить текущее изображение для включения его в фотоальбом. Чтобы установить изображение на обложку, нажмите селектор вниз.

### 1 **Примечание**

Первое выбранное изображение автоматически становится на обложку. Нажмите селектор вниз, чтобы выбрать другое изображение для обложки.

**6** Нажмите **MENU**/**OK**, чтобы выйти, когда создание альбома завершено.

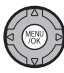

**7** Выделите **ЗАВЕРШИТЬ ФОТОАЛЬ-БОМ**.

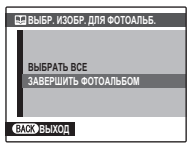

### 1 **Примечание**

Нажмите **ВЫБРАТЬ ВСЕ**, чтобы выбрать все фотографии для альбома, или выбрать фотографии, соответствующие заданным условиям поиска.

### **8** Нажмите **MENU**/**OK**. Новый альбом будет добавлен к списку в меню помощь фотоальбома.

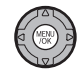

### 3 **Предостережения**

- Фотоальбомы могут содержать до 300 изображений.
- Пустые альбомы будут автоматически удалены.

### **Фо** Фотоальбомы

Фотоальбомы можно скопировать на компьютер с помощью входящего в комплект программного обеспечения MyFinePix Studio.

## *Просмотр фотоальбомов*

Выделите альбом в меню помощь фотоальбома и нажмите **MENU**/**OK**, чтобы отобразить альбом, затем нажмите селектор влево и вправо для просмотра изображений. Нажмите **DISP/BACK**, чтобы вернуться в меню помощь фотоальбома.

## *Редактирование и удаление фотоальбомов*

**1** Выделите фотоальбом и нажмите **MENU**/**OK**, чтобы появились опции редактирования альбома.

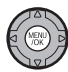

- **2** Выберите одну из следующих опций:
	- **РЕДАКТИРОВАТЬ**: Редактирование альбома, как описано в разделе "Создание фотоальбома" на стр. 51.
	- **СТЕРЕТЬ**: Удаление текущего фотоальбома.
- **3** Следуйте инструкциям на экране.

## **<b>63 Поиск изображения**

Поиск фотографий по дате, объекту, сцене, типу файла и оценке.

- Выберите **3 ПОИСК ИЗОБРАЖЕНИЯ** в меню просмотра.
- **2** Выделите одну из следующих опций и нажмите **MENU/OK**:

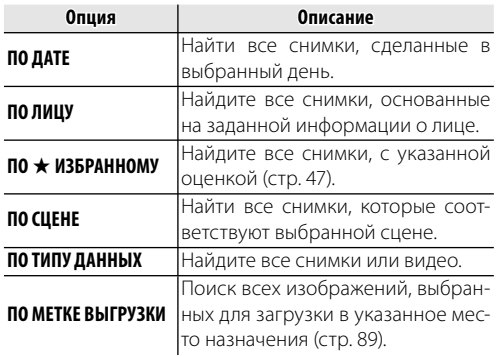

**3** Выберите условие поиска. Будут найдены только снимки, удовлетворяющие параметру поиска. Чтобы удалить или защитить выбранные изображения или просмотреть выбранные изображения в слайд шоу, нажмите **MENU/OK** и выберите одну из следующих опций:

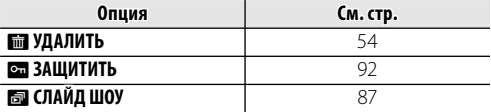

**4** Чтобы закончить поиск, выберите **ВЫЙТИ ИЗ ПОИСКА**.

В меню воспроизведения можно выбрать и удалить отдельные фотографии или удалить все фотографии сразу. Обратите внимание на то, что удаленные фотографии восстановить нельзя. Скопируйте важные фотографии на компьютер или другое запоминающее устройство, прежде чем удалять их из камеры.

Нажмите кнопку **MENU/OK**, чтобы отобразить меню воспроизведения, а затем выберите желаемый способ удаления фотографий на экране A **УДАЛИТЬ**.

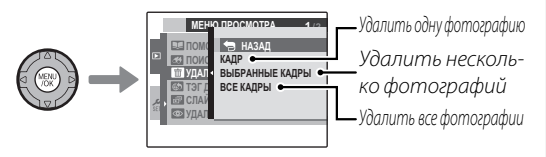

## *Удаление одной фотографии*

Нажмите  $\blacktriangleleft$  или  $\blacktriangleright$ , чтобы выбрать желаемую фотографию, а затем нажмите кнопку **MENU/OK**, чтобы удалить отображенную фотографию.

### 2 **Советы**

- При нажатии кнопки **MENU/OK** фотография удаляется, поэтому будьте осторожны, чтобы не удалить фотографии случайно.
- При повторном нажатии кнопки **MENU/OK** фотографии будут удалены одна за другой. Нажмите  $\blacktriangleleft$  или  $\blacktriangleright$ , чтобы выбрать фотографию, которую требуется удалить, прежде чем нажать кнопку **MENU/OK**.

## *Удаление нескольких фотографий*

Все фотографии, отмеченные галочкой  $\blacksquare$ , можно удалить одновременно.

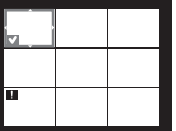

### 2 **Совет**

Фотографии, выбранные для заказа на печать DPOF, и защищенные фотографии обозначены значком  $\blacksquare$ 

**1** Выберите все фотографии, которые требуется удалить, и нажмите кнопку **MENU/OK**.

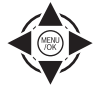

DISP/<br>BACK

- Каждая фотография будет отмечена галочкой  $\nabla$
- Еще раз нажмите кнопку **MENU/OK**, чтобы удалить галочку.
- **2** Выбрав все фотографии, которые требуется удалить, нажмите кнопку **DISP/BACK**.

Отображается экран подтверждения.

**3** Выберите **ДА** и нажмите кнопку **MENU/OK**, чтобы удалить выбранные фотографии.

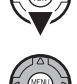

## *Удаление всех фотографий*

Вы можете стереть все снимки.

#### 2 **Советы**

- Можно нажать кнопку **DISP/BACK**, чтобы отменить действие, однако фотографии, удаленные до нажатия кнопки **DISP/BACK**, восстановить нельзя.
- Защищенные фотографии удалить нельзя. Снимите защиту с фотографий, которые требуется удалить (стр. 92).
- При попытке удаления фотографий, выбранных для заказа на печать DPOF, отображается сообщение. Для удаления фотографий нажмите кнопку **MENU/OK**.

# **• Запись видеофрагментов**

Съемка видеофрагментов выполняется с частотой в 30 кадров в секунду. Звук записывается через встроенный микрофон; не закрывайте микрофон во время записи.

**1** Поверните диск режимов в положение • (режим вилеосъемки).

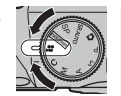

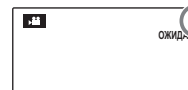

**12s** На дисплее отображается оставшееся время

**2** Нажмите кнопку F и выберите размер кадра из меню **C КАЧЕСТВО**. Выберите **пр1280** (1280 × 720 пикселей) для формата 16 : 9 (Разрешение высокой четкости (HD)),  $640 \times 480$ пикселей) для высококачественного видео стандартного разрешения или  $\overline{320}$  (320 × 240 пикселей) для продолжительных видеофрагментов. Нажмите **MENU/OK** для выхода в режим видеофрагментов.

### Нажмите **MENU/OK** и выберите **F РЕЖИМ АF**.

• r **ЦЕНТРАЛЬНЫЙ**:

камера фокусируется на объекте в центре экрана.

• **• © СЛЕДЯЩИЙ**: используйте при съемке движущегося объекта. Камера непрерывно фокусируется на объекте по мере его перемещения в пределах кадра AF.

**4** Нажмите **MENU/OK**. Камера вернется к экрану записи видеофрагмента.

**Увеличение при записи видеофрагмента** Увеличение можно использовать во время записи видеофрагмента.

В меню настройки выберите 1**ЦИФРОВОЙ** или **ОД ОПТИЧЕСКИЙ** (стр. 100).

**• ЦИФРОВОЙ**: качество изображения при увеличении может снизиться.

**ОТ ОПТИЧЕСКИЙ**: во время воспроизведения видеофрагмента может быть слышен звук фотокамеры.

### **Как избежать размытости фотографий**

Если объект плохо освещен, размытость, вызываемую вибрацией фотокамеры, можно уменьшить, воспользовавшись опцией меню установки параметров **2008 РЕЖ. СТАБИЛИЗАЦИИ** (стр. 100).

При включенной стабилизации чувствительность увеличивается. Имейте в виду, что размытость все же может иметь место в зависимости от сцены. Рекомендуется отключать режим стабилизации при использовании штатива.

**5** Чтобы начать запись, полностью нажмите кнопку спуска затвора.

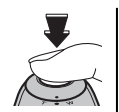

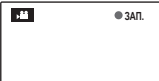

**ЗАП. 12s** z **ЗАП.** и оставшееся время отображаются на дисплее

### 1 **Примечание**

Экспозиция и баланс белого настраиваются автоматически во время записи. Цвет и яркость изображения могут отличаться от таковых, что отображались на дисплее перед началом съемки.

#### 2 **Подсказка**

Во время записи нет необходимости держать кнопку спуска затвора нажатой.

**6** Чтобы завершить запись, нажмите кнопку спуска затвора наполовину. Запись прекращается автоматически, когда достигается максимальная продолжительность видеофрагмента, или полностью заполняется память.

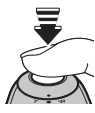

### 3 **Предостережение**

Во время записи видеофрагментов зажигается индикатор. Не открывайте отсек для батареи во время съемки, или пока горит индикатор. Несоблюдение этой меры предосторожности может привести к невозможности просмотра видеофрагмента.

#### 1 **Примечания**

- В видеофрагментах, на которых отсняты очень яркие объекты, могут появляться вертикальные или горизонтальные полосы. Это нормальное явление, не означающее неисправность.
- Опция **EXELCO РЕЖ.** в меню установки параметров установлена на **30 к/с** в режиме видеофрагментов.
- Запись видео в течение длительного времени или использование фотокамеры при высоких температурах внешней среды может привести к нагреванию фотокамеры. Это - нормальное явление, не означающее неисправность.
# a **Просмотр видеофрагментов**

Во время воспроизведения (стр. 46) видеофрагменты отображаются на дисплее, как показано справа. Во время просмотра видеофрагмента могут выполняться следующие операции:

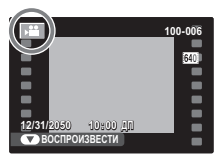

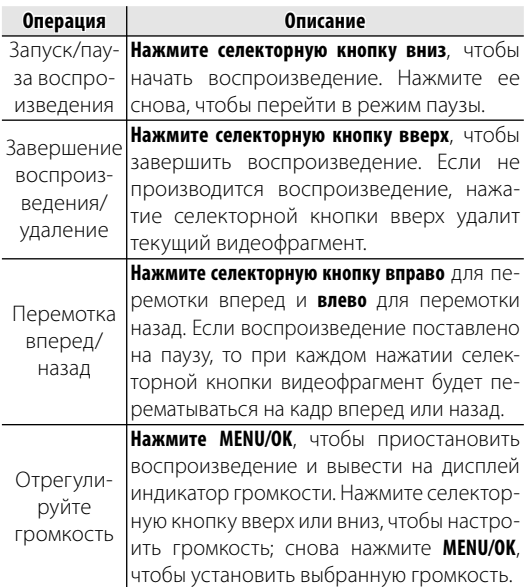

Во время воспроизведения на дисплее отображается индикатор хода воспроизведения.

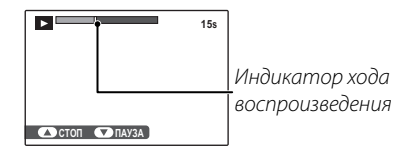

#### 2 **Подсказка: Просмотр видеофрагментов на компьютере**

Перед просмотром видеофрагментов скопируйте их на компьютер.

#### 3 **Предостережение**

Не закрывайте динамик во время просмотра.

Подключите фотокамеру к телевизору для показа фотографий группе людей.

- **1** Выключите фотокамеру.
- **2** Подсоедините прилагаемый USB-А/В кабель как показано ниже.

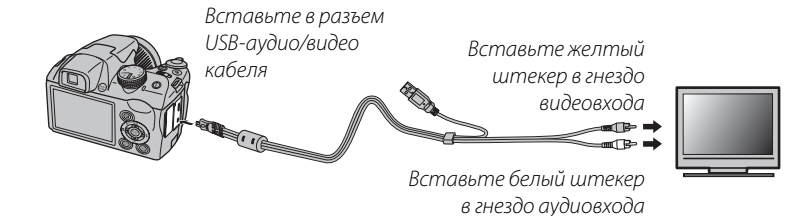

#### **Be HDMI**

Кабель HDMI (приобретается у сторонних поставщиков; стр. 125) используется для соединения фотокамеры с устройствами с высоким разрешением (HD) (только просмотр). USB кабель нельзя использовать, когда подключен HDMI кабель.

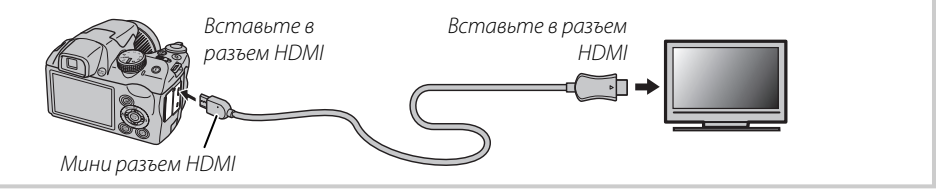

- **3** Настройте телевизор на входной канал видео или HDMI. Для получения дополнительной информации см. входящую в комплект к телевизору документацию.
- **4** Нажмите  **примерно на одну секунду, чтобы включить фотокамеру. Дисплей фотокамеры выклю**чается, и фотографии и видеофрагменты воспроизводятся на экране телевизора. Имейте в виду, что регулятор громкости фотокамеры не влияет на громкость воспроизводимого на телевизоре звука; используйте регуляторы громкости телевизора для настройки громкости воспроизводимого звука.

#### 1 **Примечание**

Качество изображения ухудшается во время просмотра видеофрагментов.

#### 3 **Предостережение**

Во время подсоединения кабеля следите за тем, чтобы штекеры плотно вставлялись в разъемы.

### 62

# Печать фотографий через USB

Если принтер поддерживает интерфейс PictBridge, то фотокамеру можно подсоединить непосредственно к принтеру, а фотографии можно будет печатать без предварительного их копирования на компьютер. Имейте в виду, что в зависимости от принтера могут поддерживаться не все описанные ниже функции.

# Подключение фотокамеры

Подсоедините входящий в комплект кабель USB-аудио/видео, как показано на рисунке, и включите принтер.

Нажмите ▶ примерно на одну секунду, чтобы включить фотокамеру. На дисплее появится значок **« USB**, за которым последует окно PictBridge, показанное на рисунке снизу справа.

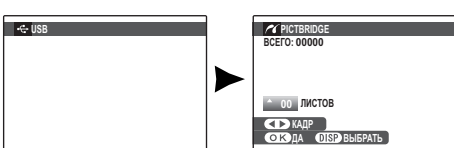

# Печать выбранных фотографий

- Нажмите селекторную кнопку влево или вправо, чтобы показать фотографию, которую Вы хотите напечатать.
- Нажмите селекторную кнопку вверх или вниз для выбора количества экземпляров (до 99).
- Повторите шаги 1-2, чтобы выбрать ર другие фотографии. Нажмите MENU/ ОК, чтобы открыть окно подтверждения после завершения установок.

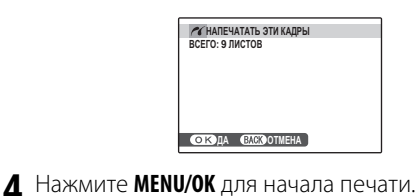

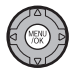

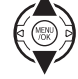

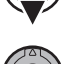

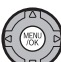

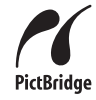

#### 2 **Подсказка: Печать даты фотосъемки**

Чтобы печатать на каждой фотографии дату съемки при выполнении шагов 1–2 нажмите **DISP/BACK** для выбора меню PictBridge (см. "Печать задания печати DPOF" ниже). Нажмите селекторную кнопку вверх или вниз, чтобы выделить опцию **ПЕЧАТЬ С ДАТОЙ ГО** и нажмите **MENU/OK** для возврата к дисплею PictBridge (чтобы распечатать фотографии без даты съемки, выберите **ПЕЧАТЬ БЕЗ ДАТЫ**).

#### 1 **Примечание**

Если при нажатии кнопки **MENU/OK** не выбрано никаких фотографий, фотокамера напечатает один экземпляр текущей фотографии.

# *Печать задания печати DPOF Печать задания*

Для печати задания, созданного **M РАСПЕЧАТАТЬ (DPOF)** в меню показа кадров F-съемка (стр. 86):

**1** В окне PictBridge нажмите **DISP/BACK**, чтобы открыть меню PictBridge.

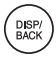

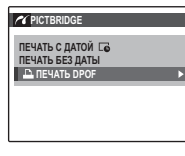

**2** Нажмите селекторную кнопку вверх или вниз для выбора **D ПЕЧАТЬ DPOF**.

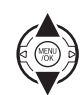

**3** Нажмите **MENU/OK** для показа на дисплее окна подтверждения.

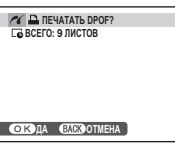

# **4** Нажмите **MENU/OK** для начала печати.

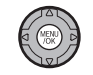

### **Во время печати**

Во время печати отображается сообщение, показанное справа. Нажмите **DISP/BACK**, чтобы отменить печать до того, как будут напечатаны все фотографии (в зависимости от

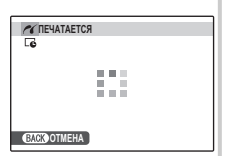

принтера печать может прекратиться до завершения печати текущей фотографии).

Если печать прервана, нажмите  $\blacksquare$ , чтобы отключить фотокамеру и снова ее включить.

#### **Отсоединение фотокамеры**

Убедитесь в том, что на дисплее не показывается "ПЕ-ЧАТАЕТСЯ", и выключите фотокамеру. Отсоедините кабель USB.

### $\bigoplus$  Примечания

- Распечатайте фотографии с карты памяти, которая форматировалась в фотокамере.
- Если принтер не поддерживает печать даты, то опция **ПЕЧАТЬ С ДАТОЙ С б**удет недоступна в меню PictBridge, а дата не будет печататься на фотографиях в режиме обработки задания печати DPOF.
- При печати фотографий через прямое USB подключение размер, качество печати и установка полей определяется настройками принтера.

# *Создание задания печати DPOF*

Опция K **РАСПЕЧАТАТЬ (DPOF)** в меню F-съемки может использоваться для создания цифрового "задания печати" для PictBridge-совместимых принтеров (стр. 62) или устройств, которые поддерживают DPOF.

### **RDPOF**

**DPOF** (Digital Print Order Format) является стандартом, позволяющим печатать фотографии с использованием "задания печати" с карты памяти. Задание печати содержит

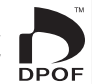

сведения о том, какие фотографии необходимо печатать, дату, которую надо напечатать на фотографии, и количество экземпляров каждой из этих фотографий.

# ■ *С ДАТОЙ*  $\overline{G}$ */БЕЗ ДАТЫ*

Для изменения задания печати DPOF выберите **F- РАСПЕЧАТАТЬ (DPOF)** в меню просмотра  $\mathcal F$ -съемка и нажмите селекторную кнопку вверх или вниз, чтобы выделить **С ДАТОЙ БА** или **БЕЗ ДАТЫ**.

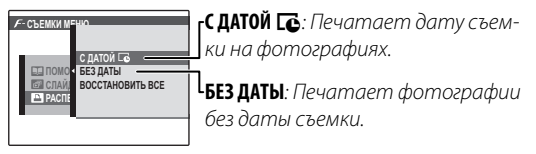

Нажмите **MENU/OK** и выполните описанные ниже операции.

**1** Нажмите селекторную кнопку влево или вправо, чтобы показать фотографию, которую Вы хотите поместить в задание печати или убрать из задания печати.

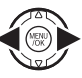

**2** Нажмите селекторную кнопку вверх или вниз для выбора количества экземпляров (до 99). Чтобы убрать фотографию из задания печати, нажимайте селекторную кнопку вниз до тех пор, пока количество экземпляров не будет равно 0.

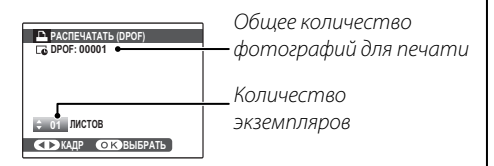

#### 2 **Подсказка: Интеллектуальная функция определения лица**

Если текущая фотография была создана с применением Интеллектуальной функции определения лица, нажав на [2], можно установить количество экземпляров, равное количеству лиц, определенных этой функцией.

#### 1 **Примечание**

При печати фотографий через прямое USB подключение размер, качество печати и установка полей определяется настройками принтера.

- **3** Повторите шаги 1 и 2 для завершения создания задания печати. Нажмите **MENU/OK** для сохранения задания печати после завершения установки или нажмите **DISP/BACK** для выхода из этого режима без изменения задания печати.
- **4** Общее количество печатаемых фотографий показывается на дисплее. Нажмите **MENU/OK**, чтобы выйти из этого режима.

Фотографии, присутствующие в текущем задании печати, во время просмотра обозначаются значком  $\mathbf{\mathbf{\Delta}}$ 

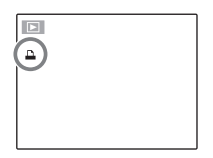

### 1 **Примечания**

- Задания печати могут содержать не более 999 фотографий.
- Если вставляется карта памяти с заданием печати, созданным на другой фотокамере, на дисплее отображается сообщение, показанное на рисун-

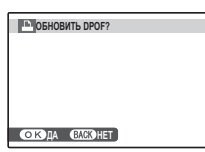

ке справа. Нажатие **MENU/OK** отменяет задание печати; необходимо создать новое

задание печати, как описано выше.

### ■ *ВОССТАНОВИТЬ ВСЕ*

Чтобы отменить текущее задание печати, выберите **ВОССТАНОВИТЬ ВСЕ** в меню **В РАСПЕЧАТАТЬ (DPOF)**. На дисплее появит-

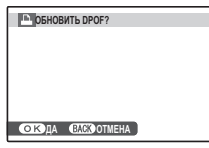

ся показанное справа подтверждение; нажмите **MENU/OK**, чтобы удалить все фотографии из задания печати.

# Просмотр изображений на компьютере

Входящая в комплект программа может использоваться для копирования фотографий на компьютер, где фотографии можно хранить, просматривать, группировать и печатать. Перед тем как начать работу, установите программу, как описано ниже. Не подключайте фотокамеру к компьютеру, пока установка не завершится.

### <u>Установка программы</u>

В комплект поставки входят две программы: MyFinePix Studio для ОС Windows и FinePixViewer для ОС Macintosh. Инструкции по установке для Windows находятся на страницах 68-69, инструкции по установке для Macintosh - на страницах 70-71.

### **Windows: Установка MyFinePix Studio**

1 Убедитесь в том, что компьютер соответствует следующим системным требованиям:

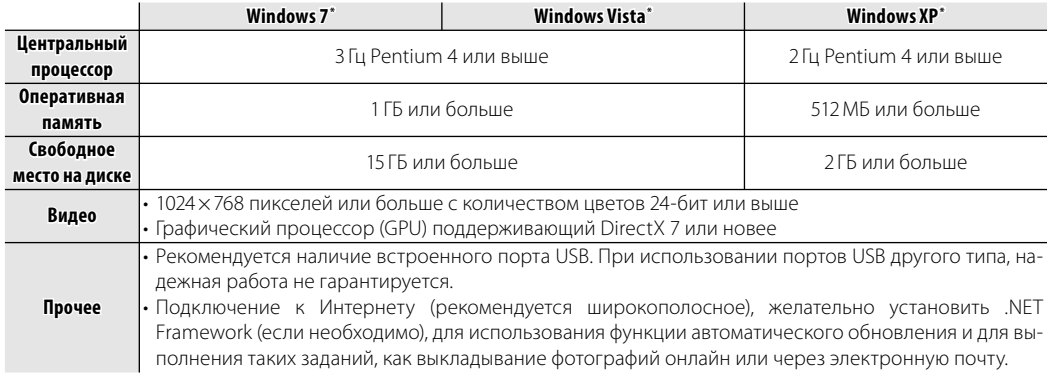

4 Другие версии Windows не поддерживаются. Поддерживают только компьютеры с предварительно установлен \* ной операционной системой; нормальная работа не гарантируется на компьютерах, собранных пользователем, а также на компьютерах с обновленной более ранней версией Windows.

Запустите компьютер. Войдите в систему с правами администратора, прежде чем продолжить.

2 Закройте все работающие приложения и вставьте установочный диск в дисковод CD-ROM.

#### **So Windows 7/Windows Vista**

Если появляется диалоговое окно автозапуска, щелкните по файлу **SETUP.EXE**. После этого появится диалоговое окно "Контроль учетных записей пользователей"; нажмите Yes (Да) (Windows 7) или Разрешить (Windows Vista).

Программа установки запустится автоматически; щелкните Install MyFinePix Studio (Установить MyFinePix Studio) и следуйте инструкциям на экране по установке MyFinePix Studio.

#### • Если программа установки не запускается автоматически

Если программа установки не запускается автоматически, выберите Компьютер или Мой компьютер из меню Пуск, затем дважды щелкните иконку FINEPIX CD, чтобы открыть окно FINEPIX CD, и дважды щелкните setup или SETUP.EXE.

- △ Если появляется подсказка установить Windows Media Player, DirectX, или .NET Framework, следуйте инструкциям на экране для завершения установки.
- Когда установка закончится, извлеките установочный диск из привода CD-ROM. На случай повторной установки программы, храните установочный диск в сухом, защищенном от попадания прямых солнечных лучей месте. Номер версии напечатан в верхней части наклейки на диске для получения справки при обновлении программы или при обращении в центр технической поддержки.

Установка завершена. Перейдите к разделу "Подключение фотокамеры" на стр. 72.

### Macintosh: Установка FinePixViewer

Компьютер должен соответствовать следующим системным требованиям:

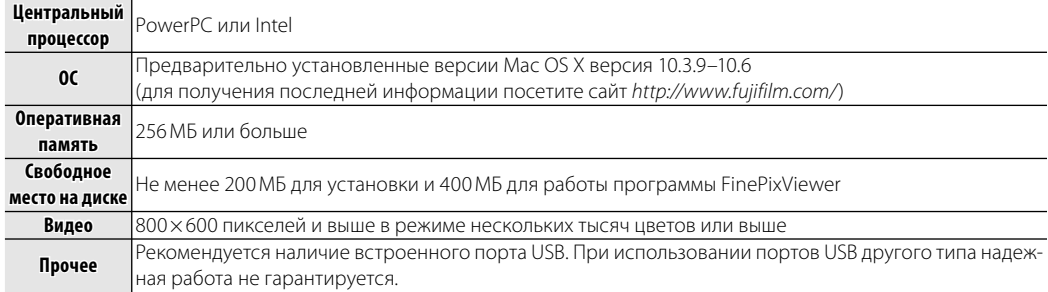

7 После запуска компьютера закройте все работающие приложения и вставьте установочный диск в привод CD-ROM, затем дважды щелкните Installer for Mac OS X.

**3** Появится диалоговое окно программы установки; нажмите Installing FinePixViewer (Установить FinePixViewer), чтобы начать установку. Введите имя и пароль администратора при запросе и нажмите ОК, затем следуйте инструкциям на экране для установки программы FinePixViewer. Нажмите **Exit** (Выход), чтобы выйти из программы после завершения установки.

- **4** Извлеките установочный диск из привода CD-ROM. Имейте в виду, что при работающей Safari вынуть диск может быть не возможно; при необходимости остановите Safari, прежде чем вынуть диск. Храните установочный диск в сухом, защищенном от попадания прямых солнечных лучей месте, на случай повторной установки программы. Номер версии напечатан в верхней части наклейки на диске для справки при обновлении программы или при обращении в центр технической поддержки.
- **5 Mac OS X 10.5 или более ранняя версия**: Откройте папку "Applications" ("Приложения"), щелкните Image Capture и выберите **Preferences…** из меню Image Capture application. Появится диалоговое окно настроек Image Capture; Выберите **Other…** (Прочее…) в меню **When a camera is connected, open** (Когда фотокамера подключена, откройте), затем выберите **FPVBridge** в папке "Applications/ FinePixViewer" и нажмите **Open** (Открыть). Закройте Image Capture.

**Mac OS X 10.6**: Подсоедините фотокамеру и включите её. Откройте папку "Applications" ("Приложения") и запустите Image Capture. Фотокамера появится в списке приборов **DEVICES**; выберите фотокамеру и выберите **FPVBridge** из меню **Connecting this camera opens** и затем щелкните **Choose** (Выбрать). Закройте Image Capture.

Установка завершена. Перейдите к разделу "Подключение фотокамеры" на стр. 72.

# Подключение фотокамеры

Если изображения, которые нужно копировать, содержатся на карте памяти, вставьте карту в фотокамеру (стр. 11).

#### ← Примечание

Пользователям операционной системы Windows при первом запуске программы может понадобиться установочный диск Windows.

#### **Предостережение**

Сбой питания в ходе передачи может привести к потере данных или повреждению карты памяти. Зарядите батарею перед подключением фотокамеры.

Выключите фотокамеру и подсоедините входящий в комплект кабель USB, как показано на рисунке, вставляя разъемы до упора. Подсоедините фотокамеру непосредственно к компьютеру; не используйте концентратор USB или клавиатуру.

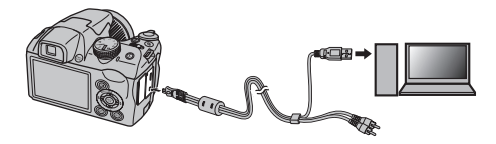

Нажмите ▶ примерно на одну секунду, чтобы ર включить фотокамеру. Программа MyFinePix Studio или FinePixViewer запустится автоматически; следуйте инструкциям на экране, чтобы скопировать снимки на компьютер. Чтобы выйти из программы, не копируя снимки, нажмите **Cancel** (Отменить).

### √ Предостережение

Если программа не запускается автоматически, она может быть неправильно установлена. Отсоедините фотокамеру и переустановите программу.

Чтобы посмотреть дополнительную информацию по использованию поставляемой программы, запустите программу и выберите соответствующую опцию из меню **Help** (Помощь).

#### **Предостережения**

- При наличии большого количества изображений на установленной карте памяти, программа может запускаться с задержкой, а также у Вас могут возникнуть проблемы с импортом и сохранением изображений. Используйте устройство для чтения карт памяти для передачи изображений.
- Убедитесь в том, что сообщение на компьютере о процессе копирования снимков исчезло, и индикаторная лампа на фотокамере погасла, перед тем, как выключить камеру или отсоединить USB кабель (если количество копируемых снимков очень большое, индикаторная лампа может продолжать гореть после исчезновения сообщения на дисплее компьютера). Невыполнение данного требования может привести к потере данных или повреждению карты памяти.
- Перед установкой или извлечением карт памяти отсоединяйте фотокамеру от компьютера.
- В некоторых случаях снимки, сохраненные на сервере в сети с помощью поставляемого программного обеспечения, могут быть доступны не так, как при работе с компьютером, не подключенном к сети.
- Пользователь оплачивает все расходы, связанные с услугами телефонной компании или Интернет провайдера при использовании услуг, которые требуют подключения к сети Интернет.

#### **2** Отсоединение фотокамеры

Убедившись в том, что индикатор выключен, следуйте инструкциям на экране, чтобы выключить фотокамеру и отсоединить кабель USB.

#### **20 Удаление поставляемых программ**

Удаление программы производится перед ее переустановкой, или когда она больше не нужна. После выхода из программы и отсоединения фотокамеры переместите папку "FinePixViewer" из "Applications" ("Приложения") в Корзину и выберите Empty Trash (Очистить корзину) в меню Finder (Macintosh), или откройте панель управления и воспользуйтесь "Программы и компоненты" (Windows 7/Windows Vista) или "Установка и удаление программ" (Windows XP), чтобы удалить MyFinePix Studio. При работе в среде Windows появятся одно или два диалоговых окна с запросом на подтверждение; внимательно прочтите их содержание. прежде чем нажать ОК.

# **Использование меню: Режим съемки**

Меню F-съемки и меню съемки содержат установки для разнообразных условий фотосъемки.

# *Использование меню* F*-Съемки*

Нажмите кнопку **F**, чтобы войти в меню F-съемки.

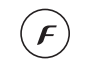

- **2** Нажмите селекторную кнопку вверх или вниз для выбора элемента меню.
- **3** Нажмите селекторную кнопку вправо для показа опций для выделенного элемента.

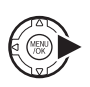

**4** Нажмите селекторную кнопку вверх или вниз для выделения желаемой опции.

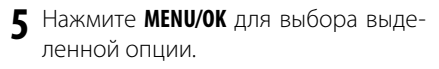

**6** Нажмите кнопку **DISP/BACK**, чтобы выйти из меню.

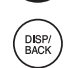

# *Опции меню* F*-Съемки*

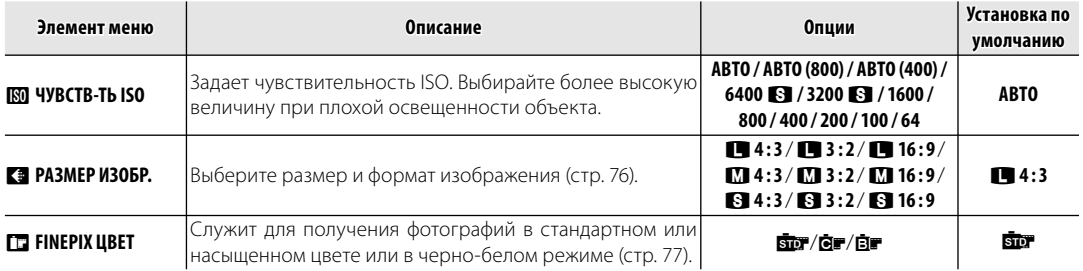

### **M** ЧУВСТВ-ТЬ ISO

Задает чувствительность фотокамеры к свету. Можно использовать более высокие величины для уменьшения размытости при плохом освещении; имейте в виду, что на снимках, сделанных с высокой чувствительностью, может появиться шум. Если выбраны **АВТО**, **АВТО (800)** или **АВТО (400)**, фотокамера автоматически настраивает чувствительность в соответствии с условиями съемки. Максимальные величины, которые выберет фотокамера при установках **АВТО (800)** и **АВТО (400)**, будут равны 800 и 400 соответственно. Установки, отличные от **АВТО**, показываются на дисплее иконками.

#### 1 **Примечание**

Установка чувствительности не сбрасывается при выключении фотокамеры или выборе другого режима съемки.

## **СА РАЗМЕР ИЗОБР.**

Выберите размер и формат для записи фотографий. Большие фотографии можно распечатать большого размера без потери качества; небольшие фотографии не занимают много памяти, что позволяет записать большее количество фотографий.

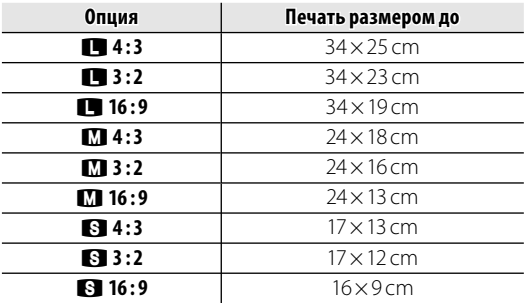

Количество фотографий, которые можно сделать с выбранными установками показано на дисплее (стр. 121).

#### **• Соотношение сторон**

Фотографии в формате 4 : 3 имеют такие же пропорции, что и дисплей фотокамеры. Фотографии в формате 3 : 2 имеют пропорции кадра 35мм пленки, а формат 16:9 подходит для воспроизведения устройствами высокой четкости (HD).

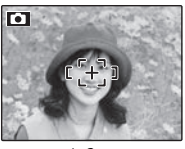

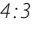

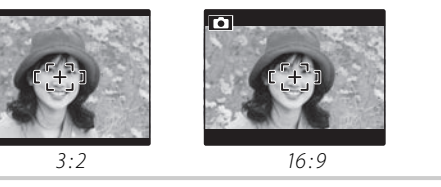

#### 1 **Примечание**

М

Размер изображения не сбрасывается при выключении фотокамеры или выборе другого режима съемки.

# **PD FINEPIX LIBET**

Можно усилить контраст и насыщенность цветов, или снимать фотографии в черно-белом режиме.

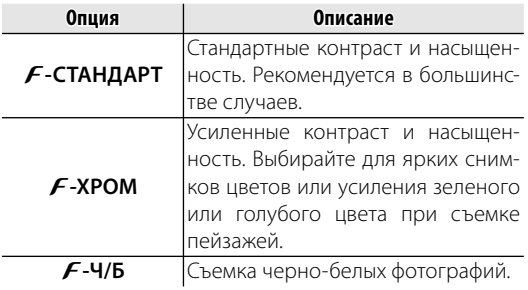

Установки, отличные от F**-СТАНДАРТ**, показаны на дисплее иконками.

### 1 **Примечания**

- **FINEPIX ЦВЕТ** не сбрасывается при отключении фотокамеры или выборе другого режима съемки.
- Эффекты F**-ХРОМ** бывают разные в зависимости от программы и могут быть незаметными на некоторых объектах. В зависимости от объекта эффекты F**-ХРОМ** могут быть незаметны на дисплее.

# *Использование меню съемки*

- **1** Нажмите **MENU/OK** для показа на дисплее меню съемки.
- 
- **2** Нажмите селекторную кнопку вверх или вниз для выбора элемента меню.

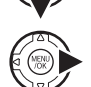

- **3** Нажмите селекторную кнопку вправо для показа опций для выделенного элемента.
- **4** Нажмите селекторную кнопку вверх или вниз для выделения желаемой опции.
- **5** Нажмите **MENU/OK** для выбора выделенной опции.
- **6** Нажмите кнопку **DISP/BACK**, чтобы выйти из меню.

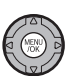

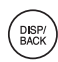

Меню **∕7**<br>Мен≀о

# *Опции меню съемки*

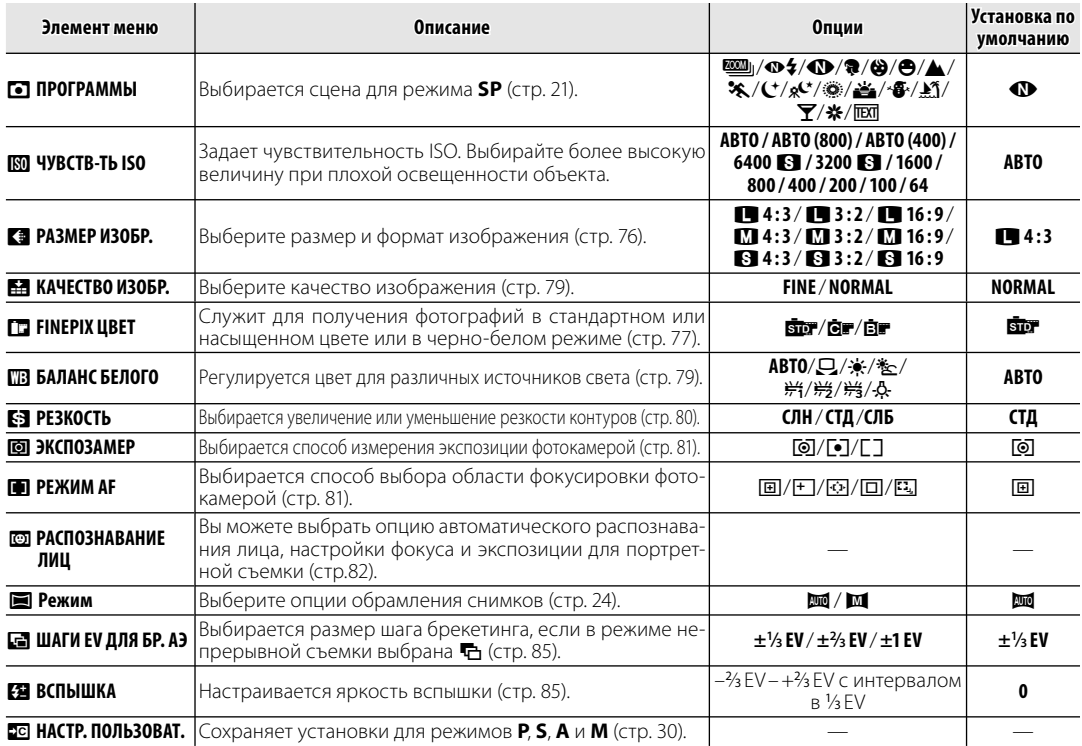

# **ЕЗ КАЧЕСТВО ИЗОБР.**

Установите плотность сжатия для записи изображений. Выберите **FINE** (низкий коэффициент сжатия) для снимков с высоким качеством изображения, **NORMAL** (высокий коэффициент сжатия) — для увеличения количества снимков, которые можно записать.

# **ПП БАЛАНС БЕЛОГО**

Для получения естественных цветов выберите установку, соответствующую источнику света (термин "баланс белого" объясняется в Глоссарии на странице 120).

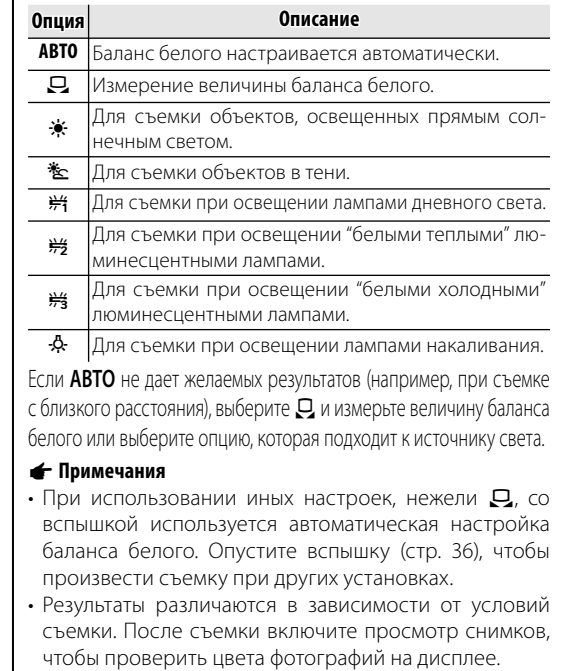

### ■h*: Пользовательский баланс белого*

Выберите  $\Box$ , чтобы настроить баланс белого для необычных условий освещения. Когда будут отображаться опции измерения баланса белого, наведите фотокамеру на белый объект, чтобы он заполнил весь дисплей и полностью нажмите кнопку затвора, чтобы замерить баланс белого.

**Если на дисплее отображается "ГОТОВО!"**, нажмите **MENU/OK**, чтобы установить баланс белого на измеренную величину. Это значение можно повторно выбрать, нажав **MENU/OK**, когда отображаются параметры пользовательской настройки баланса белого.

**Если показывается "НИЖЕ"**, увеличьте коррекцию экспозиции (стр. 44) и попробуйте снова.

**Если показывается "ВЫШЕ"**, уменьшите коррекцию экспозиции и попробуйте снова.

#### 2 **Подсказка**

Чтобы умышленно придать Вашим фотографиям необычный цветовой оттенок, измерьте пользовательский баланс белого с использованием цветного, а не белого объекта.

# **<b>F3 РЕЗКОСТЬ**

Выбирается увеличение или уменьшение резкости контуров.

- **СИЛЬНАЯ**: Используется для резких контуров при фотографировании таких объектов, как здания или текст.
- **СТАНДАРТ**: Стандартная резкость. Рекомендуется в большинстве случаев.
- **СЛАБАЯ**: Используется для мягких контуров при съемке людей или похожих объектов.

## C **ЭКСПОЗАМЕР ЭКСПОЗАМЕР**

Выберите способ замера экспозиции при выключенной интеллектуальной функции определения лица.

- **• МУЛЬТИ**: Для настройки экспозиции в широком диапазоне условий съемки используется автоматическое распознавание сцены.
- **ТОЧЕЧНЫЙ**: Фотокамера измеряет освещенность в центре кадра. Рекомендуется в условиях, когда фон намного ярче главного объекта. Может использоваться с блокировкой фокуса (стр. 33) для замера экспозиции объектов, расположенных не по центру.
- **[] СРЕДНЕВЗВЕШ.:** Экспозиция определяется усреднением по всему кадру. Этот режим обеспечивает адекватный экспозамер при съемке множества кадров в одних и тех же условиях освещенности, особенно эффективен для пейзажей и портретов, когда снимаемый одет в черное и белое.

# **FF** PEЖИМ AF

Эта опция регулирует способ выбора фотокамерой области фокусировки при выключенной интеллектуальной функции обнаружения лица (стр. 31). Независимо от выбранной опции фотокамера сфокусируется на предмете в центре дисплея, если включен режим макросъемки (стр. 35).

- **В ЦЕНТРАЛЬНЫЙ**: Фотокамера фокусируется на объекте, расположенном в центре рамки. Эту опцию можно использовать с блокировкой фокуса (стр. 33).
- $\cdot$   $\text{H}$  **МУЛЬТИ**: При нажатии кнопки затвора наполовину фотокамера определяет высококонтрастные объекты рядом с центром рамки и автоматически выбирает область фокусировки (если рамка фокусировки не показана, выберите **E ЦЕНТРАЛЬНЫЙ** и воспользуйтесь блокировкой фокуса; стр. 33).

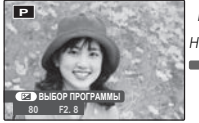

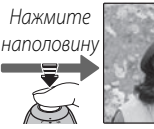

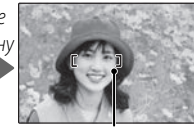

Рамка фокусировки

Меню

• • • ПО КАДРУ: Положение фокуса можно выбрать в ручном режиме нажатием селекторной кнопки вверх. вниз, влево или вправо и

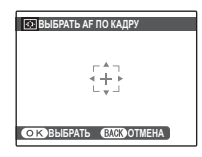

нажатием **MENU/OK**, когда рамка фокуса будет находиться в нужном положении. Выбирайте эту опцию для точной фокусировки, когда фотокамера установлена на штативе. Имейте в виду, что экспозиция устанавливается для объекта в центре рамки; для измерения объекта, который находится не по центру, воспользуйтесь блокировкой АF/АЕ (стр. 33).

• © СЛЕДЯЩИЙ: Фотокамера постоянно подстраивает фокус в соответствии с изменениями расстояния до объекта, даже если кнопка спуска затвора не нажата (имейте в виду, что от этого быстрее расходуется заряд батареи).

· FT CJEXEHME: Поместите объект в центр области фокусировки и наполовину нажмите кнопку затвора, чтобы выбрать опцию следящий. Фокус будет следить за объектом по мере его движения в кадре.

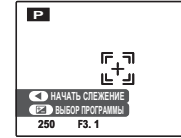

# **© РАСПОЗНАВАНИЕ ЛИЦ**

После регистрации личной информации для лица, фотокамера распознает зарегистрированное лицо и выполняет фокусировку и определение экспозиции с приоритетом для этого лица. При воспроизведении лица можно отобразить зарегистрированную информацию (имя, день рождения и т.д.).

# ■ РЕГИСТРАЦИЯ

Выберите РЕГИСТРАЦИЯ в меню **со РАСПОЗ-**НАВАНИЕ ЛИЦ.

Нажмите **MENU/OK**, чтобы переключиться в режим съемки.

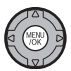

ર Нажмите кнопку затвора для съем-KИ.

Выполните захват обращенного к фотокамере лица.

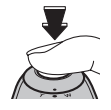

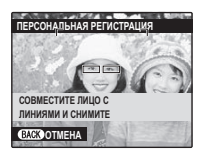

**4** Нажмите MENU/OK, чтобы отобразить меню ЛИЧНАЯ ИНФОРМАЦИЯ.

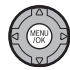

### A**Примечание**

• Если отображается сообщение **!РЕГИСТРАЦИЯ НЕ ВОЗМОЖНА**, значит фотокамере не удалось зарегистрировать лицо. Сделайте повторный снимок.

### **5** Регистр

Введите следующие данные:

- **ИМЯ**: Введите имя длиной до 14 символов и нажмите **MENU/OK**.
- **ДЕНЬ РОЖДЕНИЯ**: Введите дату рождения и нажмите **MENU/OK**.
- **КАТЕГОРИЯ**: Выберите вариант, описывающий ваши отношения с объектом съемки, и нажмите **MENU/OK**.

#### 1 **Примечания**

- Если дата съемки совпадает с днем рождения человека, при увеличении по лицу которого отображается зеленая рамка, рядом с именем будет отображаться **Happy Birthday!**.
- Если выбран режим <sup>2</sup> **BABY** в режиме съемки и включена функция Интеллектуального определения лица, на дисплее камеры отобразится возраст ребенка от 3 лет и меньше.
- Для отключения функции определения лица переведите режим **РАСПОЗНАВАНИЕ ЛИЦ** в состояние **ОТКЛ**.

# ■**ПРОСМОТР/РЕДАКЦИЯ**

- **1** Выберите **ПРОСМОТР/РЕДАКЦИЯ** в меню **<b>В РАСПОЗНАВАНИЕ ЛИЦ** чтобы отобразить **ЗАРЕГИСТРИРОВАННОЕ ЛИЦО**.
- **2** Нажмите кнопку выбора влево или вправо, чтобы выделить лицо для просмотра или редактирования.

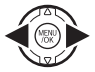

**3** Нажмите **MENU/OK**, чтобы отобразить меню **ЛИЧНАЯ ИНФОРМАЦИЯ**.

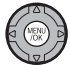

**4** Просмотрите регистрацию или отредактируйте, как указано для процедуры **РЕГИСТ-РАЦИЯ** (стр. 82).

### $\triangle$  Примечания

- Выберите **ЗАМЕНА ИЗОБРАЖЕНИЯ**, если требуется другое изображение лица, и замените им зарегистрированное изображение.
- Чтобы стереть данные определения лица, выберите **СТЕРЕТЬ** в меню **© РАСПОЗНАВАНИЕ ЛИЦ**.

### ■**АВТО РЕГИСТРАЦИЯ** Выберите **АВТО РЕГИСТРАЦИЯ** в меню **В РАС-ПОЗНАВАНИЕ ЛИЦ** и задайте для этого параметра значение **ВКЛ**. После того как одно лицо будет снято несколько раз при включенной функции **23 ОПРЕДЕЛЕНИЕ ЛИЦА**, фотокамера будет автоматически распознавать лицо.

#### $\bigoplus$  Примечания

- Когда фотокамера распознает лицо, которое было снято много раз, появится сообщение **ЗАРЕГИСТРИ-РОВАТЬ ЧЕЛОВЕКА?**. Нажмите **MENU/OK**, чтобы отобразить меню **ЛИЧНАЯ ИНФОРМАЦИЯ** для регистрации лица и соответствующей личной информации.
- Возможно, будет сложно распознать лицо с использованием только функции **АВТО РЕГИСТРАЦИЯ**. В этом случае зарегистрируйте лицо и соответствующую личную информацию из меню **РЕГИСТРАЦИЯ**.

### S **РАСПОЗНАВАНИЕ ЛИЦ**

- Можно зарегистрировать информацию для 8 человек. Если уже зарегистрирована информация для 8 человек, при попытке добавить информацию для нового человека появится окно подтверждения. Удалите зарегистрированного человека из пункта **ПРОСМОТР/РЕДАКЦИЯ** и зарегистрируйте нового.
- Если уже зарегистрирована информация для 8 человек, функция **АВТО РЕГИСТРАЦИЯ** не будет работать.
- Если фотокамера определяет два или более лиц, зарегистрированных с помощью функции **В РАСПОЗ-НАВАНИЕ ЛИЦ**, при выполнении съемки вокруг лиц отобразятся зеленая и оранжевая рамка (рамки). Зарегистрированное имя отобразится только на лице с зеленой рамкой. Белые рамки будут отображаться на лицах, которые не были зарегистрированы. Если имя не было зарегистрировано, отобразится "**---**".
- Функция **В РАСПОЗНАВАНИЕ ЛИЦ** может не работать в следующих случаях:
	- Человек не смотрит прямо в фотокамеру.
	- Лицо выходит за пределы кадра.
	- В связи с различными особенностями лица (из-за возраста или выражения лица).
	- Человек в темном или плохо освещенном месте.

#### • Удаления распознавания лица во время воспроизведения

В меню просмотра калров выберите **[6] СТЕРЕТЬ** РАСПОЗН. (стр.88). При выборе этой функции камера наводится на область текущего изображения, соответствующую лицу в базе данных распознанных лиц. Если совпадение не соответствует действительности. нажмите MENU/OK, чтобы отменить связь с базой ланных распознанных лиц.

#### • Примечание

Связи функции распознавания лица не могут быть удалены из копий фотографий с измененным размером или обрезанных до размера  $\mathbb{C}$ 0.

# **ПА ШАГИ ЕУ ДЛЯ БР. АЭ**

Выбирается размер шага брекетинга экспозиции, который используется, если в режиме непрерывной съемки выбрана опция • (БРЕК. С АВТОМ. ЭКСПОЗ.) (стр. 40). Выберите шаг ±1/<sub>3</sub> EV, ±2/<sub>3</sub> EV и ±1 EV (термин "EV" объясняется в Глоссарии на странице 120).

# **РА ВСПЫШКА**

Настраивается яркость вспышки. Выберите величину между +2/<sub>3</sub> EV и -2/<sub>3</sub> EV. Установка по умолчанию ±0. Имейте в виду, что можно не получить желаемых результатов в зависимости от условий съемки и расстояния до объекта.

Меню F-съемки и меню воспроизведения используются для работы с фотографиями, которые находятся на карте памяти.

# *Использование меню* F*-Съемки*

- Нажмите ▶, чтобы войти в режим воспроизведения.
- **2** Нажмите кнопку  $\boldsymbol{F}$ , чтобы показать меню F-съемки.
- **3** Нажмите селекторную кнопку вверх или вниз для выбора элемента меню.
- **4** Нажмите селекторную кнопку вправо для показа опций для выделенного элемента.

*Опции меню* F*-Съемки* **Опция Описание**

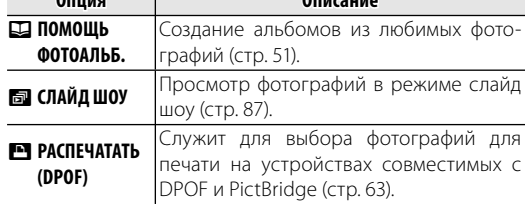

- **5** Нажмите селекторную кнопку вверх или вниз для выделения желаемой опции.
- **6** Нажмите **MENU/OK** для выбора выделенной опции.

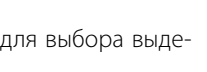

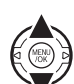

# **БА СЛАЙД ШОУ**

Показ фотографий в автоматизированном режиме слайд шоу. Выберите тип слайд шоу и нажмите **MENU/OK**, чтобы начать. В любой момент во время показа слайдов нажмите **DISP/BACK** для просмотра справки на экране дисплея. При появлении видеофрагмента показ видеофрагмента начнется автоматически, а демонстрация слайдов возобновится после окончания видеофрагмента. Слайд-шоу можно закончить в любое время нажатием кнопки **MENU/OK**.

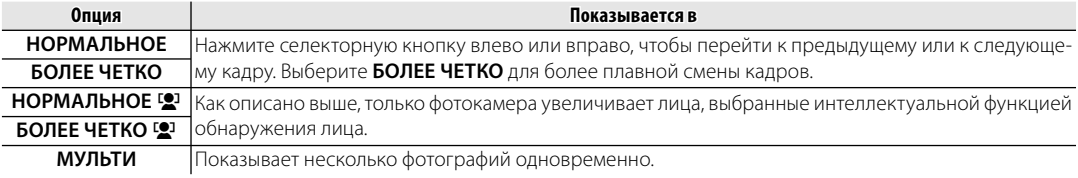

#### 1 **Примечание**

Во время слайд-шоу фотокамера не отключается автоматически.

# *Использование меню показа кадров*

- Нажмите ▶, чтобы войти в режим воспроизведения.
- **2** Нажмите **MENU/OK** для вывода на дисплей меню просмотра снимков.

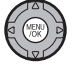

[▼

**3** Нажмите селекторную кнопку вверх или вниз для выбора элемента меню.

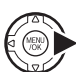

- **4** Нажмите селекторную кнопку вправо для показа опций для выделенного элемента.
- **5** Нажмите селекторную кнопку вверх или вниз для выделения желаемой опции.
- **6** Нажмите **MENU/OK** для выбора выделенной опции.

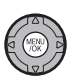

# *Опции меню показа кадров показа кадров*

Доступны следующие опции:

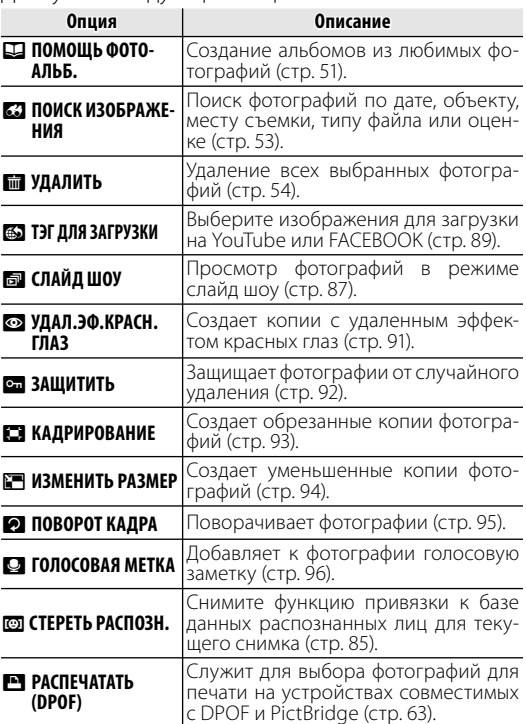

# **59 ТЭГ ДЛЯ ЗАГРУЗКИ**

Можно выбрать изображения и видеофрагменты для помещения в очередь на загрузку на YouTube и FACEBOOK. Выберите **5 ТЭГ ДЛЯ ЗАГРУЗКИ** в меню воспроизведения.

- Добавление/удаление элементов из очереди на за*грузку*
- **1** Выберите назначение загрузки.

**2** Нажмите **MENU/OK**.

- **3** Выберите элементы, добавляемые в очередь на загрузку или удаляемые из нее.
- **4** Нажмите **MENU/OK** для подтверждения.
	- Элементы, не находящиеся в очереди на загрузку, будут добавлены в нее, если выбрать их и нажать **MENU/OK**.
	- Элементы, находящиеся в очереди на загрузку, будут удалены из нее, если выбрать их и нажать **MENU/OK**.

**5** Повторите шаги 3 и 4 по необходимости, добавляя или удаляя элементы. По завершении нажмите **DISP/BACK**, чтобы сохранить настройки.

#### 2 **Подсказки**

- Для обозначения элементов, помещенных в очередь на загрузку, отображается **YouTube** или **FACEBOOK**.
- Для загрузки на YouTube можно поместить в очередь только видеофрагменты.

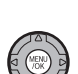

### ■ *Удаление всех элементов из очереди на загрузку*

Можно удалить все элементы из очереди на загрузку.

# **1** Выберите **ВОССТАНОВИТЬ ВСЕ**.

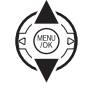

Отображается экран удаления всех элементов из очереди на загрузку.

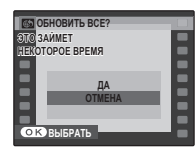

**2** Выберите **ДА**.

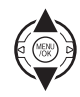

### **3** Нажмите **MENU/OK**.

Все элементы будут удалены из очереди на загрузку.

### 1 **Примечание**

Если при выборе удаления всех элементов из очереди на загрузку в ней находится множество элементов, их удаление может занять некоторое время. Чтобы отменить это действие, нажмите **DISP/BACK**.

### ■ Загрузка элементов

Элементы, добавленные в очередь на загрузку с помощью фотокамеры, можно легко загрузить на тот или иной ресурс с компьютера, используя программу MyFinePix Studio.

Установите программу MyFinePix Studio (стр. 68).

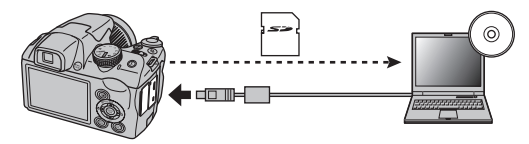

#### 1 **Примечание**

Эта функция доступна только при использовании компьютера под управлением операционной системы Windows.

### $\bullet$  **УДАЛ. ЭФ. КРАСН. ГЛАЗ**

Если текущая фотография помечена иконкой [2], обозначающей, что она была сделана с использованием интеллектуальной функции удаления эффекта красных глаз, то эту функцию можно использовать для удаления эффекта красных глаз. Фотокамера произведет анализ фотографии; при обнаружении эффекта красных глаз фотография будет обработана с созданием копии с уменьшением эффекта красных глаз.

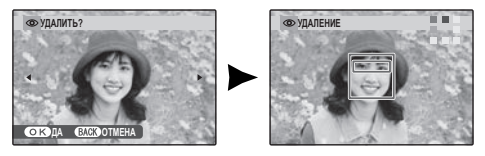

#### 1 **Примечания**

- Эффект красных глаз не может быть удален, если фотокамера не обнаруживает лицо или лицо снято в профиль. Результаты могут зависеть от сюжета. Эффект красных глаз нельзя удалить с фотографий, которые уже были обработаны с использованием функции удаления эффекта красных глаз, или с фотографий, сделанных на других устройствах.
- Время обработки изображения зависит от количества обнаруженных лиц.
- Копии, созданные с использованием функции **В УДАЛ. ЭФ. КРАСН. ГЛАЗ**, во время просмотра помечены значком $\overline{\circ}$ .

### **В ЗАЩИТИТЬ**

Защищает фотографии от случайного удаления. Доступны следующие опции.

### ■ *КАДР*

Защищает выбранные фотографии.

**1** Нажмите селекторную кнопку влево или вправо, чтобы показать на дисплее нужную фотографию.

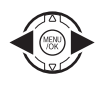

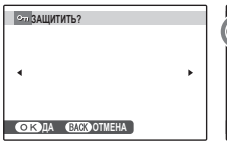

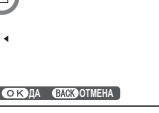

**СНЯТЬ ЗАЩИТУ?**

Фотография не защищена

- Фотография защищена
- **2** Нажмите **MENU/OK** для защиты фотографии. Если фотография уже защищена, нажатие **MENU/OK** снимет защиту с фотографии.

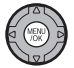

DISP/<br>BACK

**3** Повторите шаги 1–2, чтобы защитить другие изображения. Нажмите **DISP/ BACK** для выхода из этого режима после окончания операции.

# ■ *ВЫБРАТЬ ВСЕ ВСЕ*

Нажмите **MENU/OK** для защиты всех фотографий или нажмите **DISP/BACK** для выхода из режима без изменения статуса фотографий.

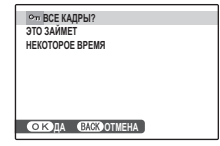

# ■ *ВОССТАНОВИТЬ ВСЕ ВСЕ*

Нажмите **MENU/OK** для снятия защиты всех фотографий или нажмите **DISP/BACK** для выхода из режима без изменения статуса фотографий.

Если количество изменяемых фотографий слишком большое, на дисплее появится сообщение во время этой операции. Нажмите **DISP/BACK** для выхода из режима до окончания операции.

#### 3 **Предостережение**

Защищенные фотографии будут удалены при форматировании карты памяти (стр. 102).

**ЭТО ЗАЙМЕТ НЕКОТОРОЕ ВРЕМЯ ОБНОВИТЬ ВСЕ? ДА СЛЕВОТМЕНА** 

## **БЕЗ КАДРИРОВАНИЕ**

Для создания обрезанной копии фотографии, включите просмотр кадров и выберите **EXAДРИРО-ВАНИЕ** в меню воспроизведения кадров (стр. 88).

**1** Воспользуйтесь рычажком зума для увеличения или уменьшения масштаба и селекторной кнопкой для прокрутки изображения до тех пор, пока на дисплее не будет отображаться нужная его часть (чтобы выйти и перейти к покадровому просмотру без создания обрезанной копии, нажмите **DISP/BACK**).

#### Индикатор масштаба

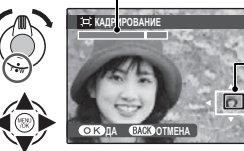

В окне навигации видно, какая часть кадра отображается в данный момент на дисплее.

Если размер окончательной копии будет  $\mathbb{Z}$ , то **ДА** будет отображаться желтым цветом.

#### 2 **Подсказка: Интеллектуальная функция обнаружения лица**

Если фотография была сделана с использованием интеллектуальной функции обнаружения лица (стр. 21), то на дисплее отображается 191. Нажмите кнопку [9] для увеличения масштаба выбранного лица.

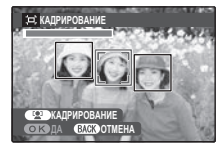

**2** Нажмите **MENU/OK**, чтобы увидеть размер копии. Из больших обрезанных фотографий получаются большие копии; все копии имеют аспектное отношение 4 : 3.

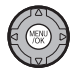

**3** Нажмите **MENU/OK** для сохранения обрезанной копии как отдельного файла.

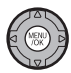

#### 1 **Примечание**

Снимки, сделанные другими фотокамерами, нельзя обрезать.

## **СРИЗМЕНИТЬ РАЗМЕР**

Для создания уменьшенной копии фотографии, отобразите снимок и выберите **■ ИЗМЕНИТЬ РАЗ-МЕР** в меню просмотра (стр. 88).

Нажмите селекторную кнопку вверх<br>или вниз для выбора **СО** или **820**.

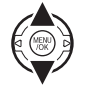

2 Нажмите **MENU/OK** для выбора выделенной опции.

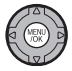

**3** Нажмите **MENU/OK**, чтобы сделать копию фотографии выбранного размера.
### **• ПОВОРОТ КАДРА**

По умолчанию фотографии, сделанные в ориентации по вертикали, отображаются в горизонтальной ориентации. Воспользуйтесь этой опцией для правильной ориентации фотографий на мониторе. Она не влияет на фотографии при просмотре на компьютере или другом устройстве.

#### 1 **Примечания**

- Защищенные фотографии поворачивать нельзя. Снимите защиту перед поворотом фотографий (стр. 92).
- Фотокамера может не поворачивать фотографии, снятые на других устройствах.

Чтобы повернуть фотографию, откройте ее на дисплее и выберите в меню воспроизведения команду C **ПОВОРОТ КАДРА** (стр. 88).

**1** Нажмите селекторную кнопку вниз для поворота фотографии по часовой стрелке на 90°, нажмите вверх для поворота на 90° против часовой стрелки.

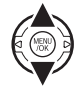

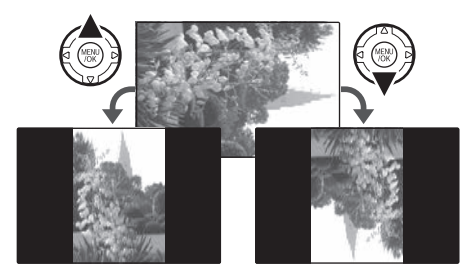

**2** Нажмите **MENU/OK** для подтверждения операции (чтобы выйти из режима, не поворачивая фотографию, нажмите **DISP/BACK**).

В следующий раз, когда будет показана эта фотография, она автоматически будет повернута.

### **• ГОЛОСОВАЯ МЕТКА**

Чтобы добавить голосовую метку к неподвижному изображению, выберите F **ГОЛОСОВАЯ МЕТКА** после показа на дисплее фотографии в режиме показа кадров.

### 1 **Примечание**

Голосовую метку нельзя добавить к видеофрагментам или защищенным фотографиям. Перед записью голосовых меток снимите защиту с фотографий (стр. 92).

**1** Держите фотокамеру на расстоянии около 20 см и повернитесь в сторону микрофона.

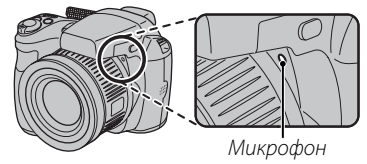

**2** Нажмите **MENU/OK**, чтобы начать запись.

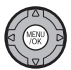

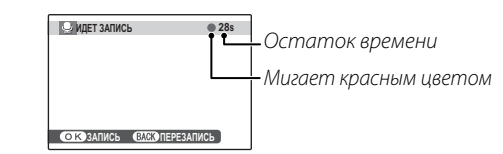

**3** Нажмите **MENU/OK** еще раз, чтобы закончить запись. Запись остановится автоматически по истечении 30 секунд.

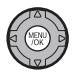

#### 1 **Примечания**

- Если у фотографии уже есть голосовая метка, на дисплее появится сообщение. Выберите **ПЕРЕЗАПИСАТЬ**, чтобы заменить существующую голосовую метку.
- Голосовые метки записываются в формате PCM как файлы WAV.

#### **Воспроизведение голосовых меток**

Для воспроизведения голосовой заметки выберите фотографию с записанной голосовой заметкой (т. е. фотографию со значком •), а затем выберите **ВОСПРОИЗВЕСТИ** на экране F **ГОЛОСОВАЯ МЕТКА** в меню воспроизведения.

Нажмите селекторную кнопку вверх, чтобы завершить воспроизведение. Нажмите селекторную кнопку влево или вправо, чтобы выполнить перемотку назад или вперед. Регуляторы громкости можно вывести на дисплей, нажав кнопку **MENU/OK**; нажмите селекторную кнопку вверх или вниз для настройки громкости, затем снова нажмите **MENU/OK**, чтобы возобновить воспроизведение.

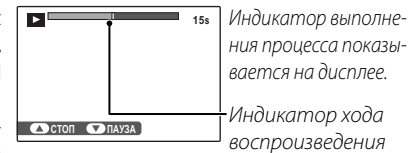

#### 1 **Примечания**

- Фотоаппарат может не воспроизводить голосовые метки, записанные на других устройствах.
- Для замены голосовой заметки новой голосовой заметкой выберите **ПЕРЕЗАПИСАТЬ** на экране **E ПГОЛОСО-ВАЯ МЕТКА** в меню воспроизведения.

#### 3 **Предостережение**

Не закрывайте динамик во время просмотра.

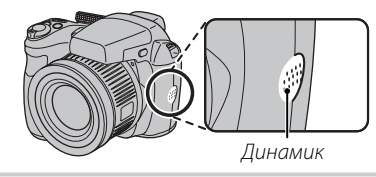

### *Использование меню установки параметров*

- **1** Откройте на дисплее Меню установки параметров.
	- **1.1** Нажмите **MENU/OK** для отображения на дисплее меню для текущего режима.

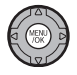

**1.2** Нажмите селекторную кнопку влево, чтобы перейти к левым вкладкам.

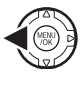

**1.3** Нажмите селекторную кнопку вверх или вниз, чтобы выбрать  $\frac{1}{SFT}$ .

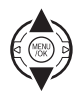

Отобразится меню настройки.

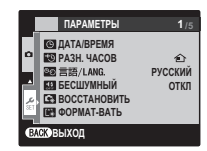

- **2** Отрегулируйте параметры.
	- **2.1** Нажмите **MENU/OK** для отображения на дисплее меню для текущего режима.

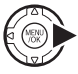

**2.2** Нажмите селекторную кнопку вверх или вниз для выбора элемента меню.

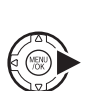

вправо для показа опций для выделенного элемента.

**2.4** Нажмите селекторную кнопку вверх или вниз для выбора

**2.3** Нажмите селекторную кнопку

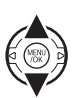

**2.5** Нажмите **MENU/OK** для выбора выделенной опции.

нужной опции.

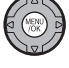

**2.6** Нажмите кнопку **DISP/BACK**, чтобы выйти из меню.

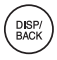

### *Опции меню установки параметров*

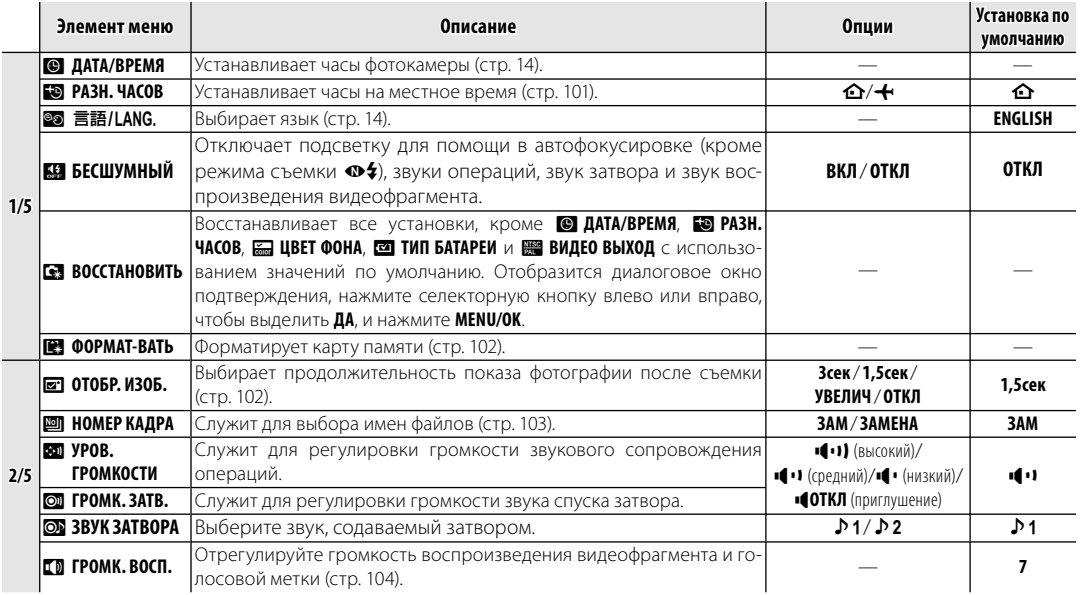

Меню **≥**вить<br>Увить

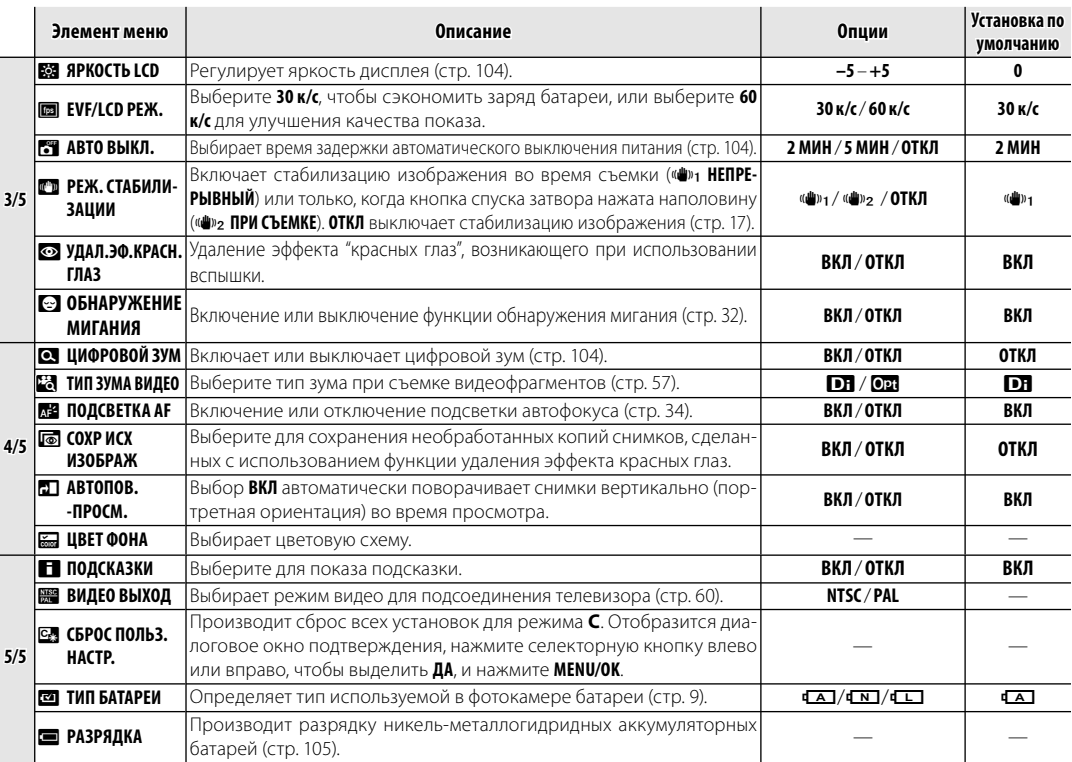

### $E_0$  РАЗН. ЧАСОВ

Во время путешествия пользуйтесь этой опцией для мгновенного переключения часов фотокамеры со времени вашего часового пояса на местное время в месте вашего пребывания.

- **1** Укажите разницу во времени между местным часовым поясом и часовым поясом у вас дома.
	- **1.1** Нажмите селекторную кнопку вверх или вниз для выбора  $+$  MECTHOE.

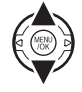

**1.2** Нажмите селекторную кнопку вправо для показа разницы во времени.

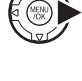

- **1.3** Нажмите селекторную кнопку влево или вправо, чтобы выделить **+**, **–**, часы или минуты; нажмите вверх или вниз, чтобы изменить. Минимальный интервал изменения составляет 15 минут.
- **1.4** Нажмите **MENU/OK** после завершения установок.

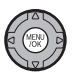

### **2** Переключение между местным часовым поясом и часовым поясом у вас дома.

Для установки часов фотокамеры на местное время выделите **+ MECTHOE** и нажмите **MENU/OK**. Для установки часов на время вашего часового пояса, выберите  $\triangle$  ДОМ. Если вы выбрали **+ МЕСТНОЕ**, на дисплее на три секунды появится  $\bigstar$  после того, как фотокамера войдет в режим съемки, и дата будет отображаться желтым.

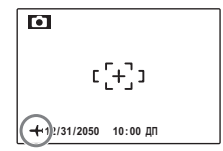

**≥**<br>101 Меню

После изменения часовых поясов проверьте правильность даты и времени.

### **K** ФОРМАТ-ВАТЬ

Форматирует карту памяти. Выделите **ДА** им нажмите **MENU/OK**, чтобы начать форматирование.

#### 3 **Предостережения**

- Все данные, включая защищенные фотографии, будут удалены. Не забывайте копировать необходимые фотографии на компьютер или другое устройство.
- Не открывайте отсек аккумуляторной батареи в процессе форматирования.

### A **ОТОБР. ИЗОБ. ИЗОБ.**

Выберите любую опцию, кроме **ОТКЛ**, чтобы показать фотографии на дисплее после съемки. Фотографии показываются на дисплее 1,5 с (**1,5 сек**), 3 с (**3 сек**) или до тех пор, пока не будет нажата кнопка **MENU/OK** (**УВЕЛИЧИТЬ (ДАЛЬШЕ)**). Если выбрана опция **УВЕЛИЧИТЬ (ДАЛЬШЕ)**, фотографии можно увеличить для уточнения фокуса и мелких деталей (см. стр. 47). Имейте в виду, что **УВЕЛИЧИТЬ (ДАЛЬШЕ)** отключается в режиме непрерывной съемки (стр. 40), и что цвета, показываемые при установках **1,5 сек** и **3 сек**, могут отличаться от цветов на окончательном снимке. Для просмотра тех областей увеличенного изображения, которые не вместились на экране, воспользуйтесь селекторной кнопкой.

Если снимок был сделан при включенной функции [2] ОПРЕДЕЛЕНИЕ ЛИЦА, обнаруженное лицо увеличивается. Если обнаружены несколько лиц, можно перейти к следующему лицу, нажав [2]. Функция **УВЕЛИЧИТЬ (ДАЛЬШЕ)** отключается в следующем случае:

- В режиме съемки выбрано  $\Phi\frac{1}{2}/\sqrt{2}$ .
- Выбрано значение, отличное от OFF, для <sup>1</sup> СЕ-**РИЙНАЯ СЪЕМКА**.

### **Обнаружение мигания (стр. 32)**

При всех установках, кроме **ОТКЛ**, будет отображаться предупреждение, если фотокамера определяет объекты, которые возможно моргнули во время съемки. Если выбрана опция **УВЕЛИЧИТЬ (ДАЛЬШЕ)**, можно рассматривать объекты, используя зум.

### **В НОМЕР КАДРА**

Новые фотографии сохраняются в файлах изображений с использованием 4-значного номера файла, который получается прибавлением к последнему использованному но-

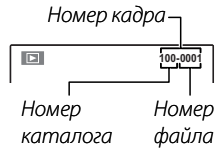

меру файла единицы. Номер файла отображается при просмотре кадров, как показано на рисунке справа. Опция **В НОМЕР КАДРА** определяет, сбрасывается ли нумерация файлов на 0001, когда вставляется новая карта памяти, форматируется текущая карта памяти.

- **ЗАМ**: Нумерация продолжается с последнего использованного номера файла или первого имеющегося номера файла, в зависимости от того, что больше. Выберите эту опцию для уменьшения количества фотографий с одинаковыми номерами файлов.
- **ЗАМЕНА**: Нумерация сбрасывается на 0001 после форматирования или вставки новой карты памяти.

#### 1 **Примечания**

- Менк **≥**<br>103
- Если номер кадра достигает 999-9999, спуск затвора будет заблокирован (стр. 117).
- Выбор **В ВОССТАНОВИТЬ** (стр. 99) сбрасывает **D** НОМЕР **КАДРА** на **ЗАМ**, но не сбрасывает нумерацию кадров.
- Номера фотографий, сделанных другими фотокамерами, могут иметь другую структуру.

### I **ГРОМК. ВОСП. ВОСП.**

Нажмите селекторную кнопку вверх или вниз для выбора громкости для воспроизведения видеофрагментов и голосовых меток и нажмите **MENU/ OK**, чтобы выбрать установку.

### **ES ЯРКОСТЬ LCD**

Нажмите селекторную кнопку вверх или вниз, чтобы показать яркость и нажмите **MENU/OK**, чтобы выбрать.

### **МАВТО ВЫКЛ.**

Выберите временной интервал, после которого фотокамера автоматически отключится, если не выполняются никакие действия. Более короткий интервал продлевает срок службы батареи; если выбрана **ОТКЛ**, фотокамеру необходимо выключать в ручном режиме. Имейте в виду, что независимо от выбранной опции фотокамера не отключится автоматически, если она подсоединена к принтеру (стр. 62) или компьютеру (стр. 72), а также при показе слайд-шоу (стр. 87).

#### 2 **Подсказка: Повторное включение фотокамеры**

Чтобы включить фотокамеру после того, как она автоматически выключилась, воспользуйтесь переключателем **ON/OFF** или нажмите кнопку **D** примерно на одну секунду (стр. 13).

### **Q ЦИФРОВОЙ ЗУМ**

Если выбрана опция **ВКЛ**, выбор **T** при максимальном положении оптического увеличения включит цифровой зум, далее увеличивая изображение. Для отмены цифрового зума, уменьшите масштаб до положения минимального оптического зума и выберите **W**.

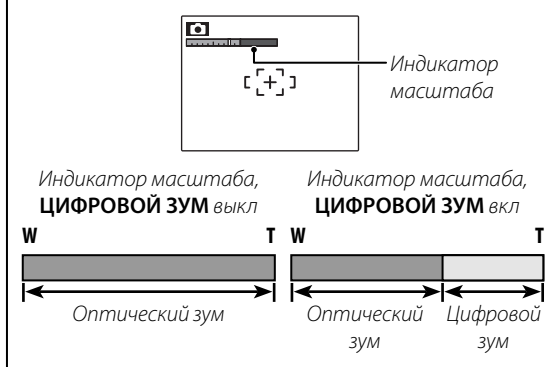

### 3 **Предостережение**

При использовании цифрового зума получаются фотографии худшего качества, чем с оптическим зумом.

### P **РАЗРЯДКА (только для никель-металлогидридных батарей) батарей)**

Емкость никель-металлогидридных аккумуляторных батарей может временно уменьшиться после длительного периода хранения, или, если они многократно заряжаются до полной разрядки. Емкость можно увеличить, производя многократную разрядку батарей при помощи опции P **РАЗРЯДКА** и зарядку на зарядном устройстве (продается отдельно). Не используйте опцию **= РАЗРЯДКА** для незаряжающихся батарей, и имейте в виду, что батареи не разрядятся, если к фотокамере подключен дополнительный блок питания переменного тока или соединитель постоянного тока.

При выборе опции **PA3PЯДКА** отображается диалог подтверждения. Нажмите **MENU/OK**.

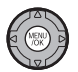

**2** Выберите **ДА**.

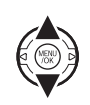

**3** Нажмите **MENU/OK**, чтобы начать разрядку батарей. После полной разрядки батарей индикатор заряда батарей начнет мигать красным цветом, и фотокамера выключится. Чтобы отменить этот процесс до полной разрядки батарей, нажмите **DISP/BACK**.

### **Дополнительные аксессуары**

Эта фотокамера поддерживает большой выбор аксессуаров FUJIFILM и других производителей.

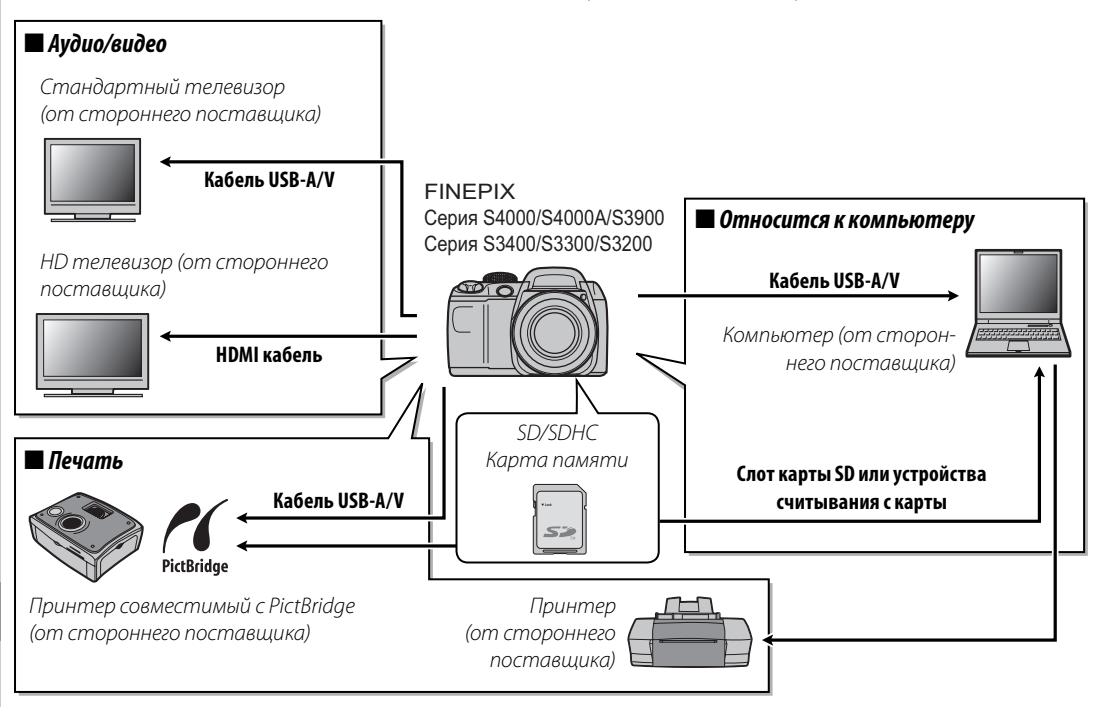

## *Аксессуары от FUJIFILM*

От компании FUJIFILM доступны следующие дополнительные аксессуары. Для получения последней информации об аксессуарах, доступных у Вас в регионе, поинтересуйтесь у своего местного представителя компании FUJIFILM или посетите сайт http://www.fujifilm.com/products/digital\_cameras/index.html.

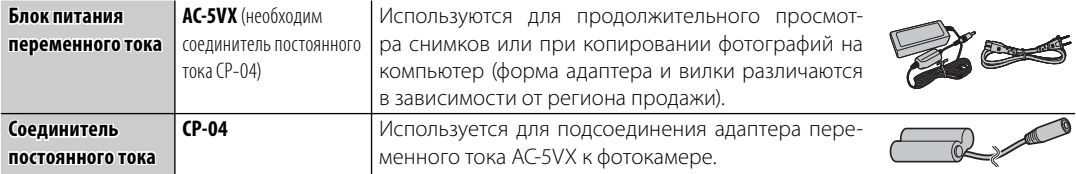

Чтобы гарантировать работу фотокамеры на длительное время, соблюдайте следующие меры.

### **Хранение и эксплуатация**

Если фотокамера не используется длительное время, извлеките из нее аккумуляторную батарею и карту памяти. Не храните, и не эксплуатируйте фотокамеру в таких местах, в которых фотокамера может подвергаться воздействию:

- дождя, пара или дыма
- повышенной влажности или пыли
- прямых солнечных лучей или высокой температуры, например, в закрытом автомобиле в солнечный день
- слишком низкой температуры
- сильной вибрации
- сильных магнитных полей, например, около антенн передатчиков, высоковольтных линий, радаров, электродвигателей, трансформаторов или магнитов
- агрессивных химических веществ, например, пестицидов
- контакта с изделиями из резины и винила

### ■ *Вода и песок песок*

Воздействие воды и песка может также повредить фотокамеру, ее внутренние электрические цепи и механизмы. При использовании фотокамеры на пляже или на побережье не допускайте попадания на фотокамеру воды или песка. Не кладите фотокамеру на мокрую поверхность.

### ■ *Конденсация*

Резкое повышение температуры, например, при входе в отапливаемое помещение с улицы в морозный день, может привести к образованию конденсата внутри фотокамеры. Если это произойдет, выключите фотокамеру и подождите один час перед тем, как снова ее включать. При образовании конденсата на карте памяти извлеките карту и подождите, пока конденсат не испарится.

#### **Чистка**

Для удаления пыли с объектива и дисплея пользуйтесь грушей для обдува, затем осторожно протрите мягкой сухой тканью. Оставшиеся пятна можно удалить, аккуратно протерев объектив специальной бумагой для чистки объектива FUJIFILM с нанесенным на нее небольшим количеством жидкости для чистки объектива. Необходимо соблюдать осторожность, чтобы не поцарапать объектив и дисплей. Корпус фотокамеры можно протирать мягкой сухой тканью. Не используйте спирт, растворитель или другие агрессивные химические вещества.

### **Путешествия Путешествия**

Перевозите фотокамеру в сумке ручной клади. Сдаваемый багаж может подвергаться сильным механическим воздействиям, что может повредить фотокамеру.

# **Устранение неисправностей**

### **Питание и батарея**

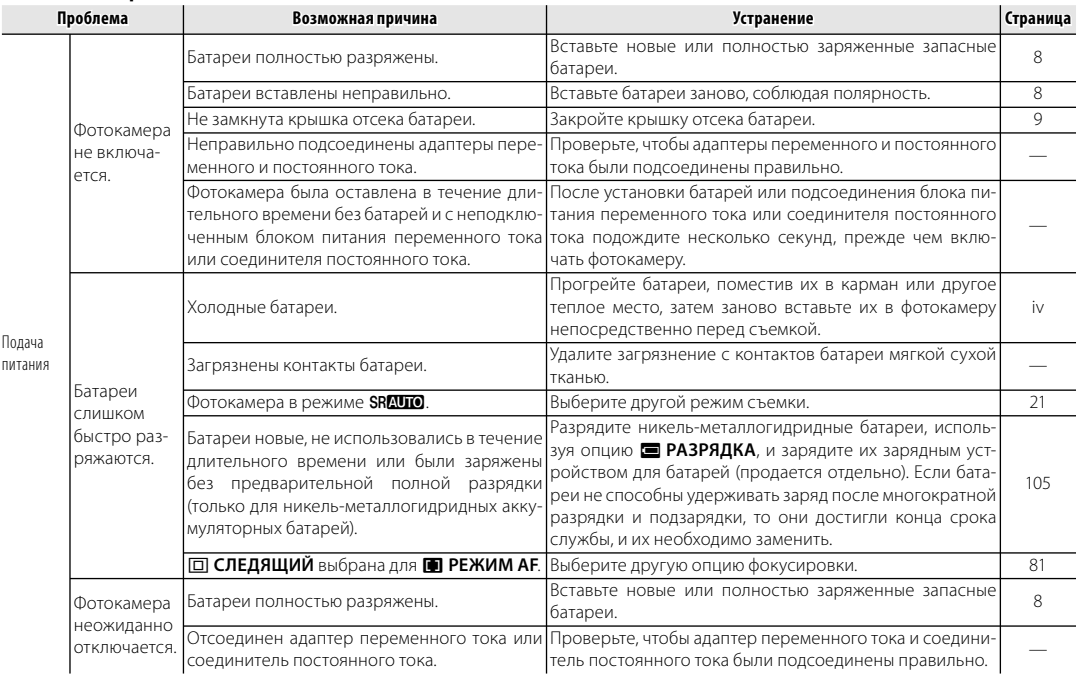

### **Меню и сообщения на дисплее**

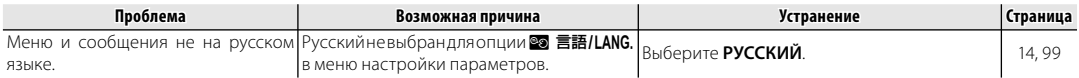

#### **Съемка**

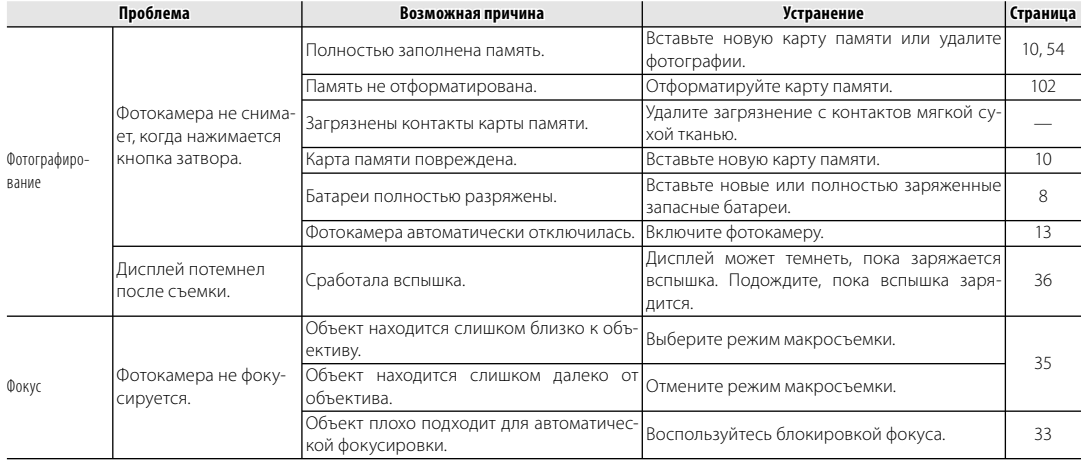

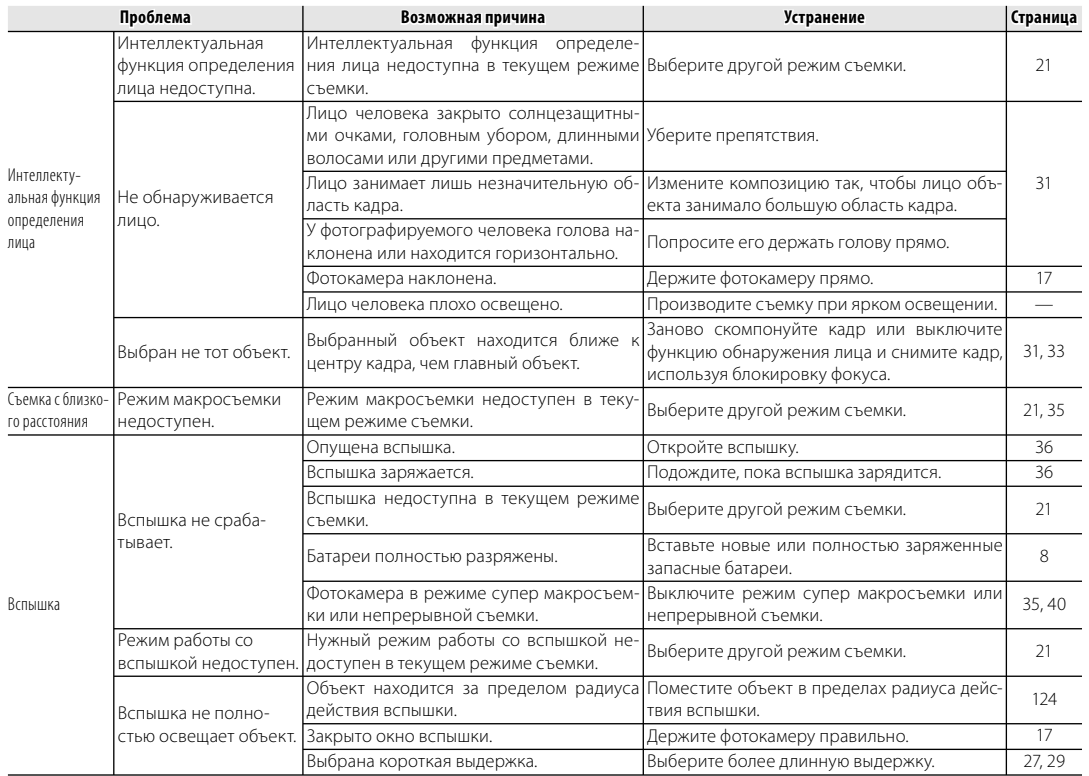

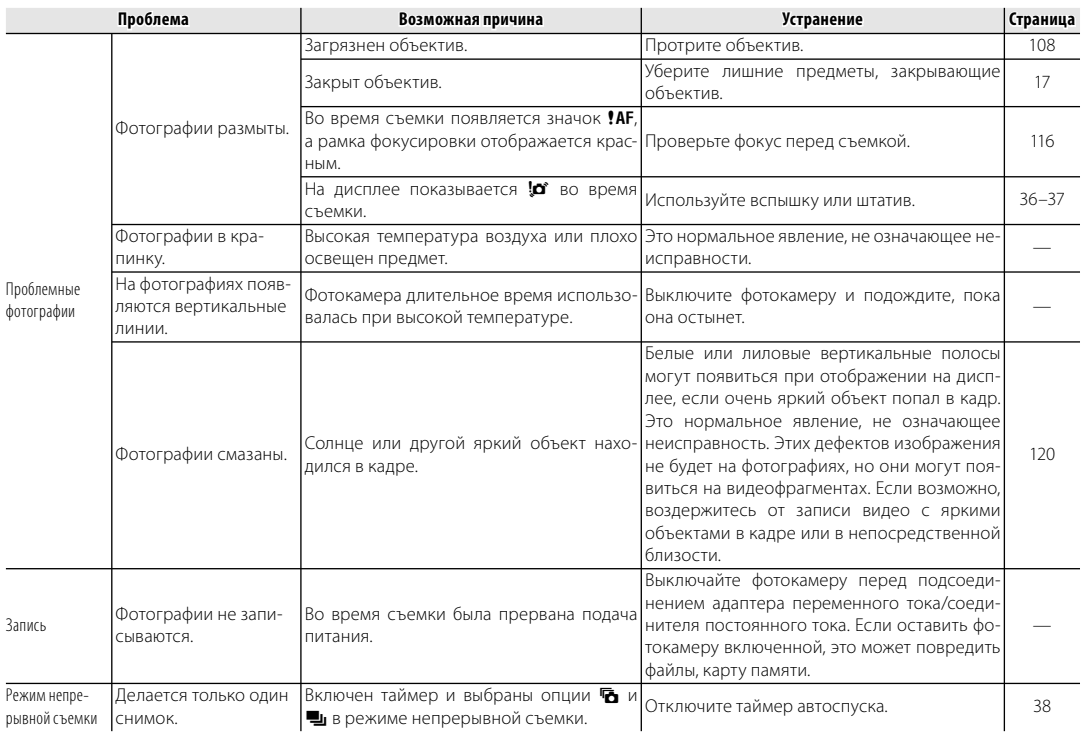

### **Показ кадров**

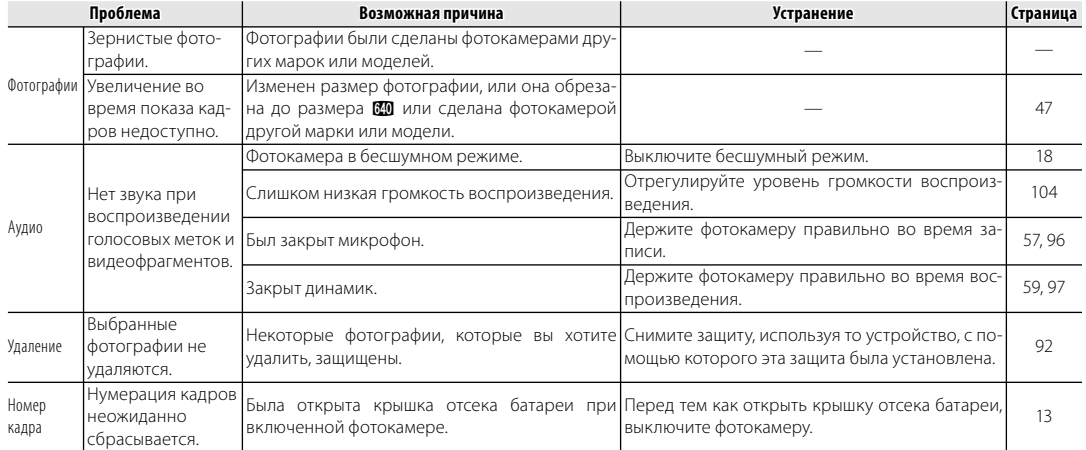

#### **Подключения**

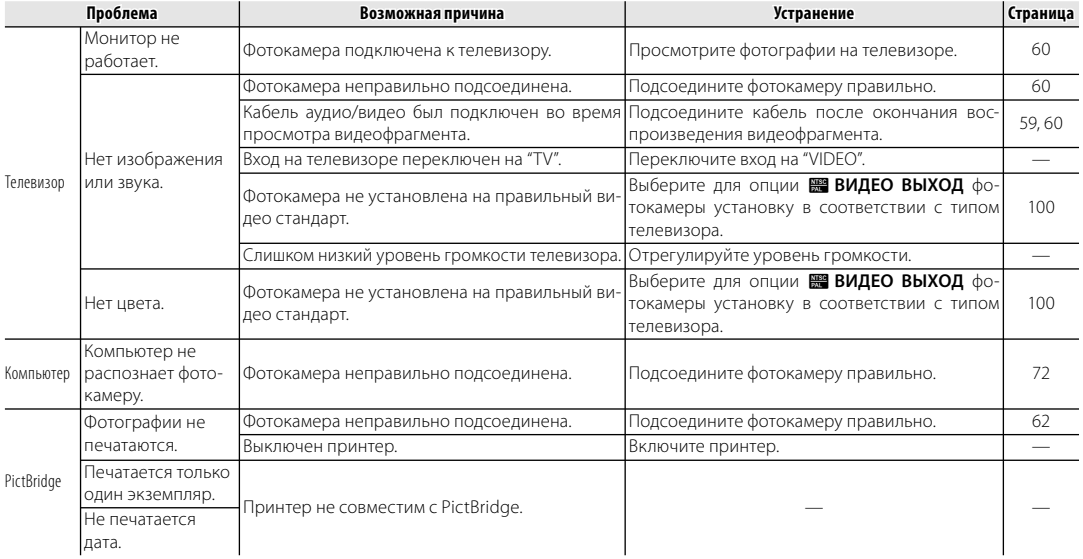

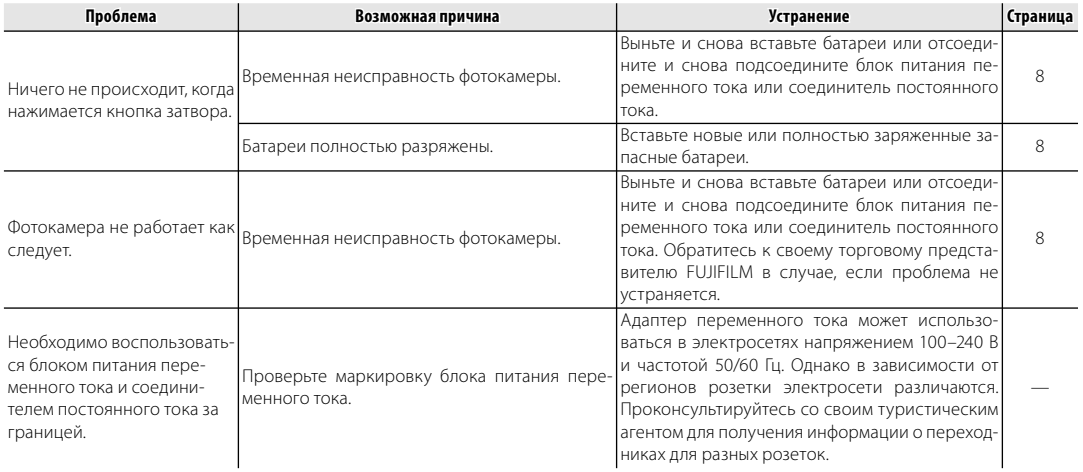

### **Разное**

На дисплее отображаются следующие предупреждения:

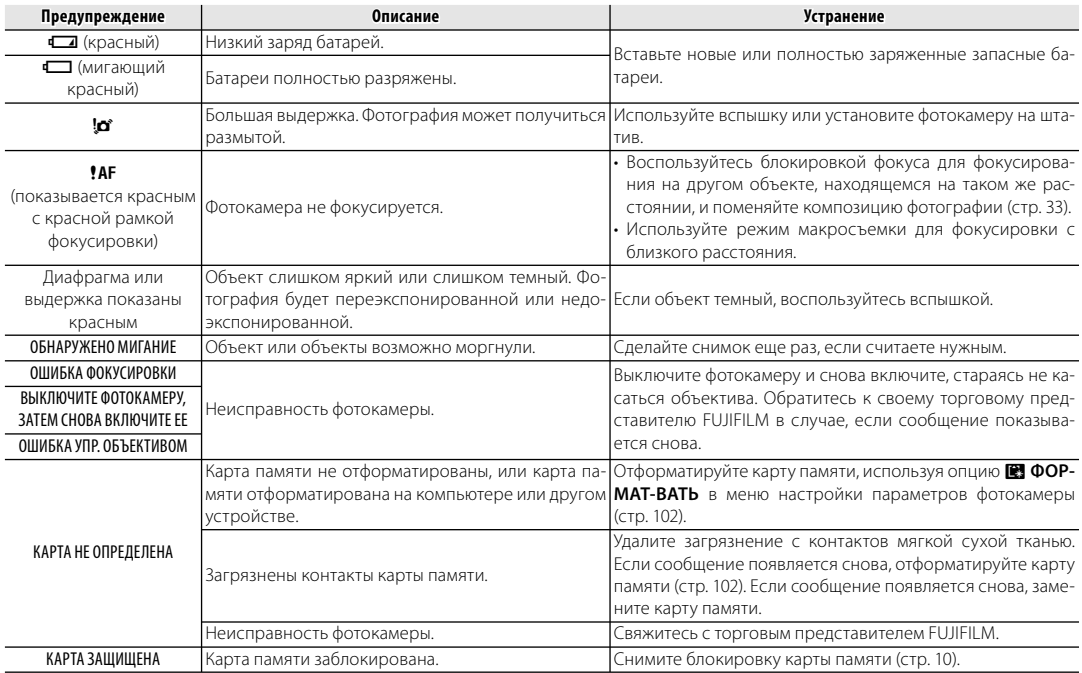

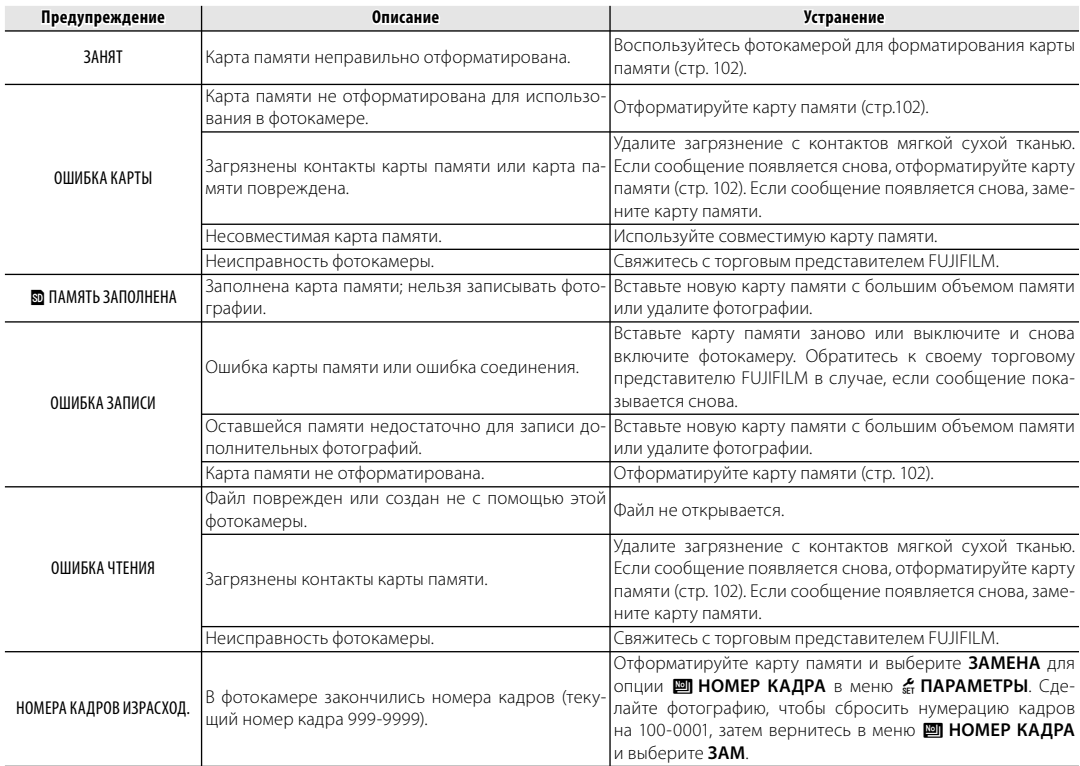

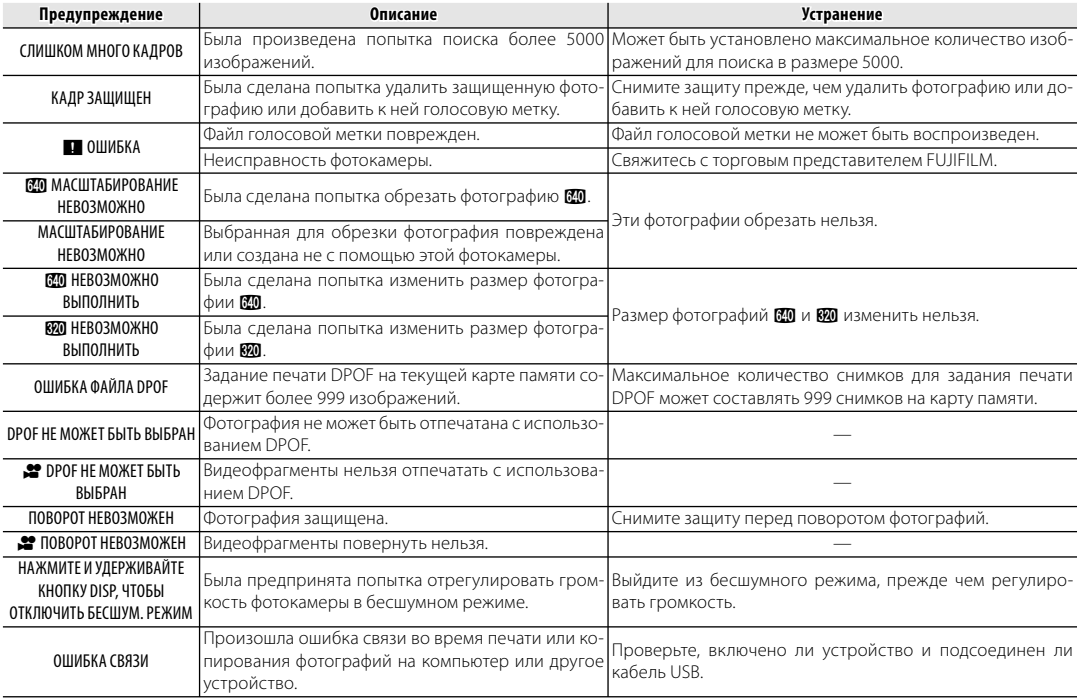

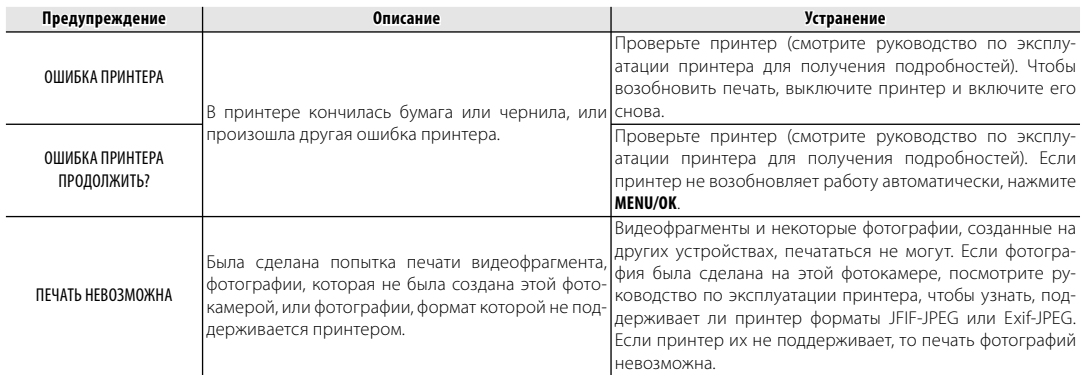

# **Глоссарий**

**Цифровой зум**: В отличие от оптического зума цифровой зум не увеличивает количество видимых деталей. Вместо этого он просто увеличивает видимые с помощью оптического зума детали, производя слегка зернистое изображение.

**DPOF** (Digital Print Order Format): Является стандартом, позволяющим печатать фотографии с использованием "заданий печати", сохраненных на карте памяти. Задание печати содержит сведения о том, какие фотографии необходимо печатать и количество экземпляров каждой из этих фотографий.

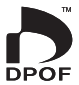

**EV** (Exposure Value): Величина экспозиции определяется чувствительностью матрицы и количеством света, входящим в фотокамеру, когда экспонируется датчик изображений. Каждый раз, когда количество света удваивается, EV увеличивается на одну единицу; каждый раз, когда количество света уменьшается в два раза, EV уменьшается на одну единицу. Количество света, который входит в фотокамеру, регулируется настройкой диафрагмы и выдержки. **HDMI** (High-Definition Multimedia Interface): Мультимедийный интерфейс высокой четкости — стандарт для передачи изображения и звука, добавляет аудио вход к DVI интерфейсу, используется для соединения компьютеров к дисплеям.

**Motion JPEG**: Формат AVI (Audio Video Interleave), который сохраняет звук и изображения JPEG в одном файле. Файлы Motion JPEG могут воспроизводиться программами Windows Media Player (DirectX 8.0 или более поздней версии) или QuickTime 3.0 или более поздней версии.

**Размытие**: Явление, характерное для матриц CCD, которое вызывает появление белых полос, когда в кадр попадают источники очень яркого света, например, солнце или отраженный солнечный свет.

**Баланс белого**: Человеческий мозг автоматически адаптируется к изменениям цвета освещения, в результате чего предметы белого цвета все равно продолжают казаться белыми при изменении цвета источника освещения. Цифровые фотокамеры могут имитировать эту адаптацию обработкой изображений в соответствии с цветом источника освещения. Этот процесс называется "баланс белого."

# **Объем карты памяти**

Приведенная ниже таблица показывает время записи или количество фотографий, доступных с разным качеством изображения. Все значения приблизительные; размеры файлов зависят от записываемых сцен, поэтому количество сохраненных файлов будет сильно различаться. Количество кадров или оставшееся время записи могут уменьшаться неравномерно.

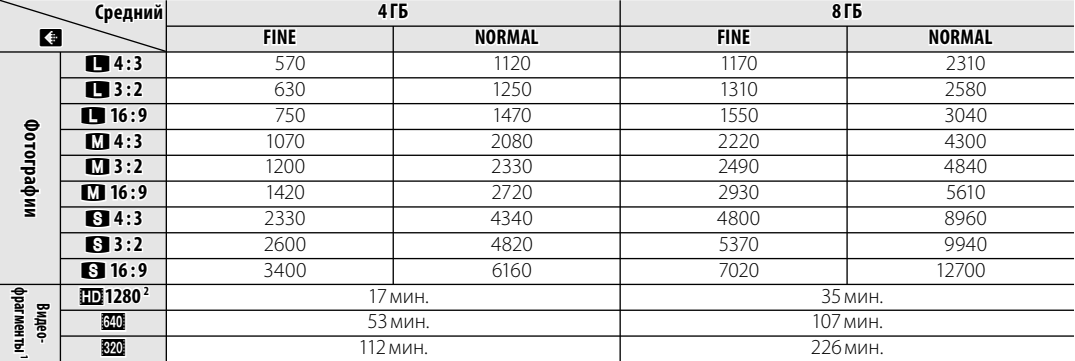

1 Размер отдельных видеороликов не может превышать 2 ГБ или 29 минут, независимо от емкости карты памяти. Время записи, показанное здесь, является приблизительным общим временем всех записанных видеороликов. 2 Используйте карту слязо или лучшего качества для съемки видео с высоким разрешением.

# **Технические характеристики**

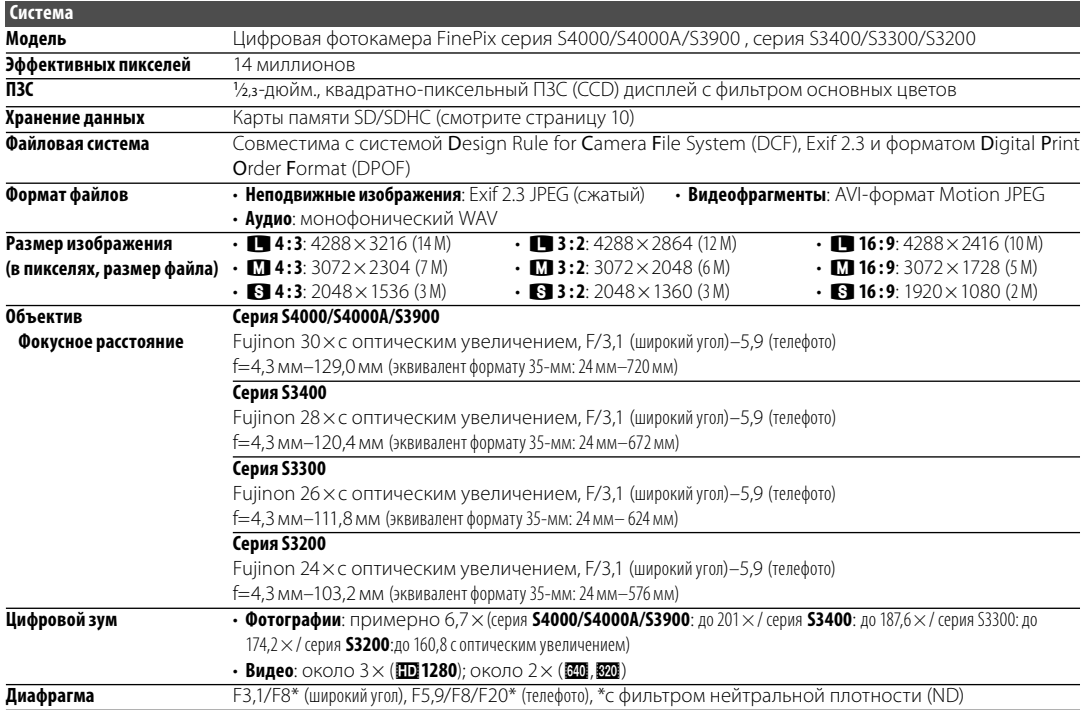

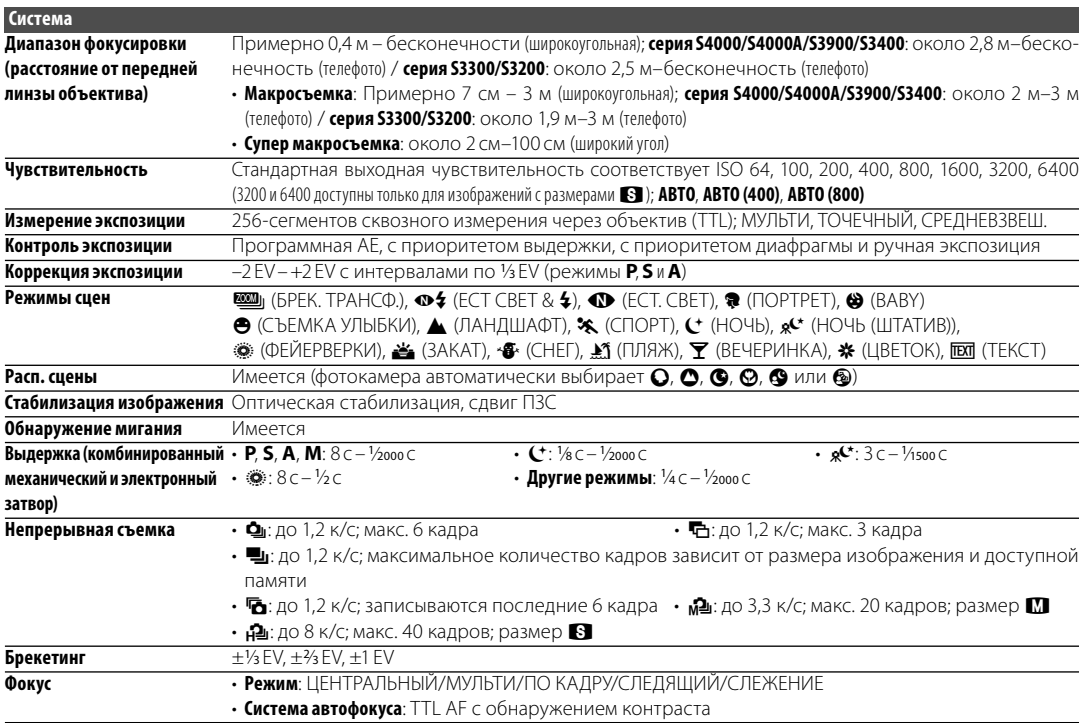

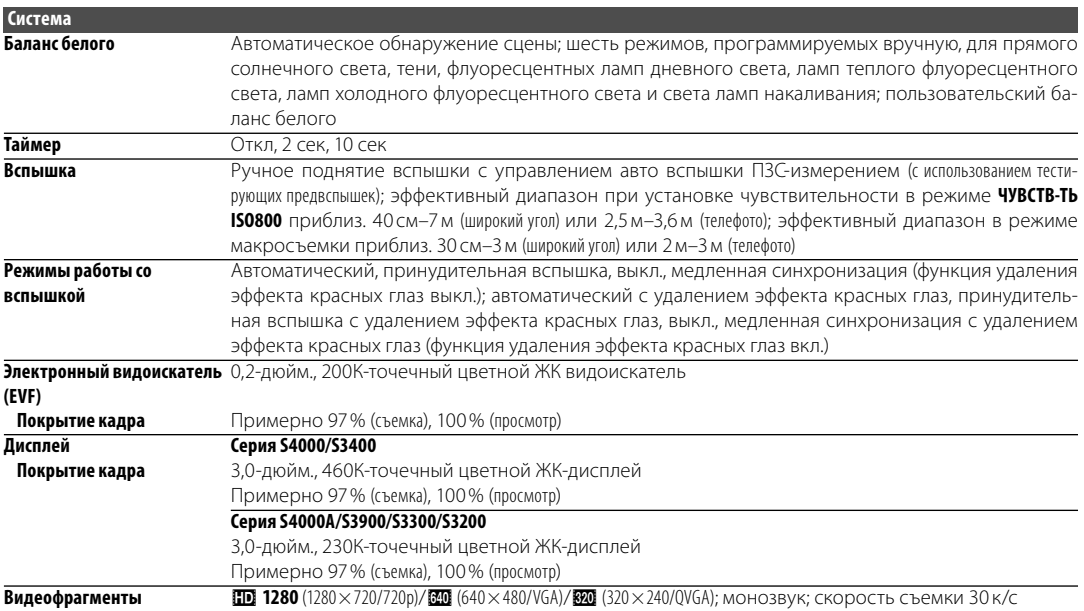

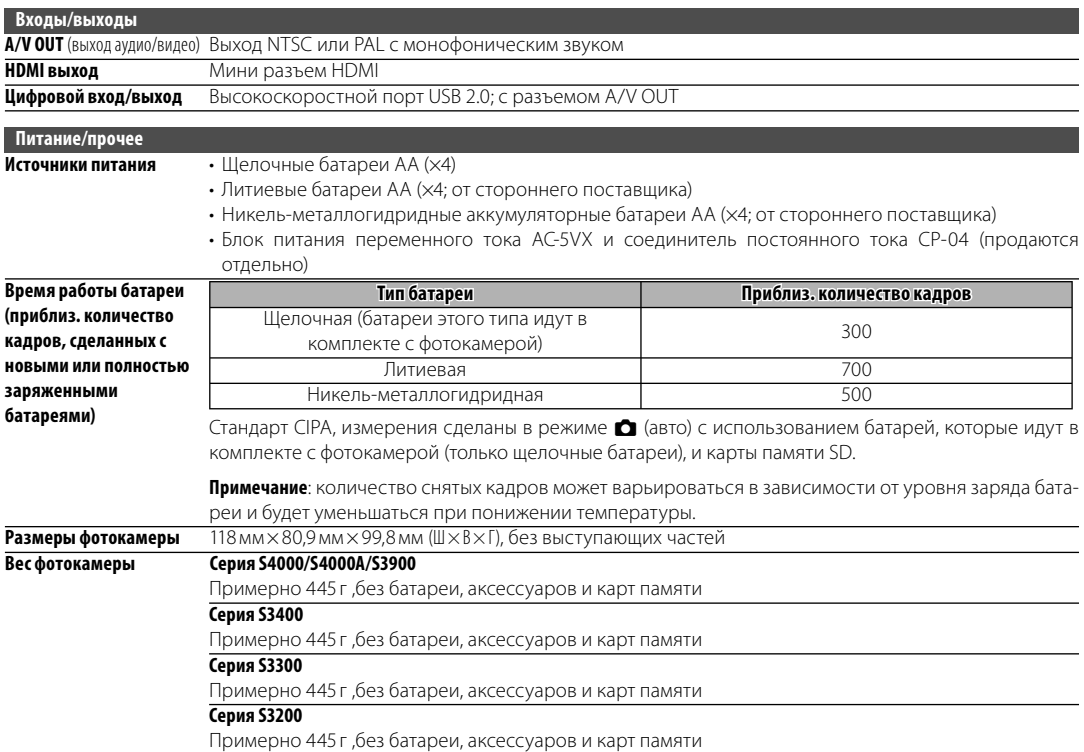

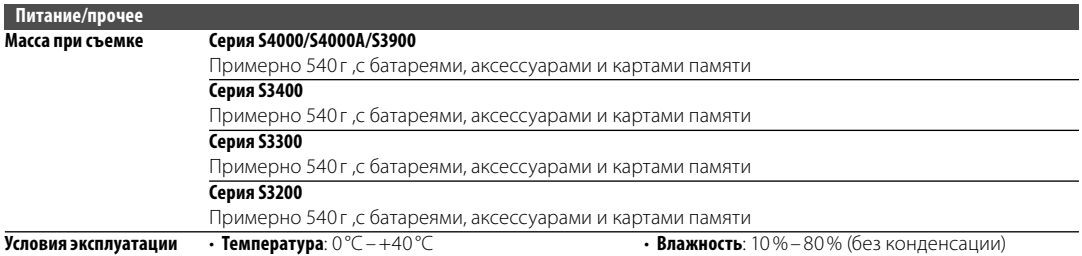

#### **Стандарты цветного телевидения**

NTSC (National Television System Committee) стандарт цветного телевидения, принятый, в основном, в США, Канаде и Японии. PAL (Phase Alternation by Line) стандарт цветного телевидения, принятый, в основном, в странах Европы и Китае.

#### **Примечания**

- Технические характеристики устройства могут изменяться без уведомления. FUJIFILM не несет ответственность за повреждения, вызванные ошибками в данном руководстве.
- Несмотря на то, что дисплей изготовлен с использованием высокоточных технологий, на нем могут появляться небольшие яркие точки и ненормальные цвета (особенно возле текста). Это нормальное явление для этого типа дисплеев, не означающее неисправность; это не влияет на записываемые фотокамерой фотографии.
- В цифровых фотокамерах могут возникнуть неисправности, если они подвергаются воздействию радио помех (например, электрических полей, статического электричества или помех в линиях передач).
- Из-за типа используемого объектива на периферии изображений могут возникать некоторые искажения. Это нормальное явление.

### **Для заметок**

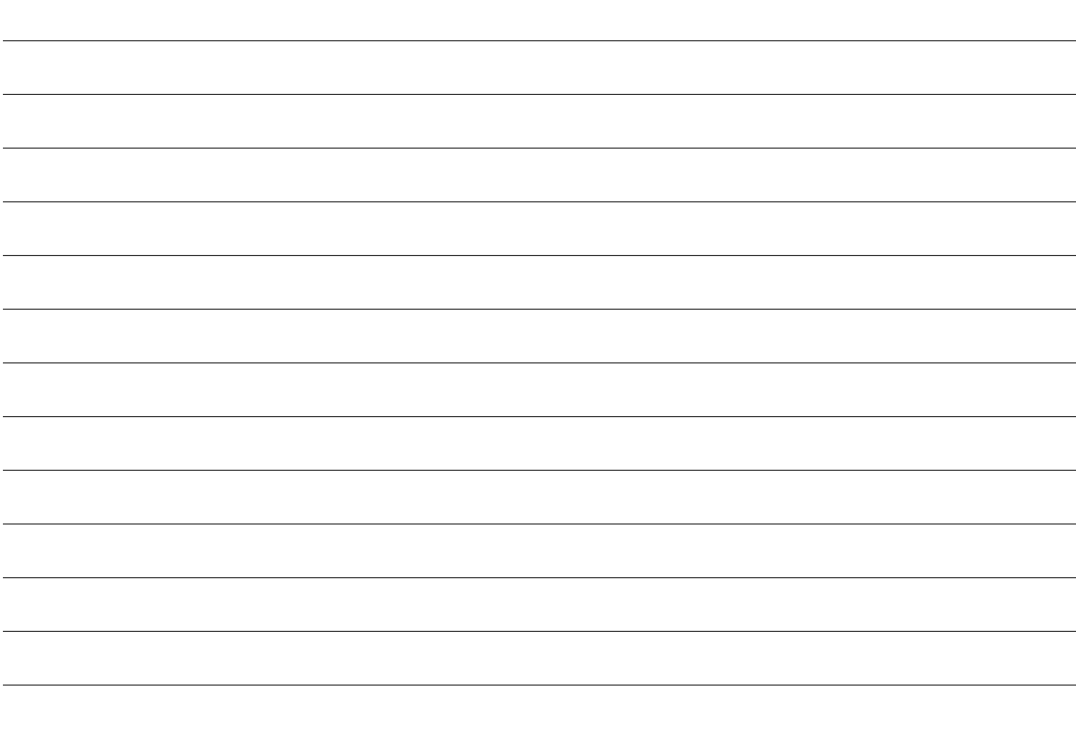

### **Для заметок**

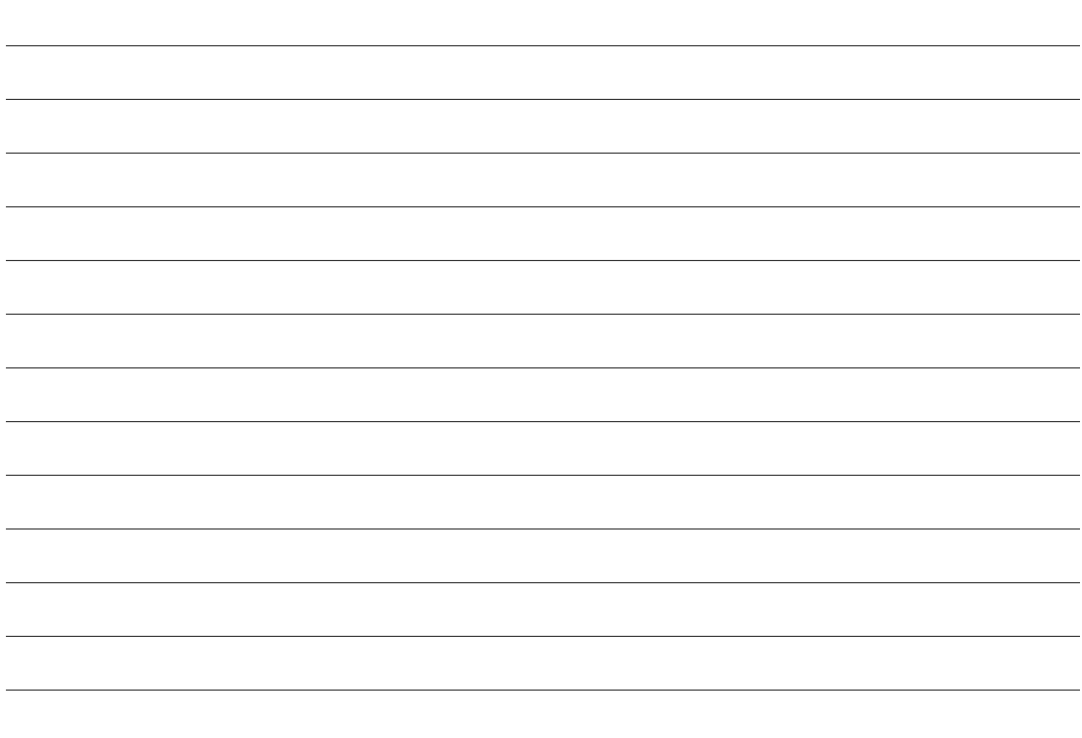

# **FUJIFILM**

**FUJIFILM Corporation** 7-3, AKASAKA 9-CHOME, MINATO-KU, TOKYO 107-0052, JAPAN http://www.fujifilm.com/products/digital\_cameras/index.html